# PriviA<br>PX-560M

# **ИНСТРУКЦИЯ ПО ЭКСПЛУАТАЦИИ**

Сохраните всю информацию, чтобы обращаться к ней в будущем.

### **Правила безопасности**

Перед тем как приступать к эксплуатации цифрового пианино, прочитайте брошюру «Правила безопасности».

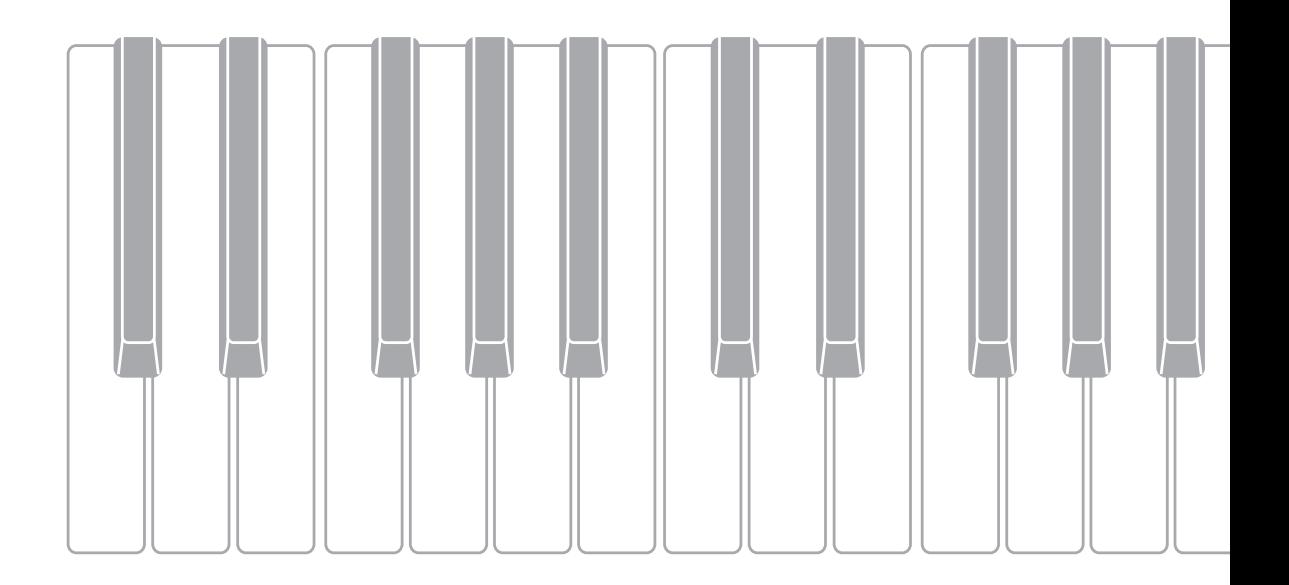

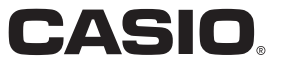

RU

# **Внимание!**

Прежде чем приступать к эксплуатации данного изделия, ознакомьтесь со следующей важной информацией.

- Прежде чем приступать к эксплуатации адаптера переменного тока AD-A12150LW для подачи питания на изделие, проверить адаптер на предмет повреждений. Сетевой шнур тщательно проверить на предмет разрывов, порезов, оголения провода, других серьезных повреждений. Если адаптер серьезно поврежден, не давать его детям.
- Изделие не предназначено для детей в возрасте до 3 лет.
- Применять только адаптер CASIO AD-A12150LW.
- Адаптер переменного тока не игрушка!
- Перед протиранием изделия отсоединять от него адаптер переменного тока.

Местонахождение маркировки Маркировка находится на нижней стороне изделия или в батарейном отсеке на нижней стороне изделия, а также на упаковке.

- Расшифровка знаков серийного номера Восьмой знак серийного номера соответствует последней цифре года производства. Например: «1» означает 2011 год; «2» — 2012 год.
	- (2) Девятый знак серийного номера соответствует порядковому номеру месяца производства. Янв. — 1; фев. — 2; мар. — 3; апр. — 4; май — 5; июн. — 6; июл. — 7; авг. — 8; сен. — 9; окт. — J; ноя. — K; дек. — L.

Декларация о соответствии согласно Директиве ЕС

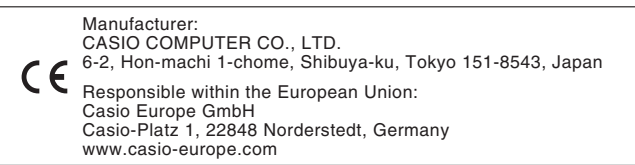

# **Содержание**

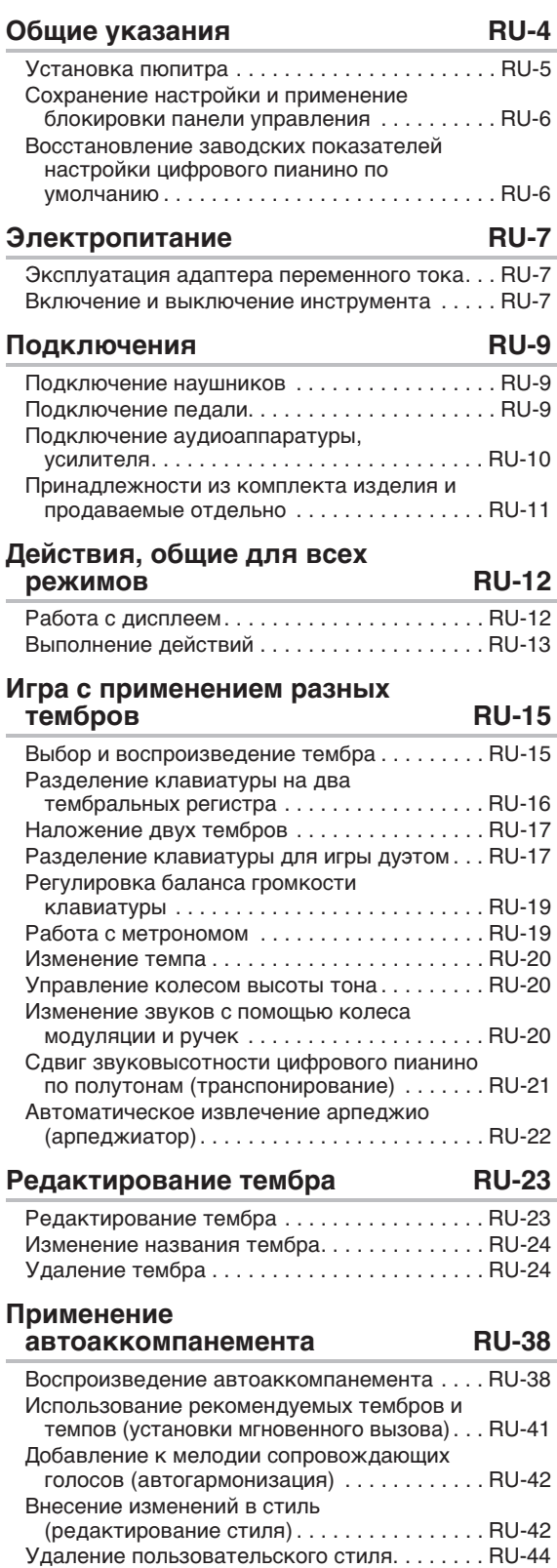

# **Демонстрационная композиция RU-45** Воспроизведение демонстрационных мелодий . . . . . . . . . . . . . . . . . . . . . . . . . . . . . RU-45 **Музыкальные предустановки RU-46** Вызов предустановки . . . . . . . . . . . . . . . . . . . RU-46 Создание оригинальной предустановки (пользовательские предустановки) . . . . . . RU-47 Удаление пользовательской предустановки. . . . . . . . . . . . . . . . . . . . . . . . RU-51 **Запись наборов настроек тембров и стилей RU-52 Запись и воспроизведение RU-54** Запись в память цифрового пианино (устройство MIDI-записи ). . . . . . . . . . . . . . . RU-56 Запись на флэш-накопитель USB (устройство звукозаписи). . . . . . . . . . . . . . . RU-65 **Программирование цифрового пианино RU-68** Программирование цифрового пианино . . . . RU-68 **Флэш-накопитель USB RU-82** Подключение флэш-накопителя USB к цифровому пианино и его отсоединение от него . . . . . . . . . . . . . . . . . . RU-83 Форматирование флэш-накопителя USB . . . RU-84 Сохранение стандартных файлов с композициями во флэш-накопителе USB . . . RU-84 Сохранение данных из цифрового пианино во флэш-накопителе USB . . . . . . . RU-84 Загрузка данных из флэш-накопителя USB в память цифрового пианино. . . . . . . . RU-85 Удаление данных из флэш-накопителя USB. . . . . . . . . . . . . . . . . . . . . . . . . . . . . . . . . RU-85 **Подключение к компьютеру RU-86** Минимальные требования к компьютерной системе. . . . . . . . . . . . . . . . . RU-86 Работа с MIDI . . . . . . . . . . . . . . . . . . . . . . . . . . RU-87 **Справочная информация RU-88** Сообщения об ошибках . . . . . . . . . . . . . . . . . . RU-88 Поиск и устранение неисправностей . . . . . . . RU-89 Технические характеристики изделия. . . . . . RU-91 Правила безопасности. . . . . . . . . . . . . . . . . . . RU-93

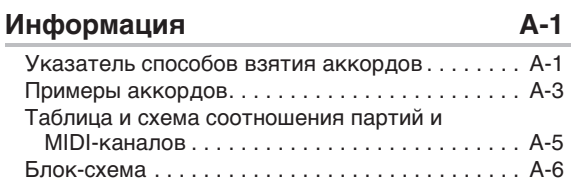

# **MIDI Implementation Chart**

Упоминаемые в данной инструкции названия компаний и наименования изделий могут являться зарегистрированными торговыми марками других компаний.

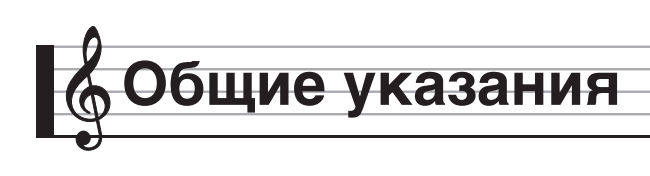

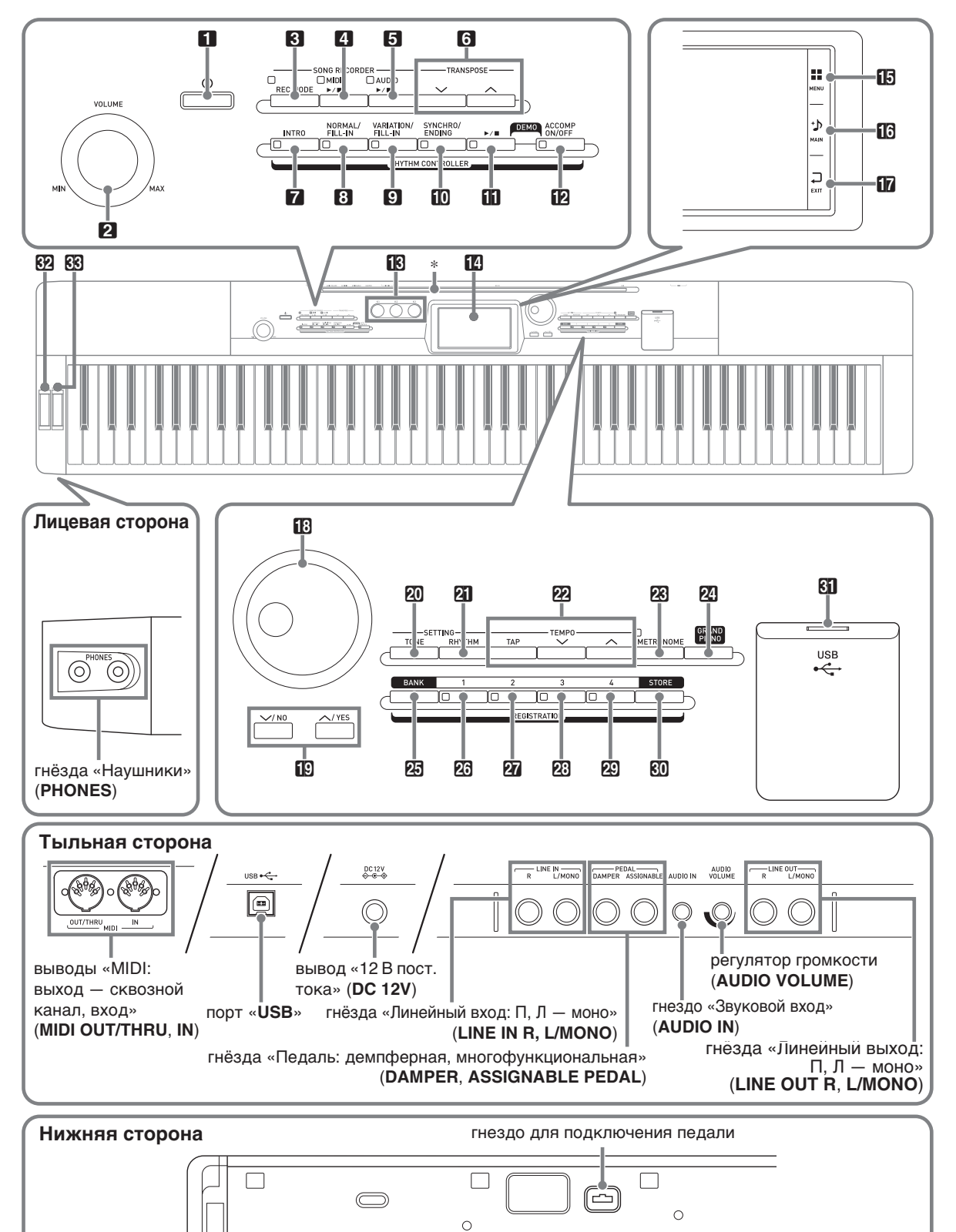

• В данной инструкции органы управления обозначаются нижеуказанными номерами и названиями.

 $\blacksquare$ кнопка питания  $\uplus$ 

- 2регулятор громкости (**VOLUME**)
- **3** кнопка «Режим "Запись"» (REC MODE)
- 4 кнопка «MIDI» (MIDI ▶/■)
- **5 кнопка «Аудио» (AUDIO** ▶/■)
- 6кнопки «Транспонирование» (**TRANSPOSE**  $\vee$ ,  $\wedge$ )
- 7кнопка «Вступление» (**INTRO**)
- 8кнопка «Обычная модель вставка» (**NORMAL/FILL-IN**)
- 9кнопка «Вариация вставка» (**VARIATION/FILL-IN**)
- $\Box$  кнопка «Синхронизатор концовка» (**SYNCHRO/ENDING**)
- $\mathbf{E}$ кнопка $\blacktriangleright$
- **12** кнопка «Включение-выключение аккомпанемента» (**ACCOMP ON/OFF**)
- $B$ ручки **K1 K3**
- **14** дисплей
- $\mathbf{B}$  «Меню» (MENU)
- $\mathbf{B}$  «Главная» (MAIN)
- br**«**Выход**» (EXIT)**

В дисковый регулятор

 $E$ кнопки «вниз, нет»; «вверх, да» ( $V/NO$ ,  $\triangle$ /YES)

- **20 кнопка «Тембр» (TONE)**
- **21 кнопка «Стиль» (RHYTHM)**
- **22 кнопки «Темп» (TEMPO)**
- **28** кнопка «Метроном» (**METRONOME**)
- **24** кнопка «Рояль» (GRAND PIANO)
- **25 кнопка «Банк» (BANK)**
- 26 кнопка «Регистрационная память 1» (**REGISTRATION 1**)
- **27** кнопка «Регистрационная память 2» (**REGISTRATION 2**)
- 23 кнопка «Регистрационная память 3» (**REGISTRATION 3**)
- **29** кнопка «Регистрационная память 4» (**REGISTRATION 4**)
- *RO* кнопка «Сохранение» (STORE)
- $\mathbf{g}_{\mathbf{I}}$  порт для флэш-накопителя USB
- **<u>69</u>** колесо высоты тона (PITCH BEND)
- $88$  колесо модуляции (**MODULATION**)

# \* **Установка пюпитра**

Пюпитр вставляется основанием в паз на верхней стороне цифрового пианино.

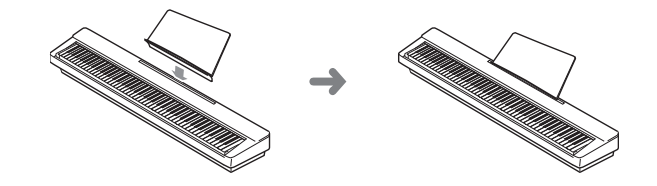

# **ЖК-панель**

Жидкокристаллическая панель экрана изготовлена с применением высокоточной технологии, обеспечивающей процент работающих пикселей свыше 99,99 %. Это означает, что некоторое весьма небольшое количество пикселей может никогда не гореть или гореть постоянно. Это обусловлено характеристиками жидкокристаллической панели и на неисправность не указывает.

# **Сохранение настройки и применение блокировки панели управления**

Цифровое пианино позволяет сохранять его настройку и блокировать кнопки для защиты от ошибочных действий. Подробности см. в графах «Auto Resume» (стр. RU-75) и «Operation Lock» (стр. RU-74).

# **Восстановление заводских показателей настройки цифрового пианино по умолчанию**

Для восстановления заводских начальных данных в цифровом пианино и его настройки по умолчанию выполнить следующие действия.

- **1.** Выключить цифровое пианино.
- $2.$  Нажав на кнопки **22 ТЕМРО**  $\vee$ ,  $\wedge$  и не отпуская их, нажать на кнопку  $\blacksquare$  ⊙.
	- Цифровое пианино включается, происходит инициализация его внутренней системы. Через некоторое время оно становится готовым к работе.

### ТРИМЕЧАНИЕ

• Информацию о включении и выключении цифрового пианино см. в разделе «Включение и выключение инструмента» (стр. RU-7).

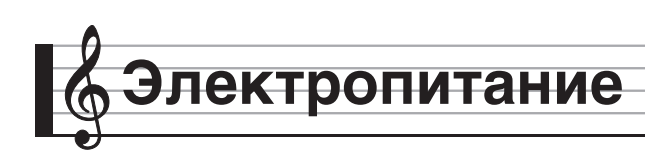

Данное цифровое пианино работает от обычной бытовой электросети. На время неиспользования цифрового пианино обязательно его выключать.

# **Эксплуатация адаптера переменного тока**

Подключать цифровое пианино к сети только через адаптер переменного тока (стандарт JEITA, с унифицированной поляризованной вилкой) из комплекта инструмента. Подключение через адаптер переменного тока другого типа может вызвать повреждение цифрового пианино. **Предписанный адаптер переменного тока — AD-A12150LW**

• Адаптер переменного тока подключается через сетевой шнур из комплекта изделия, как показано на иллюстрации ниже.

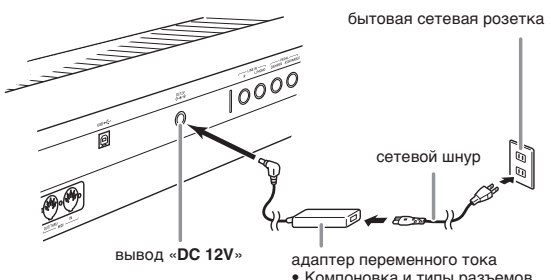

• Компоновка и типы разъемов зависят от региона.

**Во избежание повреждения сетевого шнура соблюдайте следующие важные меры предосторожности.**

### **Во время работы**

- Не тянуть за шнур с чрезмерной силой.
- Не тянуть за шнур несколько раз подряд.
- Не допускать закручивания шнура у штепселя и у штекера.

### **При переноске**

• Перед переноской цифрового пианино обязательно вынимать адаптер переменного тока из сетевой розетки.

### **При хранении**

• Сетевой шнур сматывать и связывать, не наматывая на адаптер переменного тока.

# **DE BRANCE!**

- Не подключать адаптер переменного тока (стандарт JEITA, с унифицированной поляризованной вилкой) из комплекта данного цифрового пианино ни к какому иному устройству. Это может привести к повреждению.
- Перед подключением и отключением адаптера переменного тока удостоверяться, что цифровое пианино выключено.
- После очень длительной работы адаптер переменного тока нагревается. Это нормальное явление, не свидетельствующее о неисправности.
- При использовании адаптера переменного тока его поверхность с маркировкой должна быть обращена книзу. Когда поверхность с маркировкой обращена кверху, адаптер предрасположен к испусканию электромагнитных волн.

# **Включение и выключение инструмента**

- **Нажатием на кнопку**  $\blacksquare$  $\upsilon$  **включить** инструмент.
	- Во время отображения на дисплее заставки клавиатуру, педали и кнопки не трогать. Это может привести к нарушению работы инструмента.

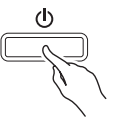

- Громкость регулируется регулятором «**VOLUME**» (2) цифрового пианино.
- **2.** Для выключения цифрового пианино нажать на кнопку  $\Box$   $\Diamond$  и не отпускать ее, пока не выключится его дисплей.

# ВНИМАНИЕ!

• Во время сохранения данных в памяти цифрового пианино, а также срезу же после его выключения возможно появление сообщения, приведенного ниже.

Memory adjusting ...

Please do not power off or unplug your instrument.

Пока оно на дисплее, цифровое пианино не выключать.

# ТРИМЕЧАНИЕ

Нажатие на кнопку  $\Box$  Ф для выключения цифрового пианино в действительности приводит к его переключению в состояние ожидания, в котором по его цепи продолжает протекать незначительный ток. Если планируется долго не включать цифровое пианино, а также во время грозы обязательно отсоединять адаптер переменного тока от розетки.

### **Автовыключение**

Во избежание пустой траты электроэнергии данное цифровое пианино рассчитано на автоматическое выключение, если в течение установленного времени не будет выполнено никаких действий. Автовыключение срабатывает примерно через 4 часа.

# **<u>• ПРИМЕЧАНИЕ</u>**

• При необходимости функцию автовыключения можно отключить. Подробности см. в графе «Auto Power Off» таблицы "Экранная страница «SYSTEM SETTING»" (стр. RU-74).

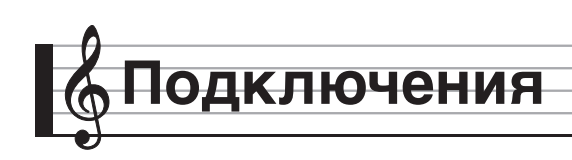

# **Подключение наушников**

# $\mathbb Q$  внимание!

- Перед подключением наушников к цифровому пианино не забудьте убавить громкость регулятором 2 **VOLUME**. После подключения можно выставить громкость на нужный уровень.
- При отключенном выводе звука через динамики\* цифровое пианино автоматически оптимизирует звуковой сигнал, подаваемый на наушники и выход «**LINE OUT**». При подаче звука на динамики звуковой сигнал автоматически оптимизируется для прослушивания через них.
	- \* В гнездо «**PHONES**» вставлен штекер, или отключен показатель настройки «Speaker» на экранной странице «SYSTEM SETTING» (стр. RU-74).

### **Лицевая сторона**

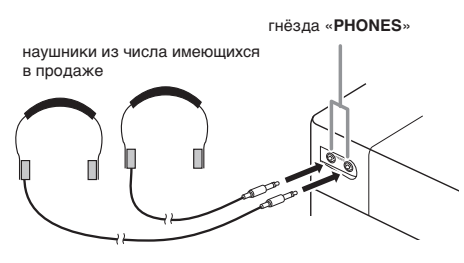

Наушники из числа имеющихся в продаже подключаются к гнездам «**PHONES**». После подключения наушников к какому-либо из гнезд «**PHONES**» звук на динамики не подается, что позволяет заниматься на инструменте даже ночью, никому не мешая. Для предохранения слуха не выставлять громкость при пользовании наушниками на очень высокий уровень.

### ДРИМЕЧАНИЕ

- Наушники должны вставляться в гнёзда «**PHONES**» до упора. В противном случае не исключено, что звук будет поступать только из одного наушника.
- Если штекер наушников не соответствует гнездам «**PHONES**», подключать наушники через соответствующий переходник из числа имеющихся в продаже.
- Если наушники требуют подключения через переходник, при их отсоединении не оставлять его в гнезде. В противном случае звука из динамиков при игре на инструменте не будет.

# **Подключение педали**

На тыльной стороне цифрового пианино имеются два гнезда для подключения педали: одно для демпферной педали и одно для педали модератора и педали состенуто.

# **Как подключить педаль к гнезду**

В зависимости от того, какая функция педали требуется, ее шнур вставляется в гнездо «**DAMPER PEDAL**» или «**ASSIGNABLE PEDAL**» цифрового пианино.

### **Тыльная сторона**

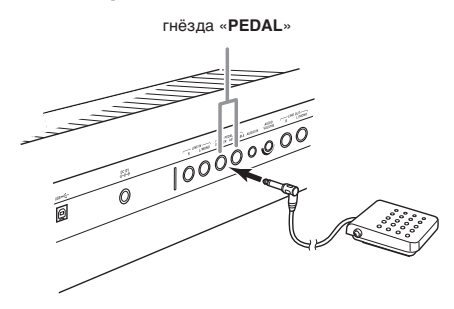

### **Функции педалей**

### **Демпферная педаль**

Нажатие на демпферную педаль в процессе исполнения увеличивает длительность извлекаемых звуков.

• Если выбран фортепианный тембр, нажатие на эту педаль вызывает эффект демпферного резонанса цифрового пианино, при котором извлекаемые звуки резонируют так же, как при нажатии на демпферную педаль акустического фортепиано.

### **Педаль модератора**

При нажатии на эту педаль взятые на клавиатуре звуки приглушаются и звучат мягче.

### **Педаль состенуто**

Пока педаль нажата, после отпускания клавиш продолжают звучать звуки, которые взяты до нажатия на нее.

### **Педаль экспрессии**

Педаль «экспрессии» позволяет регулировать громкость и применять эффекты. Подключается через гнездо «**ASSIGNABLE PEDAL**». Для указания на то, что к гнезду «**ASSIGNABLE PEDAL**» подсоединена педаль экспрессии, служит параметр «Pedal Edit» на экранной странице «CONTROLLER».

# **(У) ВНИМАНИЕ!**

- Требуется педаль экспрессии из числа имеющихся в продаже с техническими характеристиками, приведенными ниже.\* Отметим, что у педалей некоторых изготовителей полярность не соответствует требованиям данного цифрового пианино.
	- \* На предмет функционирования проверены следующие педали:

Roland EV-5 — минимальную громкость выставить на 0 (ноль);

KURZWEIL CC-1; FATAR VP-25, VP-26.

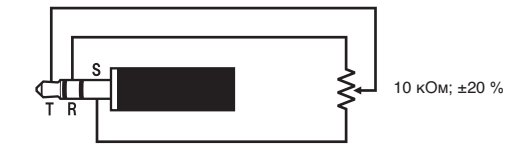

# **Гнездо для подключения педали**

К гнезду для подключения педали на нижней стороне цифрового пианино можно подключить приобретаемый дополнительно трехпедальный блок (SP-33). Педали позволяют придавать исполнению выразительность, подобную достигаемой на акустическом фортепиано.

# **Нижняя сторона** гнездо для подключения педали

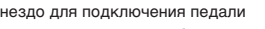

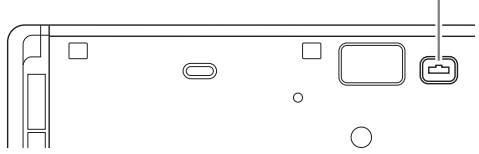

# **АПРИМЕЧАНИЕ**

• Для установки педального блока SP-33 требуется специальная стойка CS-67P, приобретаемая дополнительно.

# **Подключение аудиоаппаратуры, усилителя**

Для повышения громкости и качества звука цифровое пианино рассчитано на подключение к нему аудиоаппаратуры или усилителя, чтобы при игре выводить звук через динамики внешнего устройства.

# **(V) BHUMAHUE!**

- При отключенном выводе звука через динамики\* цифровое пианино автоматически оптимизирует звуковой сигнал, подаваемый на наушники и выход «**LINE OUT**». При подаче звука на динамики звуковой сигнал автоматически оптимизируется для прослушивания через них.
	- \* В гнездо «**PHONES**» вставлен штекер, или отключен показатель настройки «Speaker» на экранной странице «SYSTEM SETTING» (стр. RU-74).
- Перед подключением устройства к цифровому пианино убавить громкость регулятором «**VOLUME**». После подключения можно выставить громкость на нужный уровень.
- Перед подключением к цифровому пианино какого-либо устройства обязательно прочитывать пользовательскую документацию к нему.

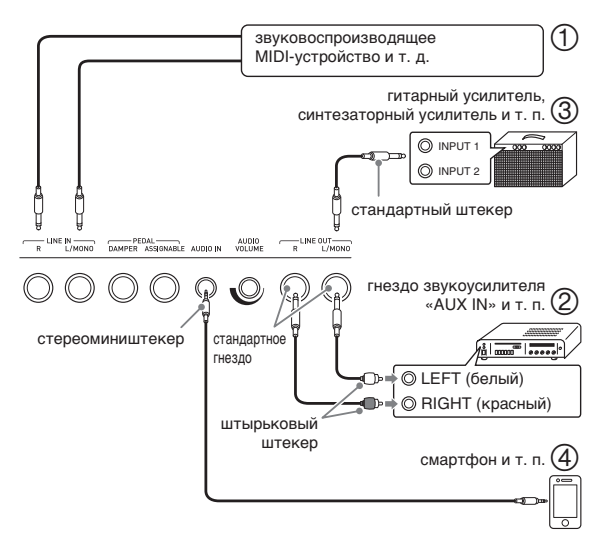

# **Использование цифрового пианино в качестве усилителя звука с внешнего источника (илл.** 1) **и** (4)

Через правый динамик цифрового пианино поступает звуковой сигнал с внешнего источника, подключенного через вход «**LINE IN R**» (правый), а через левый динамик — с источника,

подключенного через вход «**LINE IN L/MONO**». Подключение выполняется с помощью шнуров из числа имеющихся в продаже, которые соответствуют подключаемой аппаратуре. Если внешний источник подключен только через вход

«**LINE IN L/MONO**», поступающий сигнал выводится через оба динамика.

Через вход «**AUDIO IN**» подключается смартфон или другой проигрыватель.

Громкость сигнала со смартфона регулируется ручкой «**AUDIO VOLUME**». Ручкой 2 **VOLUME** громкость сигнала со смартфона не регулируется.

# ДПРИМЕЧАНИЕ

- К сигналу, поступающему через вход «**LINE IN**», применяются встроенные эффекты цифрового пианино (реверберация, хорус, ЦОС-эффекты). Сигнал, поступающий через вход «**LINE IN**», может быть записан на устройство звукозаписи.
- К сигналу, поступающему через вход «**AUDIO IN**», встроенные эффекты цифрового пианино (реверберация, хорус, ЦОС-эффекты) не применяются. Сигнал, поступающий через вход «**AUDIO IN**», на устройство звукозаписи не записывается.

# **Подключение к аудиоаппаратуре (илл. )**

Внешнее звуковое устройство подключается к гнездам «**LINE OUT**» цифрового пианино с помощью шнуров из числа имеющихся в продаже, как показано на илл. (2). Через гнездо «**LINE OUT R**» выводится звук правого канала, а через гнездо «**LINE OUT L/MONO**» — левого. Соединительные шнуры для подключения аудиоаппаратуры, подобные показанным на иллюстрации, приобретайте самостоятельно. Обычно при такой схеме соединения коммутатор входов звукового устройства нужно выставлять на вывод (например, «AUX IN»), к которому подключено цифровое пианино. Громкость регулируется регулятором «**VOLUME**» цифрового пианино.

# **Подключение к усилителю для музыкального инструмента (илл. )**

Усилитель подключается к гнездам «**LINE OUT**» цифрового пианино с помощью шнуров из числа имеющихся в продаже, как показано на илл.  $\circled{3}$ . Через гнездо «**LINE OUT R**» выводится звук правого канала, а через гнездо «**LINE OUT L/ MONO**» — левого. При подключении только к гнезду «**LINE OUT L/MONO**» на этот выход выводится смешанный звук обоих каналов. Соединительный шнур для подключения усилителя, подобный показанным на иллюстрации, приобретайте самостоятельно. Громкость регулируется регулятором «**VOLUME**» цифрового пианино.

# **(V) BHUMAHUE!**

• При подключении через гнездо «**LINE OUT**» следует вставить штекер или отключить показатель настройки «Speaker» на экранной странице «SYSTEM SETTING» (стр. RU-74). Это обеспечивает переключение на тембральную окраску, подходящую для случая внешнего вывода звука.

# **Принадлежности из комплекта изделия и продаваемые отдельно**

Пользуйтесь только принадлежностями, предписанными для работы с данным цифровым пианино.

Пользование непредписанными принадлежностями создает риск возгорания, поражения электрическим током, травмы.

### ДРИМЕЧАНИЕ

• Информацию о принадлежностях к изделию, которые продаются отдельно, можно получить из каталога продукции «CASIO», имеющегося в магазине, и на сайте «CASIO» по адресу: **http://world.casio.com/**

# **Работа с дисплеем**

# **Компоновка изображения на дисплее**

При включении цифрового пианино на дисплее появляются экранные страницы «MENU» и «MAIN» с отображением текущей настройки. На этих экранных страницах настраиваются разнообразные функции. Для перехода с одной экранной страницы на другую служит панель быстрого перемещения со значками для перемещения, расположенная вдоль правого края дисплея.

# ■ **Экранная страница «MENU»**

В результате касания значка в меню на дисплее появляется экранная страница для задания тембра, стиля, других показателей настройки.

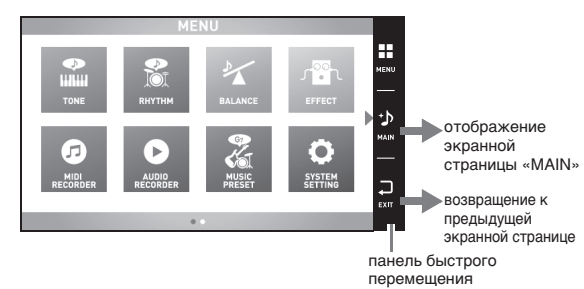

### ■ **Экранная страница «MAIN»**

Экранная страница «MAIN» служит для проверки и изменения основных показателей настройки. Вдоль нижнего края экранной страницы отображаются текущие показатели настройки.

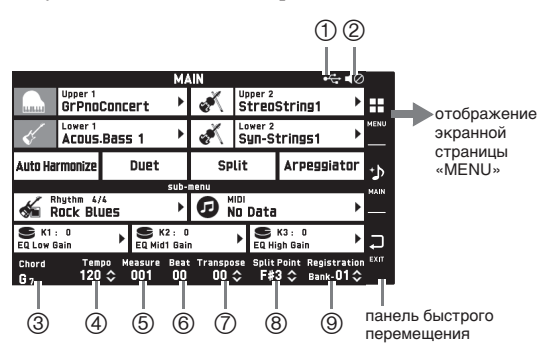

- Смонтирован флэш-накопитель USB
- Динамики отключены
- Аккорд
- Темп
- Такт
- Доля
- Транспонирование
- Точка разделения
- Банк регистрационной памяти

# ■ **панель быстрого перемещения**

Вдоль правого края экранной страницы постоянно отображается панель быстрого перемещения. Касание значков на ней позволяет переходить с одной экранной страницы на другую.

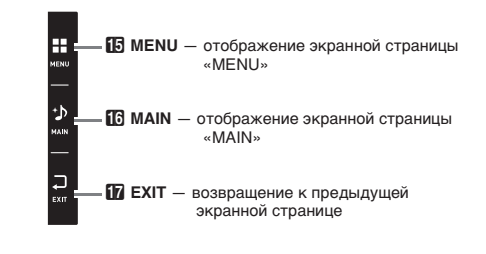

# **Содержание экранной страницы**

Выбранные пункты и действующие значки определяются по их цвету: красные — выбраны или включены; синие — действуют.

Пример: в группе «Rock» выбран тембр «Soft Rock».

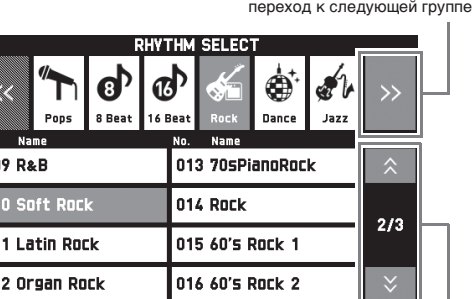

переход на предыдущую или следующую страницу

# **D** BHUMAHUE!

00

01 01

• Ниже приводится значение знаков, появляющихся после записи данных и их редактирования.

- ! данные не сохранены.
- \* данные сохранены.

Если редактирование или запись прервать путем выбора другого номера, то несохраненные данные (!) будут ликвидированы. Перед тем как переходить к другим действиям, при нежелании отказываться от сохраненных или отредактированных данных их требуется

сохранить.

# **Выполнение действий**

# **Как работать с сенсорным экраном**

Данное цифровое пианино оснащено сенсорным экраном. Сенсорный экран позволяет выполнять настройку разнообразных функций.

# (V) BHUMAHUE!

• Не выполнять действий на сенсорном экране с помощью острого или твердого тонкоконечного предмета. Это может привести к повреждению ЖКД.

### **Касание**

Легко нажать пальцем на дисплей.

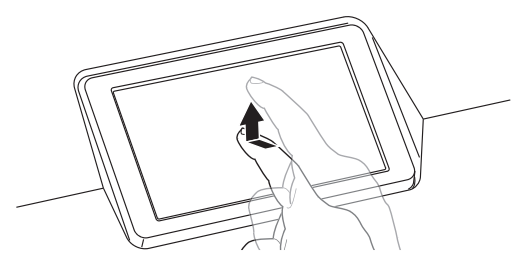

### **Смахивание**

Провести по дисплею пальцем слева направо. Смахивание экранной страницы «MENU» приводит к появлению другой страницы с пунктами меню.

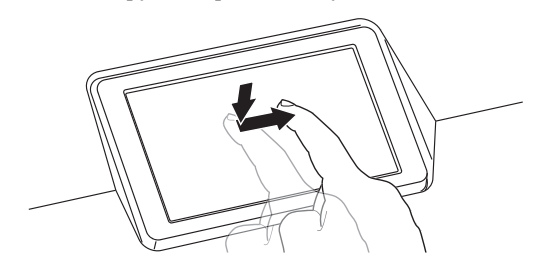

# **Как вводить текст**

Названия файлов вводятся касанием клавиш экранной сенсорной клавиатуры. Цифровое пианино позволяет вводить буквы и символы.

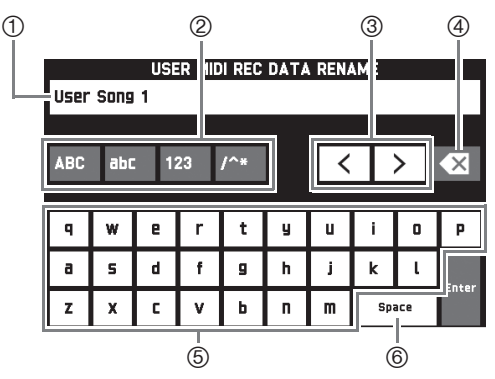

- Отображение вводимых букв
- Выбор категории знаков
- Перемещение курсора вперед и назад
- Удаление буквы слева от курсора
- Ввод букв в месте курсора
- Ввод пробела в месте курсора

Пункты, которые могут быть выбраны из списка, помечены значком .

**1.** Коснуться пункта, содержащего показатель настройки, который нужно изменить.

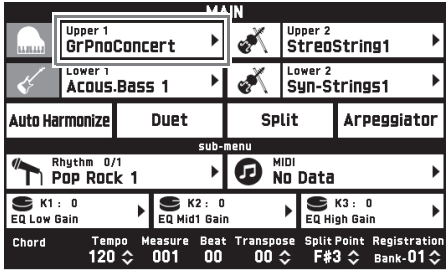

**2.** В появившемся списке коснуться нужного пункта.

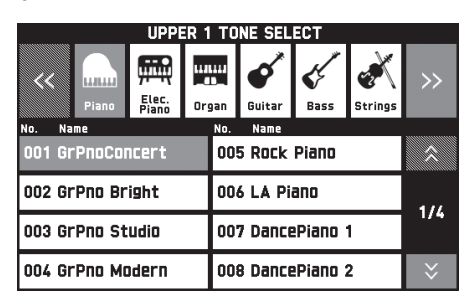

### **Как выбрать пункт в списке Как изменить заданное значение**

Заданные значения, которые могут быть изменены, помечены значком  $\clubsuit$ .

**1.** Коснуться пункта, содержащего показатель настройки, который нужно изменить.

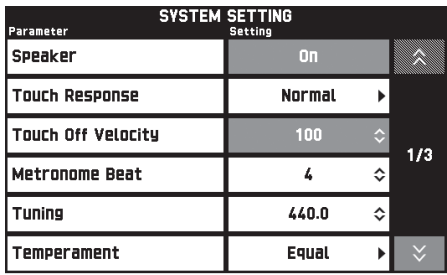

- **2.** С помощью дискового регулятора **В** или кнопок **i**Q ∨, ∧ изменить заданное значение.
	- Длительное нажатие на любую из кнопок  $\mathbb{D} \vee$ ,  $\land$  обеспечивает ускоренную прокрутку значений.

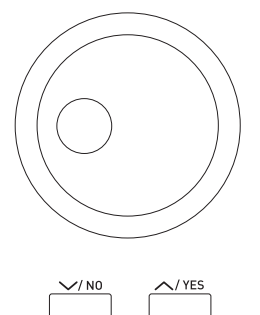

# **Как включить и как отключить функцию**

Включение и отключение функции выполняется касанием соответствующего пункта или значка.

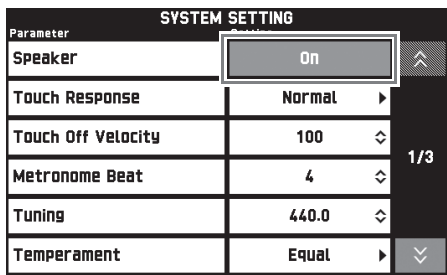

**Игра с применением разных тембров**

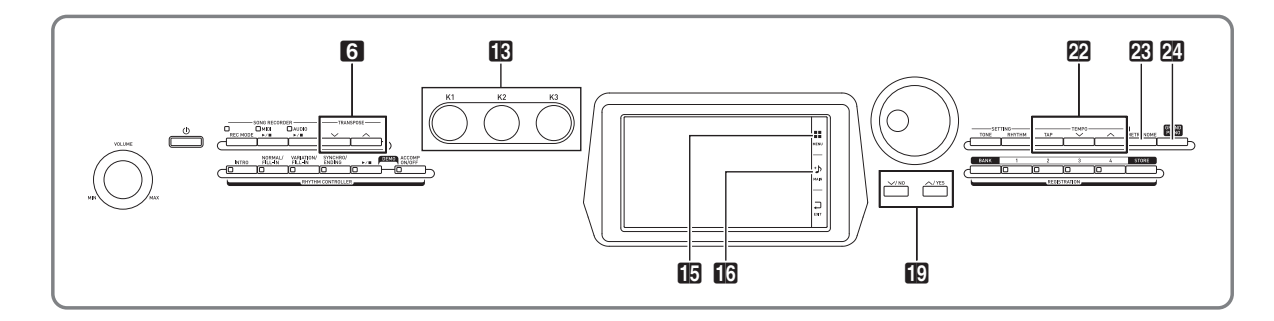

# **Выбор и воспроизведение тембра**

Данное цифровое пианино располагает 650 тембрами, подразделенными на 13 групп.

- Подробности см. в брошюре «Приложение».
- $\mathbb{I}$ . На дисплее коснуться значка  $\mathbb{G}$  **MAIN**. Появляется экранная страница «MAIN».

# **2.** Коснуться тембра «Upper 1».

Появляется экранная страница «TONE SELECT».

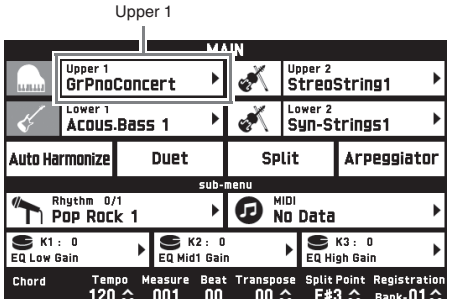

# **3.** Коснуться группы с нужным тембром.

• Перемещение между группами выполняется касанием значков  $<<$  и >>.

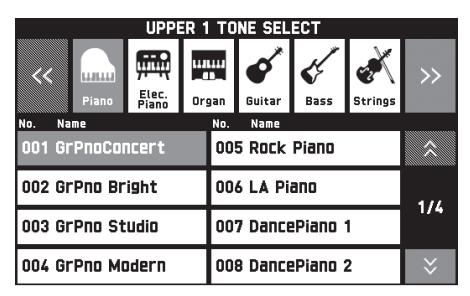

# **4.** Коснуться нужного тембра.

• Перемещение между страницами перечня тембров выполняется касанием значков  $\lambda$  и $\vee$ .

**5.** Касанием значка **13 MAIN** на дисплее вернуться на экранную страницу «MAIN».

# ДПРИМЕЧАНИЕ

- Если касанием значка «Upper 1» его выключить, это приведет к отсутствию выбранного для клавиатуры тембра, и при нажатии на клавиши она звучать не будет.
- Нажатие на кнопку 24 GRAND PIANO приводит к переключению цифрового пианино на рояльный тембр и его перепрограммированию с оптимизацией показателей настройки для игры на нём как на рояле. Подробности см. в брошюре «Приложение».

# **Разделение клавиатуры на два тембральных регистра**

Инструмент позволяет запрограммировать клавиатуру так, чтобы в левой ее части (нижнем регистре) звучал один тембр, а в правой части (верхнем регистре) — другой.

- При тембральном разделении тембр, присвоенный нижнему регистру клавиатуры, называется нижним (Lower 1).
- Пример: в качестве нижннго тембра выбран «GM Slap Bass 1».

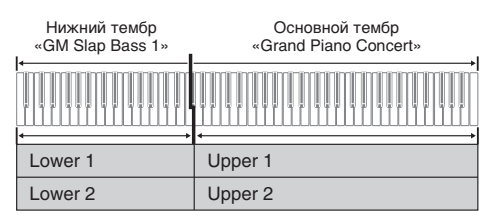

- $\mathbf{1}$ . На дисплее коснуться значка  $\mathbf{\mathbb{G}}$  **MAIN**. Появляется экранная страница «MAIN».
- **2.** Выбрать основной тембр.
- **3.** На экранной странице «MAIN» коснуться пункта «Split».

Тембральное разделение включается.

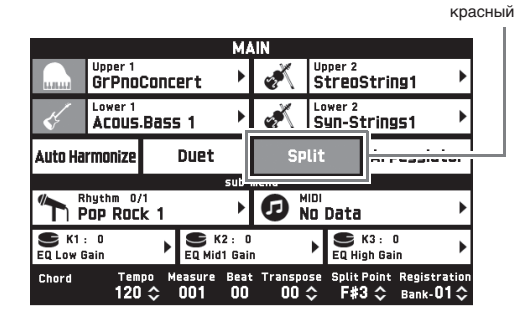

- **4.** Коснуться тембра «Lower 1». Появляется экранная страница «TONE SELECT».
- **5.** Коснуться группы с нужным нижним тембром.
- **6.** Коснуться нужного нижнего тембра.
- $\mathbb{Z}$ . Касанием значка  $\mathbb{G}$  **MAIN** на дисплее вернуться на экранную страницу «MAIN».
- **8.** Для восстановления единого тембра на всей клавиатуре коснуться пункта «Split» на экранной странице «MAIN».

Тембральное разделение выключается.

# ПРИМЕЧАНИЕ

- Путем включения функции наложения (стр. RU-17) как основной, так и нижний тембры могут быть наложены на другой. После включения функции разделения можно запрограммировать и функцию наложения.
- Выключение тембра «Upper 1», «Upper 2», «Lower 1» или «Lower 2» касанием его значка приводит к тому, что он звучать не будет.
- В случае, когда в качестве обоих тембров (как основного, так и нижнего) задаются тембры с ЦОС-эффектом, у одного из них эффект отключается.

# **Как переместить точку тембрального разделения**

В нижеописанном порядке задается место на клавиатуре, в котором ее нужно разделить на левую и правую части. Это место называется «точка разделения».

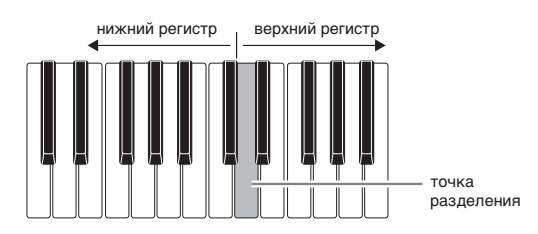

- $1.$  На дисплее коснуться значка  $\Box$  **MAIN**. Появляется экранная страница «MAIN».
- **2.** Коснуться кнопки «Split Point».

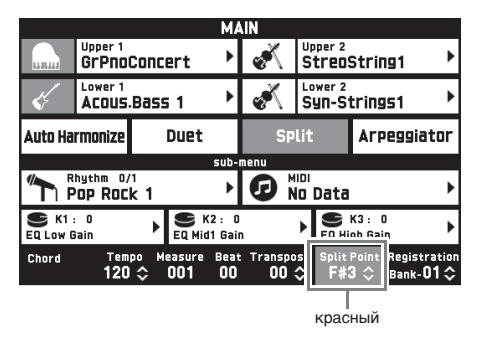

- $\mathbf{3}_{\text{-}}$  С помощью кнопок  $\mathbf{E} \times$ ,  $\boldsymbol{\wedge}$  указать точку разделения, которой является крайняя левая клавиша верхнего регистра.
	- Точка разделения задается также нажатием на нужную клавишу клавиатуры во время длительного касания показателя «Split Point».

# **Наложение двух тембров**

Инструмент позволяет накладывать один тембр на другой с тем, чтобы при нажатии на клавишу они звучали одновременно.

- Тембр «Upper 1» называется основным, а тембр «Upper 2» — наложенным.
- $1.$  На дисплее коснуться значка  $\Box$  **MAIN**. Появляется экранная страница «MAIN».
- **2.** Выбрать основной тембр.
- **3.** Коснуться значка «Upper 2».

Функция наложения включается, происходит наложение двух тембров.

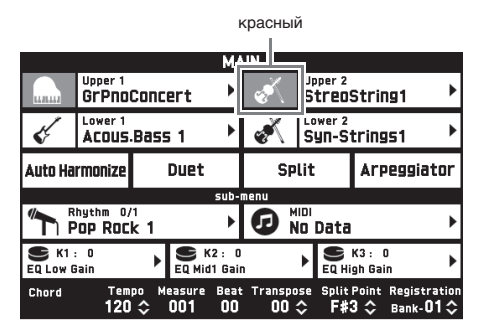

- **4.** Коснуться тембра «Upper 2». Появляется экранная страница «TONE SELECT».
- **5.** Коснуться группы с нужным наложенным тембром.
- **6.** Коснуться нужного наложенного тембра.
- $\overline{7}$ . Касанием значка  $\overline{10}$  **MAIN** на дисплее вернуться на экранную страницу «MAIN».
- **8.** Для восстановления одиночного тембра коснуться значка «Upper 2» на экранной странице «MAIN».

Наложение тембров выключается.

# **ДРИМЕЧАНИЕ**

- Баланс громкости между основным и наложенным тембрами регулируется. См. «Регулировка баланса громкости клавиатуры» (стр. RU-19).
- Касание значка «Upper 1» или «Upper 2» приводит к тому, что соответствующий тембр отключается и звучать не будет.
- В случае, когда в качестве обоих тембров (как основного, так и наложенного) задаются тембры с ЦОС-эффектом, у одного из них эффект отключается.

# **Разделение клавиатуры для игры дуэтом**

Инструмент позволяет разделить клавиатуру посередине для игры дуэтом так, чтобы левая и правая ее части имели одинаковые диапазоны. Крайняя левая педаль работает как демпферная педаль левой части, крайняя правая — как демпферная педаль правой.

Режим «Дуэт» позволяет учителю показывать в левой части клавиатуры, как играть, а ученику играть ту же мелодию в правой.

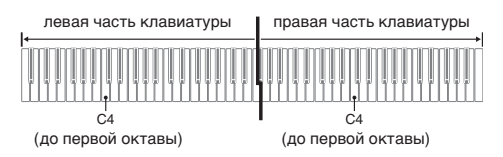

# **Педали**

 **Работа с педальным блоком SP-33 (приобретается дополнительно)**

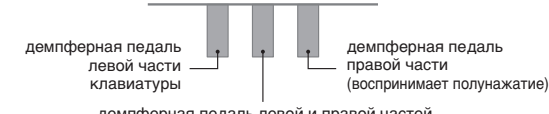

демпферная педаль левой и правой частей

 **Работа с педальным блоком SP-3 из комплекта изделия**

Для применения в качестве демпферной педали правой части клавиатуры блок подключается к выводу «**DAMPER PEDAL**».

Для применения в качестве демпферной педали левой части клавиатуры блок подключается к выводу «**ASSIGNABLE PEDAL**».

 $\mathbb{I}$ . На дисплее коснуться значка  $\mathbb G$  **MAIN**. Появляется экранная страница «MAIN».

# **2.** Коснуться пункта «Duet».

Функция «Дуэт» включается.

• Для включения режима «Duet Pan» коснуться пункта «Pan». При включенном режиме «Duet Pan» из левого динамика звучит тембр левой части клавиатуры, а из правого — тембр правой части. Нижеперечисленные эффекты не применяются.

красный

- Имитатор акустики инструмента
- (за исключением реакции молоточков)
- Pеверберация
- Задержка
- Хорус
- ЦОС-эффекты

Pan **GrPnoConcert** Right Octave Ŧ Left Octave ∩ Auto Harmonizi **Due**t Rhythm 0/1 **O** No Data Þ EQ Low Gain K2 : 0<br>EQ Mid1 Gair  $\blacksquare$  K3 : 0 EQ High Gain Chord Registration<br>Bank-01 неач<br>00  $120$  $\overset{\text{\tiny{5}}}{\bullet} 00 \overset{\text{\tiny{6}}}{\diamond}$ 

**3.** Для выключения функции «Дуэт» коснуться пункта «Duet» еще раз.

> Восстанавливается состояние инструмента на момент перед включением функции «Дуэт».

# **Как изменить звуковысотность части клавиатуры в режиме «Дуэт» (октавный сдвиг в режиме «Дуэт»)**

Следующий порядок действий в режиме «Дуэт» позволяет выполнять октавный сдвиг левой и правой частей клавиатуры.

- **1.** Выполнить действия 1 и 2 из раздела «Разделение клавиатуры для игры дуэтом».
- **2.** Коснуться пункта «Left Octave» и с помощью кнопок **10 ∨, ∧** выполнить октавный сдвиг левой части клавиатуры.

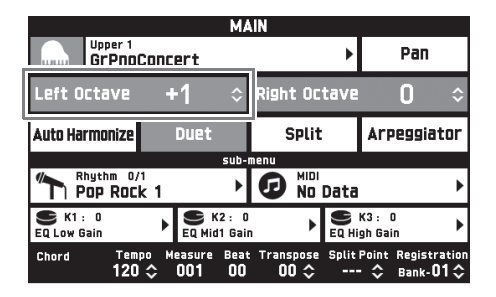

Пример. На нижеприведенной иллюстрации показано, как выставление октавного сдвига левой части клавиатуры на +1 влияет на ее октавную звуковысотность.

самая левая клавиша до

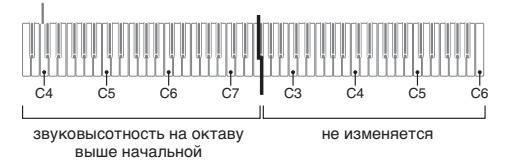

**3.** Коснуться пункта «Right Octave» и с помощью кнопок bt w**,** q выполнить октавный сдвиг правой части клавиатуры.

### ПРИМЕЧАНИЕ

• Выключение режима «Дуэт» приводит к отмене заданных значений октавного сдвига и восстановлению исходного значения октавной звуковысотности по умолчанию.

# **Регулировка баланса громкости клавиатуры**

Баланс громкости между основным и наложенным тембрами регулируется в следующем порядке.

- $\mathbb{I}$ . На дисплее коснуться значка  $\mathbb B$  **MENU**. Появляется экранная страница «MENU».
- **2.** Коснуться значка «BALANCE».
- **3.** Коснуться регулируемого тембра и кнопками **10 ∨, ∧** отрегулировать громкость.
	- Upper 1 основной тембр
	- Upper 2 наложенный тембр
	- Lower 1 основной нижний тембр

Lower 2 — наложенный нижний тембр

**4.** Касанием значка **6 MAIN** на дисплее вернуться на экранную страницу «MAIN».

# ДПРИМЕЧАНИЕ

• Информацию о других показателях настройки на экранной странице «BALANCE» см. в части "Экранная страница «BALANCE»" раздела «Программирование цифрового пианино» (стр. RU-68 — RU-81).

# **Работа с метрономом**

**1.** Нажать на кнопку 23 METRONOME. Метроном включается.

мигает в такт ударам метронома

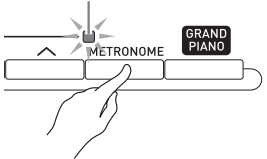

**2.** Для остановки метронома еще раз нажать на кнопку 28 METRONOME.

Метроном выключается.

# **Как изменить число ударов метронома за такт**

Возможно задание от 0 до 9 ударов метронома за такт.

Если указать 0, то все удары будут звучать одинаково. Такая настройка позволяет упражняться в ровном темпе.

- **1.** На экранной странице «MENU» коснуться значка «SYSTEM SETTING».
- **2.** Коснуться пункта «Metronome Count».
- **3.** С помощью кнопок **[9**  $\vee$ **,**   $\wedge$  выбрать число ударов за такт.
- **4.** На дисплее коснуться значка **16 MAIN**. Восстанавливается экранная страница «MAIN».

# **Регулировка баланса громкости метронома и клавиатуры (громкость метронома)**

Громкость метронома регулируется независимо от громкости звука на выходе клавиатуры в следующем порядке.

- $\mathbb{I}$ . На дисплее коснуться значка  $\mathbb B$  **MENU**. Появляется экранная страница «MENU».
- **2.** Коснуться значка «BALANCE».
- **3.** Коснуться пункта «Metronome Volume».
- **4.** Отрегулировать значение громкости метронома (0-127) кнопками  $\mathbb{D} \vee \mathcal{M}$ .
- $5.$  На дисплее коснуться значка  $\Box$  **MAIN**. Восстанавливается экранная страница «MAIN».

# **Изменение темпа**

Заданный темп можно изменять двумя способами: с помощью кнопок cm **TEMPO** w**,** q для постепенного изменения и путем отстукивания темпа кнопкой <sup>22</sup> ТЕМРО ТАР (ввод отстукиванием).

### ■ **Метод 1.**

**Как отрегулировать темп кнопками 22**  $TEMPO V, A$ 

# **1.** Кнопками **22 ТЕМРО**  $\vee$ ,  $\wedge$

отрегулировать темп.

При нажатии на кнопку значение темпа (число ударов в минуту) увеличивается или уменьшается на единицу.

- Длительное нажатие на любую из кнопок обеспечивает ускоренное изменение значения.
- Значение темпа задается в интервале 20—255.

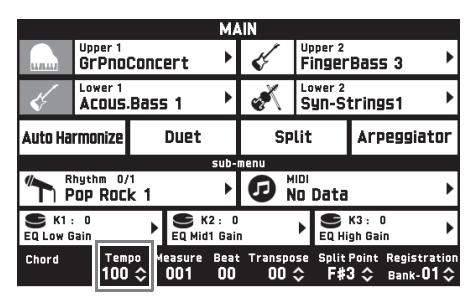

### ■ Метод 2.

**Как отрегулировать темп путем отстукивания (ввод отстукиванием)**

- $1.$  Стукнуть несколько раз по кнопке  $22$ **TEMPO TAP** в нужном темпе.
	- Темп меняется в соответствии с отстукиванием.

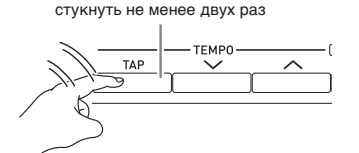

• После задания этим способом примерного темпа его можно отрегулировать точнее в порядке, описанном в части «Как отрегулировать темп кнопками 22 ТЕМРО ∨, ∧».

# **Управление колесом высоты тона**

Колесо высоты тона позволяет плавно повышать и понижать высоту звуков. Эта возможность позволяет воспроизводить эффекты «подтяжки» саксофона и электрогитары.

**PITCH BEND** 

**1.** Извлекая звук на клавиатуре,

повернуть вверх или вниз колесо  $\mathbb{R}$  **PITCH BEND** слева от нее.

Величина модуляции звука зависит от степени поворота колеса высоты тона.

• Во время включения цифрового пианино колесо высоты тона не трогать.

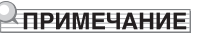

• Действие колеса высоты тона программируется путем задания величины отклонения высоты тона для максимального поворота колеса в одном и в другом направлении. Дополнительную информацию см. в части "Экранная страница «CONTROLLER»" (стр. RU-76).

# **Изменение звуков с помощью колеса модуляции и ручек**

Инструмент позволяет изменять звуки и в процессе игры. Каждый тембр обеспечен подходящими для него эффектами.

**1.** Играя правой рукой, вращать левой рукой колесо **63 MODULATION** или ручку **B** (**K1**—**K3**).

Интенсивность эффекта зависит от величины перемещения соответствующего органа управления.

- Исходное положение колеса «MODULATION» (модуляция отсутствует) — крайнее нижнее (к себе). Это положение предназначено для обычного исполнения.
- Поворот колеса «MODULATION» вверх (от себя) обеспечивает применение модуляции в соответствии с величиной поворота (чем больше поворот, тем сильнее модуляция).
- Не трогать колесо и ручки во время включения цифрового пианино.

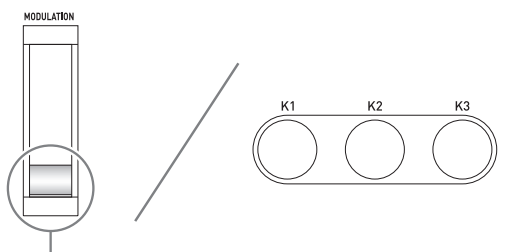

положение для обычного исполнения (крайнее нижнее)

# **ПРИМЕЧАНИЕ**

• Инструмент позволяет менять эффекты и функции, присвоенные колесу модуляции и ручкам. См. часть "Экранная страница «CONTROLLER»" в разделе «Программирование цифрового пианино» (стр. RU-68 — RU-81).

# **Как поменять функцию, присвоенную ручке**

- $\mathbb{1}$ . На дисплее коснуться значка  $\mathbb G$  **MAIN**. Появляется экранная страница «MAIN».
- **2.** На экранной странице «MAIN» коснуться ручки, функцию которой нужно поменять.

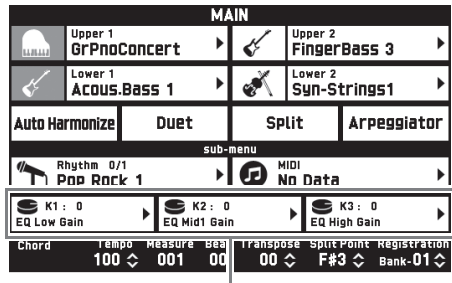

заданное значение, присвоенный параметр

# **3.** Изменить значение.

Подробную информацию о показателях настройки см. в части "Экранная страница «CONTROLLER»" раздела «Программирование цифрового пианино» (стр. RU-68 — RU-81).

# ТРИМЕЧАНИЕ

B

- Одной ручке могут быть присвоены два параметра. Если ручке присвоены два параметра, на дисплее отображается первый параметр с его заданным значением.
- Если в качестве первого параметра присвоено MIDI-сообщение «Смена режима управления» (CC) или какое-либо иное, которое присваивается отдельным партиям, на дисплее отображается значение для партии 1.

# **Сдвиг звуковысотности цифрового пианино по полутонам (транспонирование)**

Функция транспонирования позволяет повышать и понижать общую звуковысотность цифрового пианино с шагом в полутон. С помощью этой функции клавиатура перенастраивается в тональность, которая больше подходит для вокалиста, другого музыкального инструмента и т. д.

- **1.** С помощью кнопок 6 **TRANSPOSE** w**,**   $\boldsymbol{\wedge}$  изменить заданное значение.
	- Строй клавиатуры можно менять в интервале  $-12-00-+12$ .
	- Одновременное нажатие на кнопки 6 **TRANSPOSE**  $\vee$ , ∧ меняет значение на 0.
	- Текущая величина транспонирования указана на экранной странице «MAIN».

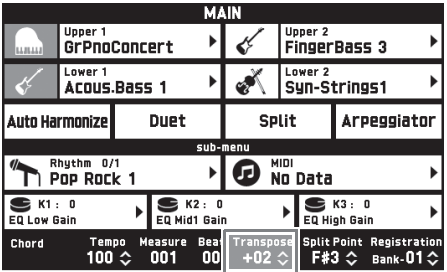

# **Автоматическое извлечение арпеджио (арпеджиатор)**

Арпеджиатор позволяет автоматически воспроизводить различные арпеджио и другие фразы благодаря простому нажатию на клавиши клавиатуры. На выбор имеется множество вариантов арпеджио: воспроизведение арпеджио при взятии аккорда, автоматическое воспроизведение различных фраз и другие.

# **1.** На экранной странице «MENU» коснуться значка «ARPEGGIATOR».

Появляется экранная страница «ARPEGGIATOR».

- **2.** Для включения арпеджиатора коснуться значка ЛЛ.
	- Включение и выключение арпеджиатора выполняется также касанием пункта «Arpeggiator» на экранной странице «MAIN».

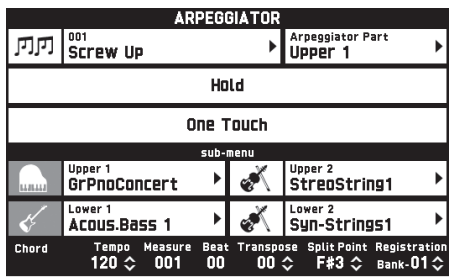

- **3.** Коснуться отображенного названия арпеджио.
- **4.** Коснуться нужного типа арпеджио.
- **5.** Нужным образом запрограммировать арпеджиатор.

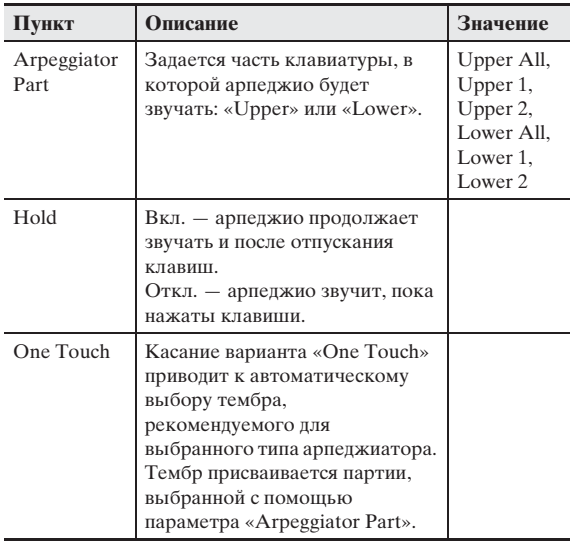

# **6.** Взять на клавиатуре аккорд или одну ноту.

Звучит арпеджио в соответствии с выбранным типом арпеджиатора и взятой нотой (нотами).

**7.** Для выключения арпеджиатора коснуться значка ЛЛ.

**Редактирование тембра**

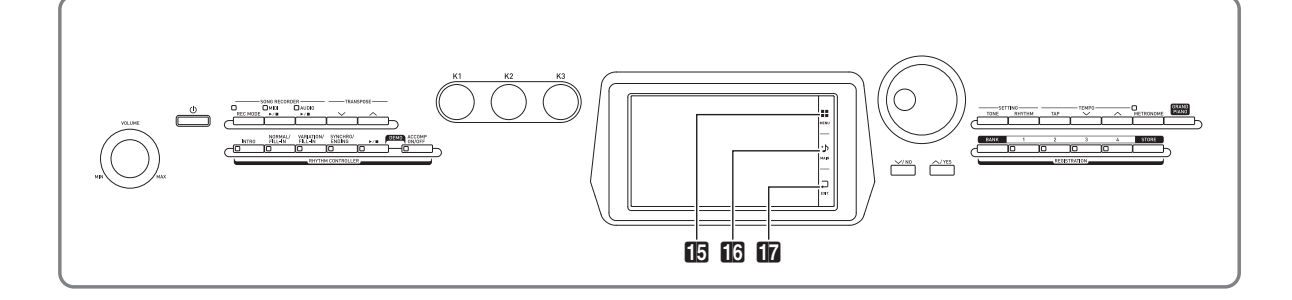

Редактирование тембров и применение эффектов к нужному тембру «Upper 1» (основному) выполняются в порядке, описанном ниже.

# **Редактирование тембра**

- **1.** Задать в качестве редактируемого тембр «Upper 1».
- **2.** Коснуться значка **B** MENU.
- **3.** На экранной странице «MENU» коснуться значка «TONE».
- **4.** Коснуться пункта «Edit».
- **5.** Коснуться пункта «Edit». Появляется экранная страница для редактирования.
- **6.** Коснуться пункта, содержащего показатель настройки, который нужно изменить.
	- Набор параметров настройки, появляющихся на экранной странице для редактирования, зависит от выбранного тембра.
	- Информацию о редактируемых параметрах см. в пояснениях по отдельным категориям тембров начиная с части «Редактируемые параметры мелодических тембров» (стр. RU-25) по часть «Редактируемые параметры многослойных тембров» (стр. RU-30).
- **7.** Внести в параметры нужные изменения.
- **8.** По завершении редактирования нажать на кнопку **П** ЕXIT.
- **9.** По завершении необходимого редактирования коснуться кнопки «Write».
- **10.** Коснуться пункта «Rename».
- **11.** Ввести название тембра.
- **12.** После ввода названия тембра коснуться кнопки «Enter».
- **13.** Коснуться номера, присваиваемого тембру.
	- Если номер для тембра уже занят, рядом с ним стоит звездочка (\*).
- **14.** Коснуться кнопки «Execute».

Если выбранный номер для предустановки свободен, появляется сообщение «Sure?», если занят сообщение «Replace?».

**15.** Коснуться кнопки «Yes».

Данные сохраняются.

• Для возвращения на экранную страницу из описания действия 13 без сохранения коснуться кнопки «No».

# **Изменение названия тембра**

- **1.** На экранной странице «MENU» коснуться значка «TONE».
- **2.** Коснуться пункта «Edit».
- **3.** Коснуться пункта «Rename».
- **4.** Коснуться тембра, который нужно переименовать.
- **5.** Ввести новое название.
- **6.** После ввода названия коснуться кнопки «Enter».

# **Удаление тембра**

- **1.** На экранной странице «MENU» коснуться значка «Edit».
- **2.** Коснуться пункта «Edit».
- **3.** Коснуться пункта «Clear».
- **4.** Коснуться удаляемого тембра.
- **5.** Коснуться кнопки «Execute».
- **6.** Коснуться кнопки «Yes».
	- Для отмены удаления коснуться кнопки «No».

### **Редактируемые параметры**

• Затенение ячеек указывает на то, что группа состоит из нескольких параметров. Для отображения параметров в группе коснуться кнопки «Enter».

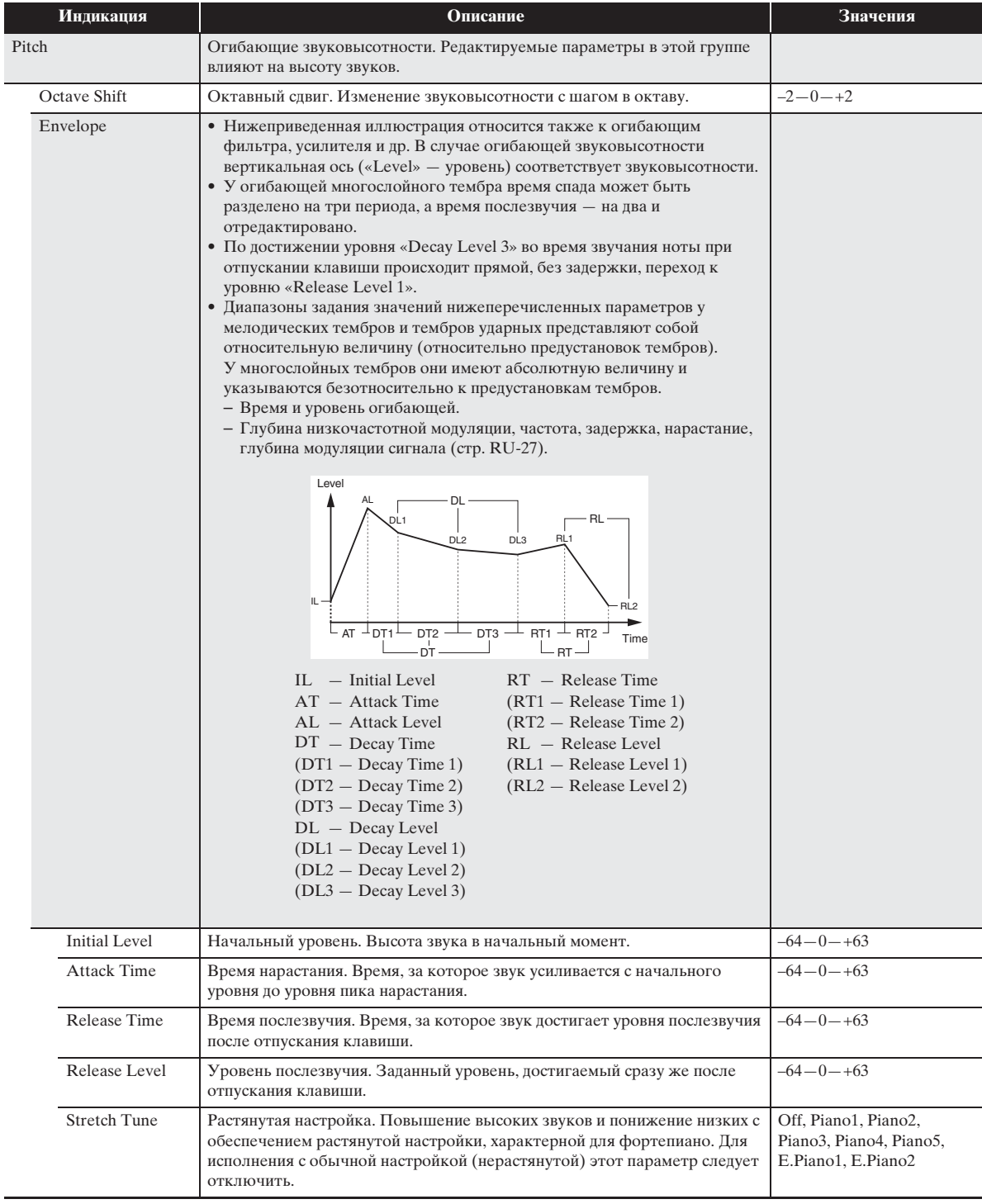

### ■ **Редактируемые параметры мелодических тембров**

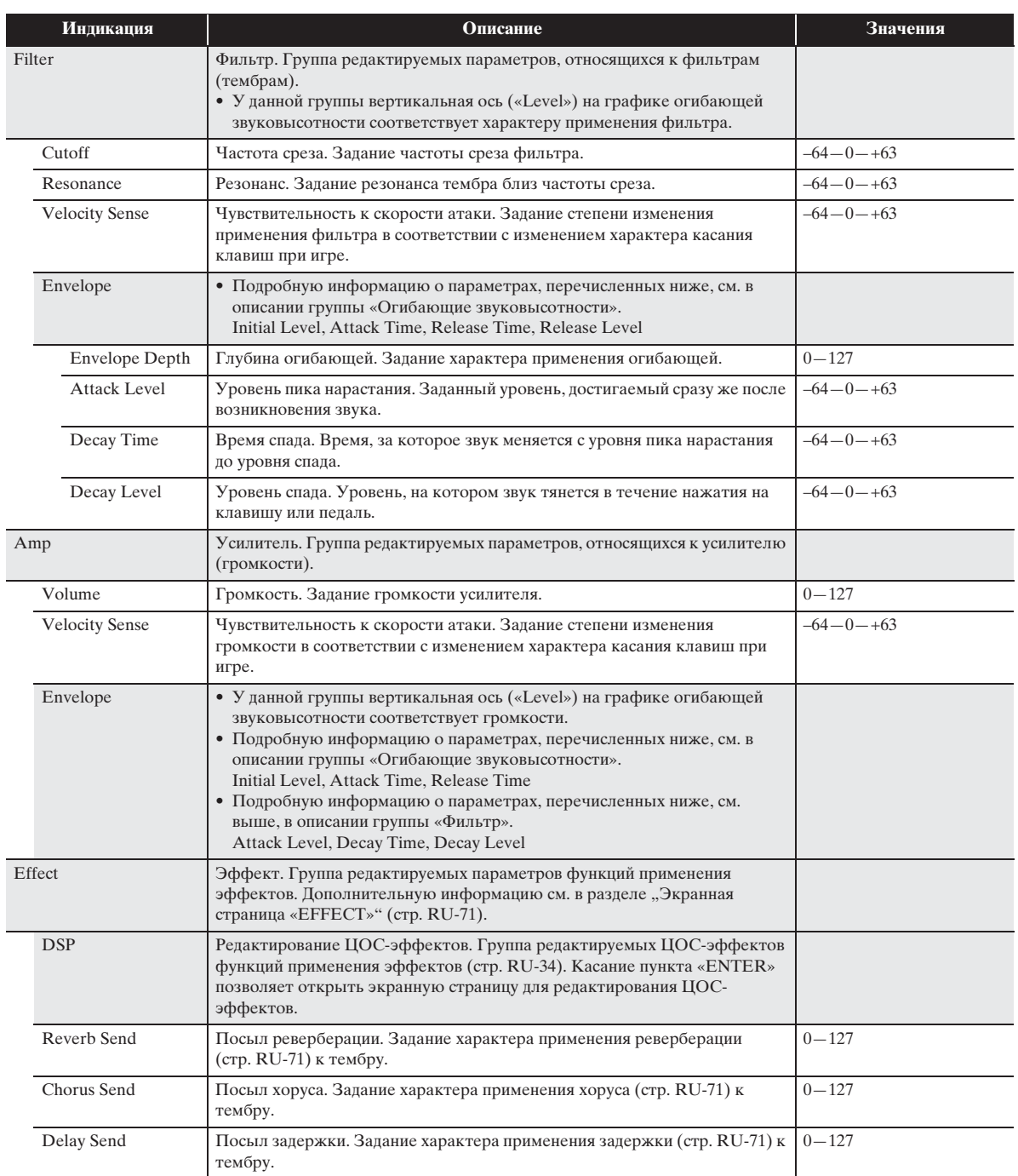

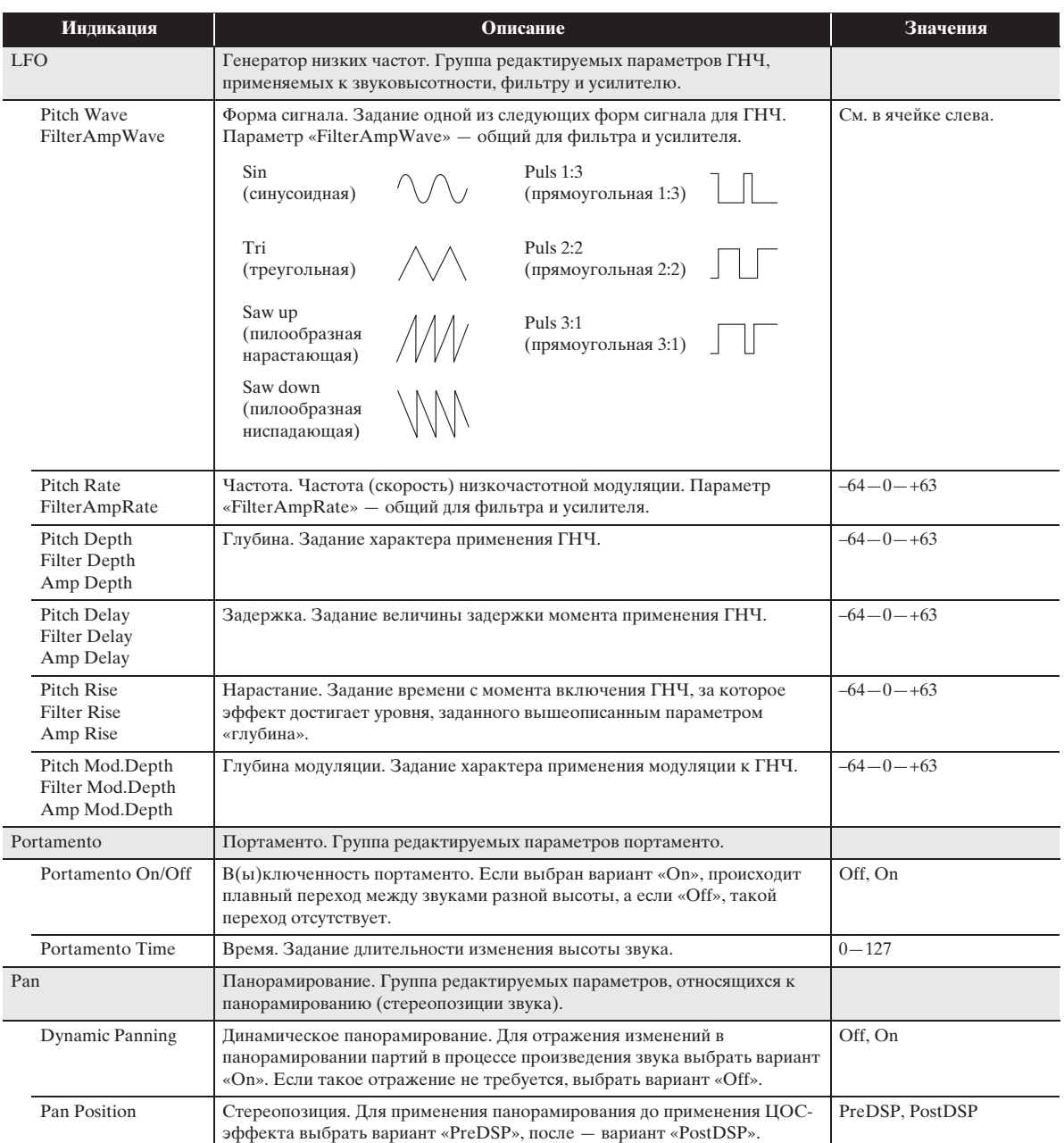

### **Индикация Описание Значения** Inst Edit Редактирование инструментов. Группа редактируемых инструментов, присваиваемых отдельным клавишам. • Чтобы указать, у какой клавиши будет редактироваться инструмент, нажать на нее.  $C-1-G9$ Inst Select Выбор номера инструмента. Указание номера тембра ударного инструмента, присвоенного клавише. См. «Список инструментов» в брошюре «Приложение». Note Off Mode **Режим отключения ноты. При включении этого параметра включается** режим, в котором при отпускании клавиши нота звучать перестает. Off, On Assign Group Задание группы. Параметр служит для задания группы в форме значения от 1 до 15, в которую должна быть включена выбранная клавиша. Одновременно звучит только одна клавиша группы (полифония отсутствует). Off $1$   $-15$ Pitch Огибающие звуковысотности. Подробности см. в описании группы «Огибающие звуковысотности» мелодических тембров (стр. RU-25). • Подробную информацию о параметрах, перечисленных ниже, см. в описании группы «Огибающие звуковысотности» мелодических тембров (стр. RU-25). Initial Level, Attack Time Coarse Tune Грубая настройка. Изменение звуковысотности с шагом в полутон. –24—0—+24 Fine Tune Почная настройка. Выполнение точной настройки звуковысотности. Понижение значения до –256 и повышение до +255 с шагом в полутон.  $-256 - 0 - +255$ Filter Фильтры. Подробности см. в описании группы «Фильтры» мелодических тембров (стр. RU-26). • Подробную информацию о параметрах, перечисленных ниже, см. в описании группы «Фильтры» мелодических тембров (стр. RU-26). Cutoff, Resonance, Envelope Depth, Attack Level, Decay Time, Decay Level • Подробную информацию о параметрах, перечисленных ниже, см. в описании группы «Огибающие звуковысотности» мелодических тембров (стр. RU-25). Initial Level, Attack Time Amp Усилитель. Подробности см. в описании группы «Усилитель» мелодических тембров (стр. RU-26). • Подробную информацию о параметрах, перечисленных ниже, см. в описании группы «Усилитель» мелодических тембров (стр. RU-26). Volume • Подробную информацию о параметрах, перечисленных ниже, см. в описании группы «Огибающие звуковысотности» мелодических тембров (стр. RU-25). Initial Level, Attack Time • Подробную информацию о параметрах, перечисленных ниже, см. в описании группы «Фильтры» мелодических тембров (стр. RU-26). Attack Level, Decay Time, Decay Level Pan Панорамирование. Регулирование стороны, с которой партия будет звучать, — с левой или с правой.  $-64 - +63$ Effect Эффект. Группа редактируемых параметров функций применения эффектов. • Подробную информацию о параметрах, перечисленных ниже, см. в описании группы «Эффекты» мелодических тембров (стр. RU-26). Chorus Send, Delay Send, Reverb Send • В систему передаются значения, полученные умножением уровней посыла, заданных для эффектов по отдельным инструментам («Effect»), и значения уровней посыла, заданные для общих эффектов («Effect»). • Если включен параметр «DSP On/Off» (ЦОС-эффект применяется), в группе «Эффект», описанной ниже, могут быть заданы хорус, задержка и реверберация. DSP On/Off В(ы)ключенность ЦОС-эффектов. Включение и отключение функции применения к тембрам ЦОС-эффекта. Off, On

### ■ **Редактируемые параметры тембров ударных**

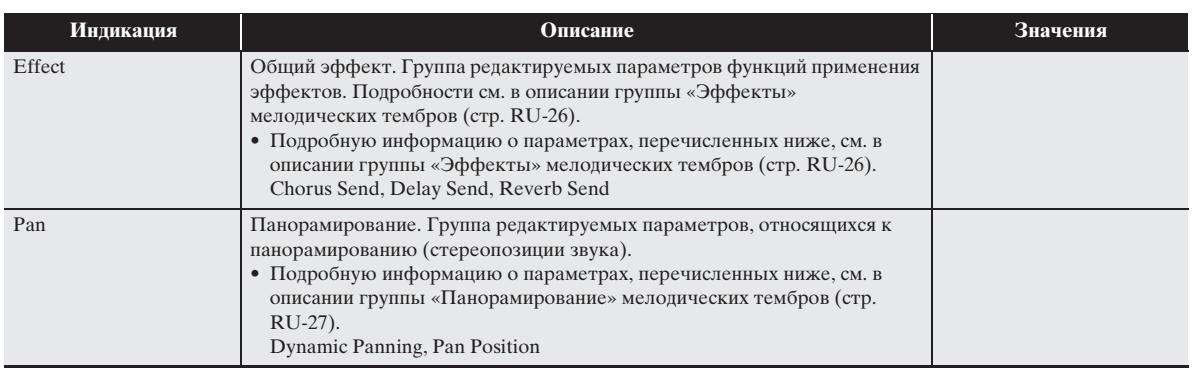

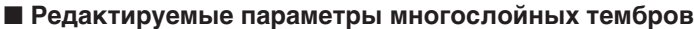

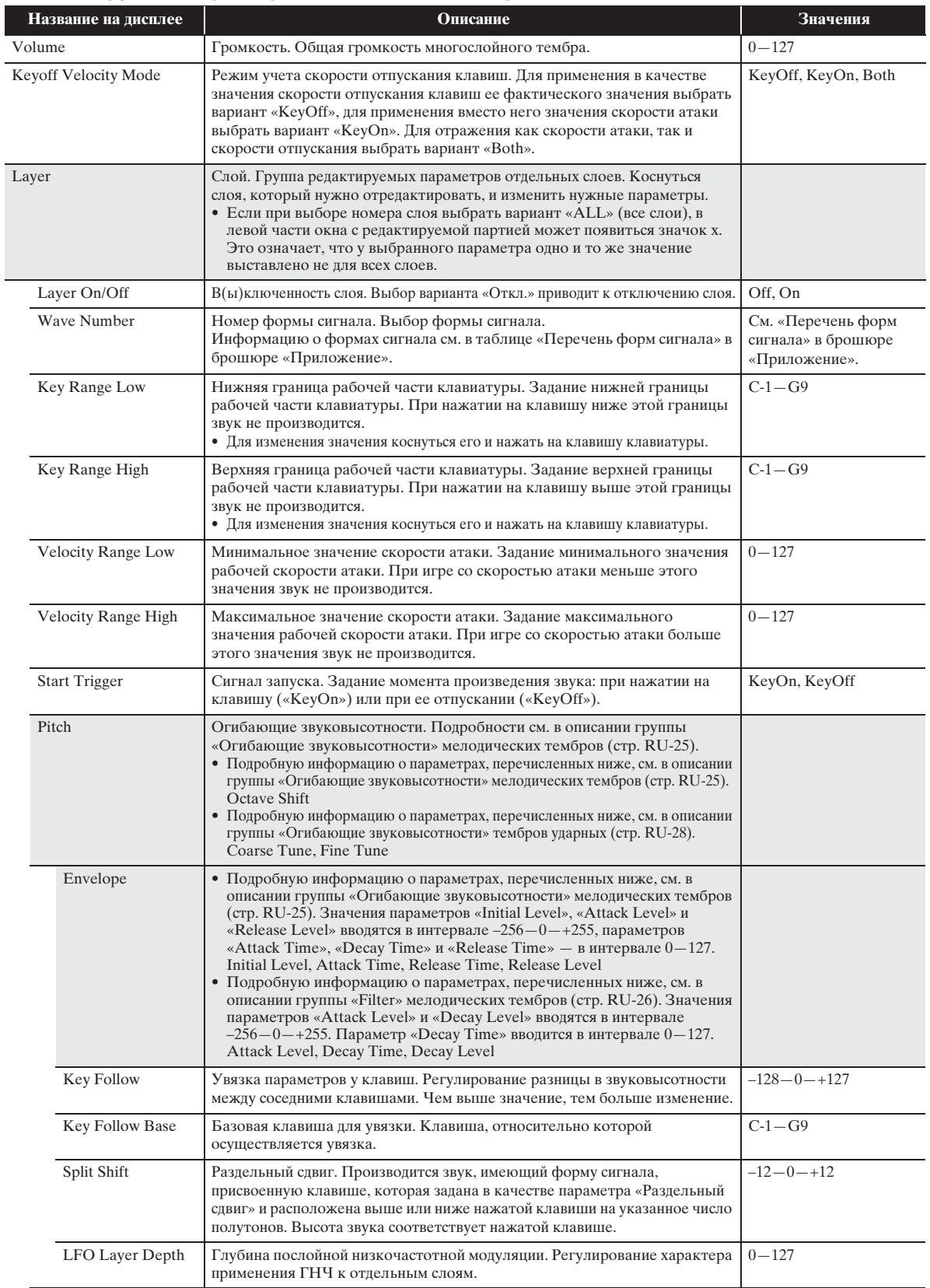

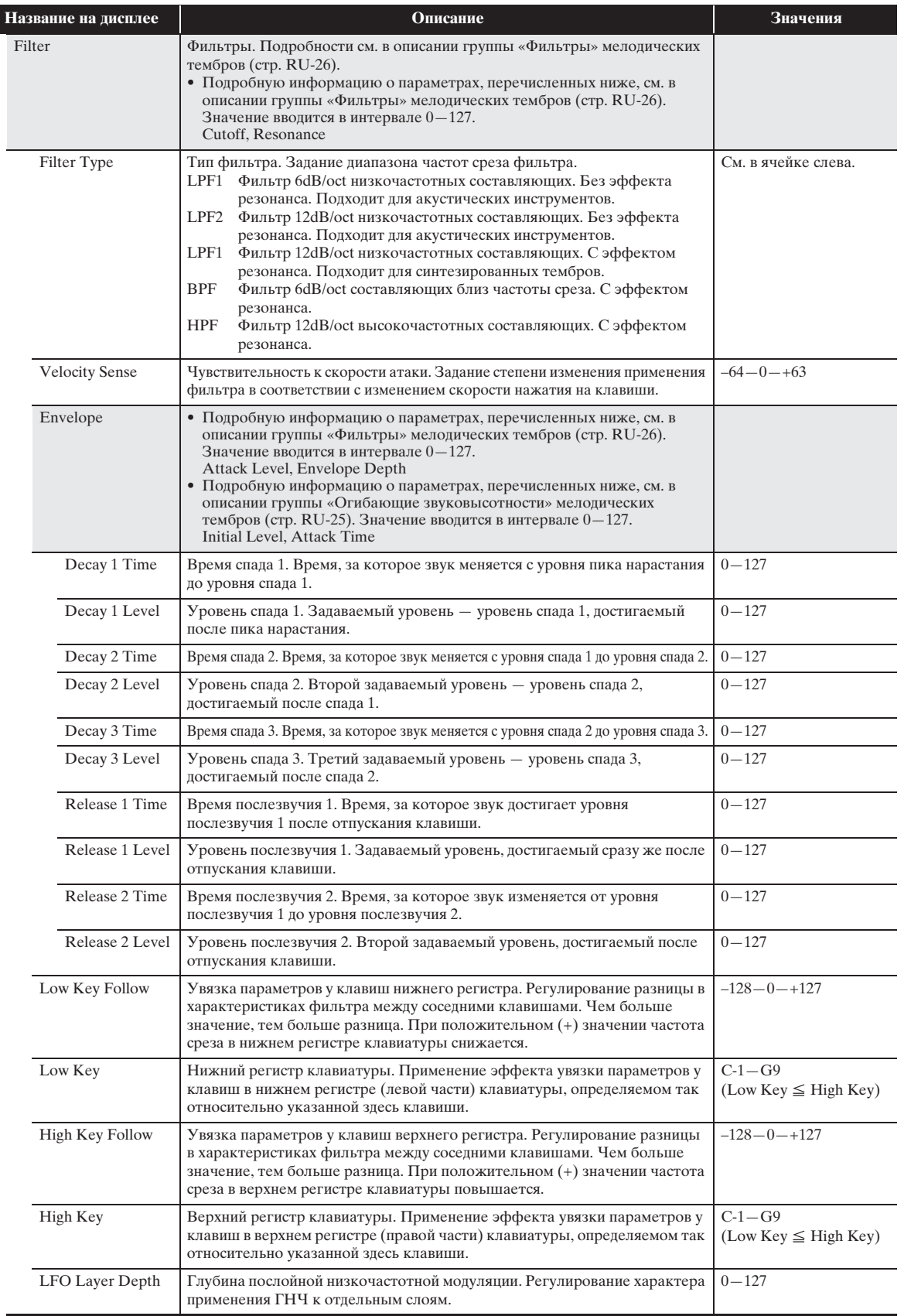

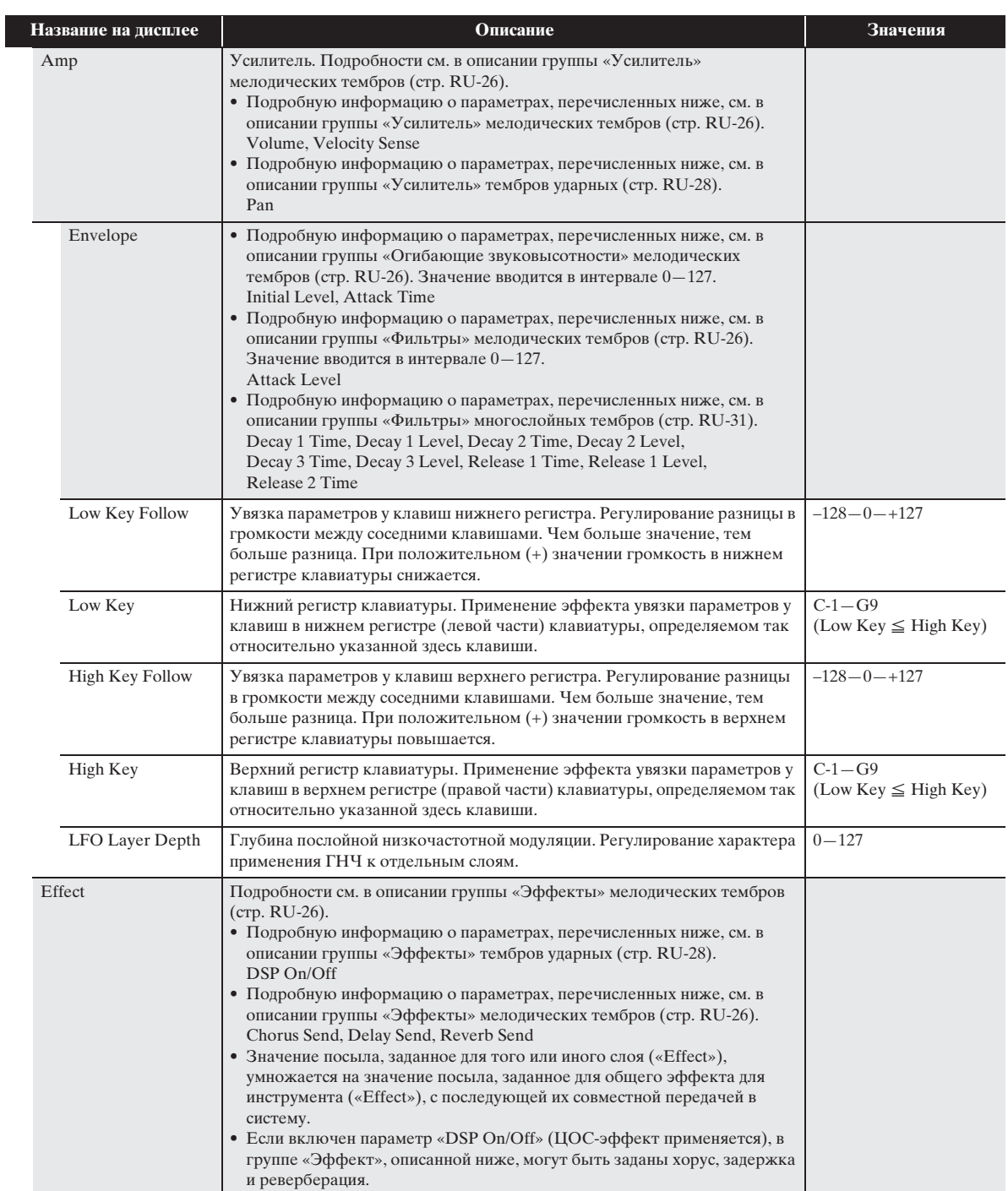

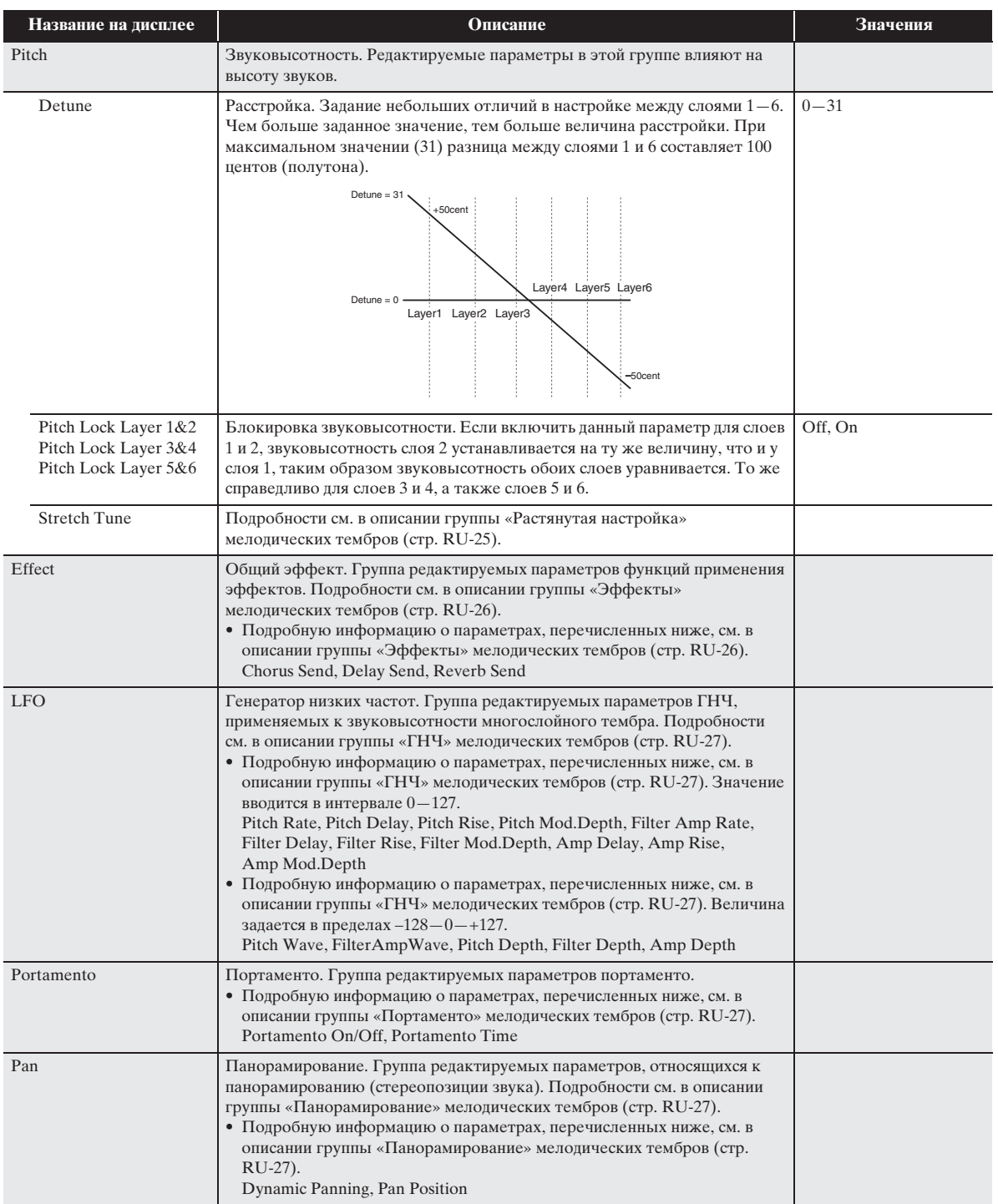

### ■ **Редактируемые параметры ЦОС**

• Для отключения функции ЦОС выбрать вариант «Through».

### *- -. Through*

Этот вариант выбирается для отключения применения ЦОСэффектов. В этом варианте параметры, которые могут быть выставлены, отсутствуют.

### *01. Equalizer*

Трехполосный эквалайзер.

### **Диапазоны значений параметров**

- 1. EQ1 Frequency (100, 125, 160, 200, 250, 315, 400, 500, 630, 800, 1.0k, 1.3k, 1.6k, 2.0k, 2.5k, 3.2k, 4.0k, 5.0k, 6.3k, 8.0k [Гц]) Регулирование средней частоты эквалайзера 1.
- 2. EQ1 Gain (–12—0—+12)
- Регулирование уровня усиления эквалайзера 1.
- 3. EQ2 Frequency (100, 125, 160, 200, 250, 315, 400, 500, 630, 800, 1.0k, 1.3k, 1.6k, 2.0k, 2.5k, 3.2k, 4.0k, 5.0k, 6.3k, 8.0k [Гц]) Регулирование средней частоты эквалайзера 2.
- 4. EQ2 Gain (–12—0—+12)
- Регулирование уровня усиления эквалайзера 2.
- 5. EQ3 Frequency (100, 125, 160, 200, 250, 315, 400, 500, 630, 800, 1.0k, 1.3k, 1.6k, 2.0k, 2.5k, 3.2k, 4.0k, 5.0k, 6.3k, 8.0k [Гц]) Регулирование средней частоты эквалайзера 3.
- 6. EQ3 Gain (–12—0—+12) Регулирование уровня усиления эквалайзера 3.
- 7. Input Level (0—127)
- Регулирование уровня входного сигнала. 8. Wet Level (0—127)
- Регулирование уровня звука с эффектом.
- 9. Dry Level (0—127) Регулирование уровня звука без эффекта.

Примечание: уровень усиления выражен не в дБ.

### *02. Compressor*

Сжимает входной сигнал, что выражается в подавлении отклонения его уровня и позволяет увеличивать задержку приглушенных звуков.

### **Диапазоны значений параметров**

1. Attack (0—127)

Регулирование нарастания входного сигнала. Чем значение меньше, тем компрессор срабатывает быстрее, подавляя нарастание входного сигнала. Чем значение больше, тем компрессор срабатывает медленнее, оставляя нарастание входного сигнала без изменений.

2. Release (0—127)

Регулирование времени с момента падения уровня входного сигнала ниже определенного значения до прекращения действия компрессора.

Когда нужно ощущение нарастания (отсутствие компрессии звука в начальный момент), у этого параметра задается как можно более низкое значение. Для постоянного применения компрессии задается высокое значение.

- 3. Depth (0—127)
- Регулирование компрессии звукового сигнала.
- 4. Wet Level (0—127)

Регулирование уровня звука с эффектом. Громкость выходного сигнала зависит от заданной величины глубины и характеристик тембра входного сигнала.

- 5. Dry Level (0—127)
	- Регулирование уровня звука без эффекта.

### *03. Limiter*

Ограничивает уровень входного сигнала, чтобы он не превышал заданной величины.

### **Диапазоны значений параметров**

- 1. Limit (0—127) Регулирование предельной громкости, при которой должен срабатывать ограничитель.
- 2. Attack (0—127)
- Регулирование нарастания входного сигнала. 3. Release (0—127)
- Регулирование времени с момента падения уровня входного сигнала ниже определенного значения до прекращения действия ограничителя.
- 4. Wet Level (0—127) Регулирование уровня звука с эффектом. Громкость выходного сигнала меняется в соответствии с заданной величиной предела и характеристик тембра входного сигнала. Этот параметр предназначен для коррекции таких изменений.
- 5. Dry Level (0—127)
	- Регулирование уровня звука без эффекта.

### *04. Enhancer*

Обеспечивает улучшение профиля нижних и верхних частот входного сигнала.

### **Диапазоны значений параметров**

- 1. Low Frequency (0—127) Регулирование частоты усилителя нижних частот.
- 2. Low Gain (0—127) Регулирование уровня усиления нижних частот.
- 3. High Frequency (0—127) Регулирование частоты усилителя верхних частот. 4. High Gain (0—127)
- Регулирование уровня усиления верхних частот.
- 5. Input Level (0—127)
- Регулирование уровня входного сигнала.
- 6. Wet Level (0—127)
- Регулирование уровня звука с эффектом. 7. Dry Level (0—127)
	- Регулирование уровня звука без эффекта.

### *05. Early Reflection*

Обеспечивает извлечение ранних отражений при реверберации. Придает звукам эффект акустической близости.

### **Диапазоны значений параметров**

- 1. Wet Level (0—127) Регулирование уровня звука с эффектом.
- 2. Feedback (0—127) Регулирование повторения отраженного звука.
- $Tone (0 127)$
- Регулирование особенностей отраженного звука. 4. Input Level (0—127)
- Регулирование уровня входного сигнала.
- 5. Dry Level (0—127) Регулирование уровня звука без эффекта.

### *06. Phaser*

Производит отчетливо пульсирующий, широкий звук путем изменения фазы входного сигнала с помощью ГНЧ и последующего его смешения с первоначальным входным сигналом.

### **Диапазоны значений параметров**

- 1. Resonance (0—127)
- Регулирование силы «заводки». 2. Manual  $(-64 - 0 - +63)$
- Регулирование опорной величины фазового сдвига. 3. LFO Rate (0—127)
- Регулирование скорости низкочастотной модуляции. 4. LFO Depth (0—127)
- Регулирование глубины низкочастотной модуляции.
- 5. LFO Waveform (Sin, Tri, Random) Выбор формы сигнала ГНЧ.
- 6. Input Level (0—127)
- Регулирование уровня входного сигнала.
- 7. Wet Level (0—127) Регулирование уровня звука с эффектом.
- 8. Dry Level (0—127) Регулирование уровня звука без эффекта.

### *07. Chorus*

### Придает звукам глубину и широту.

- **Диапазоны значений параметров**
- 1. LFO Rate (0—127)
- Регулирование скорости низкочастотной модуляции. 2. LFO Depth (0—127)
- Регулирование глубины низкочастотной модуляции. 3. LFO Waveform (Sin, Tri)
- Выбор формы сигнала ГНЧ. 4. Feedback  $(-64 - 0 - +63)$
- Регулирование силы «заводки».
- 5. Wet Level (0—127) Регулирование уровня звука с эффектом.
- 6. Polarity  $(-, +)$ Инверсия ГНЧ одного из каналов.
- 7. Input Level (0—127) Регулирование уровня входного сигнала.
- 8. Dry Level (0—127) Регулирование уровня звука без эффекта.

### *08. Flanger*

Придает звукам стихийную пульсацию и металлический резонанс с выбором формы сигнала ГНЧ. **Диапазоны значений параметров**

- 1. LFO Rate (0—127)
- Регулирование скорости низкочастотной модуляции. 2. LFO Depth (0—127)
- Регулирование глубины низкочастотной модуляции.
- 3. LFO Waveform (Sin, Tri, Random) Выбор формы сигнала ГНЧ.
- 4. Feedback (–64—0—+63)
- Регулирование силы «заводки». 5. Wet Level (0—127)
- Регулирование уровня звука с эффектом. 6. Input Level (0—127)
- Регулирование уровня входного сигнала.
- 7. Dry Level (0—127)
- Регулирование уровня звука без эффекта.

# *09. Tremolo*

Обеспечивает сдвиг громкости входного сигнала с помощью ГНЧ.

- **Диапазоны значений параметров** 1. LFO Rate (0—127)
- Регулирование скорости низкочастотной модуляции.
- 2. LFO Depth (0—127) Регулирование глубины низкочастотной модуляции.
- 3. LFO Waveform (Sin, Tri, Tra) Выбор формы сигнала ГНЧ.
- 4. Wet Level (0—127)
- Регулирование уровня звука с эффектом. 5. Dry Level (0—127)
- Регулирование уровня звука без эффекта.

### *10. Auto Pan*

Обеспечивает сдвиг непрерывного панорамирования входного сигнала с помощью ГНЧ.

### **Диапазоны значений параметров**

- 1. LFO Rate (0—127)
- Регулирование скорости низкочастотной модуляции. 2. LFO Depth (0—127)
- Регулирование глубины низкочастотной модуляции. 3. LFO Waveform (Sin, Tri, Tra)
- Выбор формы сигнала ГНЧ. 4. Manual  $(-64 - 0 - +63)$
- Регулирование панорамирования (стереопозиции). –64 — крайняя левая точка, 0 — середина, +63 — крайняя правая точка.
- 5. Wet Level (0—127) Регулирование уровня звука с эффектом.
- 6. Dry Level (0—127) Регулирование уровня звука без эффекта.

### *11. Rotary*

Создает эффект вращающегося динамика.

### **Диапазоны значений параметров**

- 1. Speed (Slow, Fast) Переключение между режимами скорости (быстрым и медленным).
- 2. Brake (Rotate, Stop) Остановка вращения.
- 3. Fall Accel (0—127) Регулирование ускорения при переключении режима скорости с быстрого на медленный.
- 4. Rise Accel (0—127) Регулирование ускорения при переключении режима скорости с медленного на быстрый.
- 5. Slow Rate (0—127) Регулирование скорости вращения динамика в медленном режиме.
- 6. Fast Rate (0—127) Регулирование скорости вращения динамика в быстром режиме.
- 7. Vibrato/Chorus (Off, V1, C1, V2, C2, V3, C3) Выбор типа эффекта: вибрато (V) или хоруса (C).
- 8. Wet Level (0—127)

Регулирование уровня звука с эффектом.

<sup>9.</sup> Dry Level (0—127) Регулирование уровня звука без эффекта.
#### *12. Drive Rotary*

Создает эффект вращающегося динамика с возможностью овердрайва.

#### **Диапазоны значений параметров**

- 1. Overdrive Gain (0—127) Регулирование уровня усиления овердрайва.
- 2. Overdrive Level (0—127) Регулирование уровня выходного сигнала с эффектом овердрайва.
- 3. Speed (Slow, Fast) Переключение между режимами скорости (быстрым и медленным).
- 4. Brake (Rotate, Stop) Остановка вращения динамика.
- 5. Fall Accel (0—127) Регулирование ускорения при переключении режима скорости с быстрого на медленный.
- 6. Rise Accel (0—127) Регулирование ускорения при переключении режима скорости с медленного на быстрый.
- 7. Slow Rate (0—127) Регулирование скорости вращения динамика в медленном режиме.
- 8. Fast Rate (0—127) Регулирование скорости вращения динамика в быстром режиме.
- 9. Vibrato/Chorus (Off, V1, C1, V2, C2, V3, C3) Выбор типа эффекта: вибрато (V) или хоруса (C). 10.Wet Level (0—127)
- Регулирование уровня звука с эффектом. 11.Dry Level (0—127)
- Регулирование уровня звука без эффекта.

#### *13. LFO Wah*

«Квакающий» эффект с возможностью автоматической модуляции частоты низкочастотным генератором (ГНЧ). **Диапазоны значений параметров**

- 1. Input Level (0—127)
- Регулирование уровня входного сигнала. При высоком уровне входного звукового сигнала, большом числе аккордов, высоком значении резонанса возможно искажение входного сигнала. Этот параметр предназначен для устранения такого искажения.
- 2. Resonance (0—127)
- Регулирование силы «заводки».
- 3. Manual (0—127)
- Регулирование опорной частоты «вау-вау»-фильтра. 4. LFO Rate (0—127)
- Регулирование скорости низкочастотной модуляции. 5. LFO Depth (0—127)
- Регулирование глубины низкочастотной модуляции. 6. LFO Waveform (Sin, Tri, Random)
- Выбор формы сигнала ГНЧ.
- 7. Wet Level (0—127) Регулирование уровня звука с эффектом.
- 8. Dry Level (0—127) Регулирование уровня звука без эффекта.

## *14. Auto Wah*

«Квакающий» эффект с возможностью автоматического сдвига частоты в соответствии с уровнем входного сигнала.

**Диапазоны значений параметров** 1. Input Level (0—127)

Регулирование уровня входного сигнала. При высоком уровне входного звукового сигнала, большом числе аккордов, высоком значении резонанса возможно искажение входного сигнала. Этот параметр предназначен для устранения такого искажения.

- 2. Resonance (0—127) Регулирование силы «заводки».
- 3. Manual (0—127)
- Регулирование опорной частоты «вау-вау»-фильтра. 4. Depth  $(-64 - 0 - +63)$
- Регулирование глубины «квакающего» эффекта в соответствии с уровнем входного сигнала. Положительные значения обеспечивают открывание «вау-вау»-фильтра на величину, прямо пропорциональную величине входного сигнала, и яркое звучание. Отрицательные значения обеспечивают закрывание «вау-вау»-фильтра на величину, прямо пропорциональную величине входного сигнала, и глухое звучание.
- 5. Wet Level (0—127) Регулирование уровня звука с эффектом. 6. Dry Level (0—127)
- Регулирование уровня звука без эффекта.

#### *15. Distortion*

«Дисторшн» + «квакушка» + имитатор усилителя

- **Диапазоны значений параметров**
- 1. Dist Gain (0—127)
- Регулирование усиления входного сигнала с эффектом «дисторшн».
- 2. Dist Level (0—127) Регулирование уровня выходного сигнала с эффектом «дисторшн».
- 3. Dist Low (0—127) Регулирование усиления эффекта «дисторшн» в области нижних частот.
- 4. Dist High (0—127) Регулирование усиления эффекта «дисторшн» в области верхних частот.
- 5. Wah Depth  $(-64 0 +63)$ Регулирование глубины «квакающего» эффекта в соответствии с уровнем входного сигнала.
- 6. Wah Manual (0—127) Регулирование опорной частоты «вау-вау»-фильтра.
- 7. Routing (Dist, Wah, Wah-Dist, Dist-Wah) Задание связи между эффектами «дисторшн» и «вау-вау».
- 8. Amp (Bypass, TCombo, FCombo, ACombo, BCombo, JCombo, MStack, RStack, BassC, BassS) Задание типа имитатора усилителя.
- 9. Wet Level (0—127) Регулирование уровня звука с эффектом.
- 10.Dry Level (0—127)

Регулирование уровня звука без эффекта.

#### *16. Pitch Shifter*

Преобразует звуковысотность входного сигнала.

- **Диапазоны значений параметров**
- 1. Pitch (–24—0—+24)
- Регулирование сдвига высоты звука с шагом в четверть тона.
- 2. High Damp (0—127) Регулирование режима демпфирования высоких частот. Чем меньше число, тем сильнее демпфирование.
- 3. Feedback (0—127) Регулирование величины «заводки».
- 4. Input Level (0—127) Регулирование уровня входного сигнала.
- 5. Wet Level (0—127) Регулирование уровня звука с эффектом.
- 6. Dry Level (0—127)
- Регулирование уровня звука без эффекта.
- 7. Fine (–50—0—+50) Регулирование величины сдвига звуковысотности. –50 означает понижение на четверть тона. +50 означает повышение на четверть тона.
- *17. Multi Chorus*

Эффект «хорус» с шестью низкочастотными фэйзерами. **Диапазоны значений параметров**

- 1. LFO Rate (0—127)
- Регулирование скорости низкочастотной модуляции. 2. LFO Depth (0—127)
- Регулирование глубины низкочастотной модуляции. 3. Wet Level (0—127)
- Регулирование уровня звука с эффектом. 4. Dry Level (0—127)
- Регулирование уровня звука без эффекта.

#### *18. Ring Modulator*

Создает металлический звук за счет умножения входного сигнала внутренним сигналом с генератора.

- **Диапазоны значений параметров**
- 1. OSC Frequency (0—127)

B

- Задание внутреннему генератору опорной частоты. 2. LFO Rate (0—127)
- Регулирование скорости низкочастотной модуляции. 3. LFO Depth (0—127)
- Регулирование глубины низкочастотной модуляции. 4. Tone (0—127)
	- Регулирование тембральной окраски звука на входе кольцевого модулятора.
- 5. Wet Level (0—127) Регулирование уровня звука с эффектом.
- 6. Dry Level (0—127) Регулирование уровня звука без эффекта.

### *19. Delay*

Создает эффект повторения за счет задержки входного сигнала и возвращения его по каналу обратной связи. **Диапазоны значений параметров**

- 1. Delay Time (0—127)
- Регулирование времени задержки в целом.
- 2. Delay Ratio L (0—127) Регулирование доли задержки в левом канале относительно времени задержки в целом.
- 3. Delay Ratio R (0—127) Регулирование доли задержки в правом канале относительно времени задержки в целом.
- 4. Delay Level L  $(0-127)$ Регулирование уровня звука в левом канале.
- 5. Delay Level R (0—127) Регулирование уровня звука в правом канале.
- 6. Feedback Type (Stereo, Cross) Выбор типа «заводки». Stereo — стерезаводка. Cross — перекрестная «заводка».
- 7. Feedback (0—127) Регулирование величины «заводки».
- 8. High Damp (0—127) Регулирование режима демпфирования высоких частот. Чем меньше число, тем сильнее демпфирование.
- 9. Delay Tempo Sync (Off, 1/4, 1/3, 3/8, 1/2, 2/3, 3/4, 1) Задание характера синхронизации фактического времени задержки в целом с темпом.
	- Off применяется значение «Delay Time».
	- 1/4—1 применяется значение, соответствующее числу долей.
- 10.Input Level (0—127) Регулирование уровня входного сигнала.
- 11.Dry Level (0—127)
- Регулирование уровня звука без эффекта. 12.Wet Level (0—127) Регулирование уровня звука с эффектом.

#### *20. Piano Effect*

Эффект для акустического фортепиано.

**Диапазоны значений параметров**

- 1. Lid Type (Closed, Semi Opened, Full Opened) Регулирование резонанса звука в зависимости от положения крышки фортепиано.
- 2. Reflection Level (0—127) Регулирование уровня начального отражения.
- 3. Input Level (0—127) Регулирование уровня входного сигнала.
- 4. Wet Level (0—127)
- Регулирование уровня звука с эффектом.
- 5. Dry Level (0—127)
	- Регулирование уровня звука без эффекта.

**Применение автоаккомпанемента**

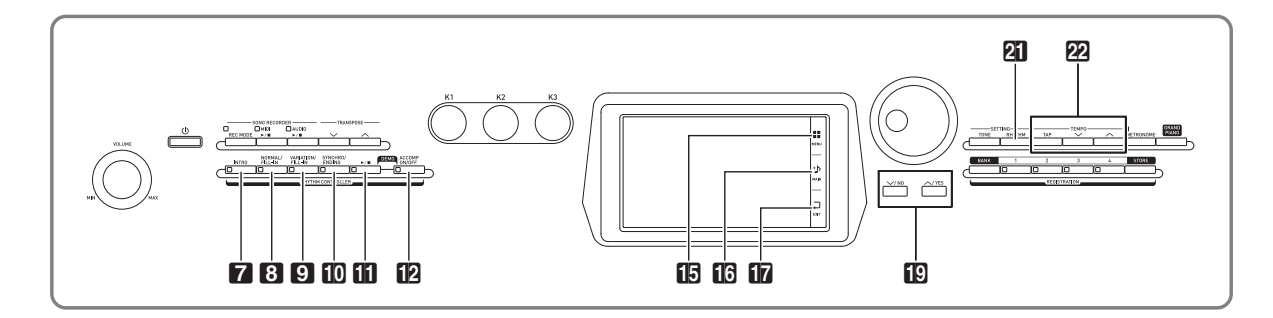

При применении функции «Автоаккомпанемент» достаточно выбрать нужный стиль аккомпанемента, и соответствующий аккомпанемент (ударные, гитара и т. д.) будет автоматически

воспроизводиться при взятии аккорда левой рукой, как будто всюду, где бы вы ни оказались, у вас есть собственный аккомпанирующий состав.

## **Воспроизведение автоаккомпанемента**

- $\blacksquare$ . На дисплее коснуться значка  $\blacksquare$  **MAIN**. Появляется экранная страница «MAIN».
- **2.** Коснуться названия стиля в пункте «Rhythm».

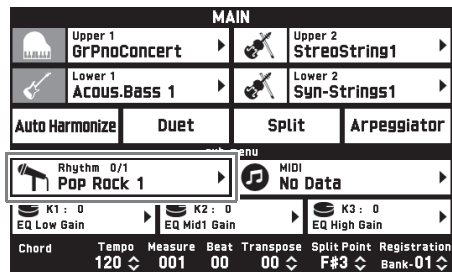

- **3.** Коснуться группы с нужным стилем.
	- Перемещение между группами выполняется касанием значков  $<<$  и >>.

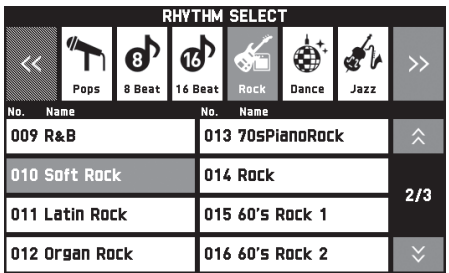

## **4.** Коснуться нужного стиля.

• Перемещение между страницами перечня стилей выполняется касанием значков  $\lambda$  и  $\lambda$ .

# $5.$  Кнопками 22 ТЕМРО  $\vee$ ,  $\wedge$

отрегулировать темп.

- Информацию о том, как регулировать темп, см. в разделе «Изменение темпа» (стр. RU-20).
- Для восстановления рекомендуемого темпа в стиле одновременно нажать на кнопки <sup>22</sup> ТЕМРО  $\vee$ ,  $\mathbf{\Lambda}$ .

# **6.** Нажать на кнопку **[2] ACCOMP ON/OFF**;

#### должна загореться ее лампа.

Автоаккомпанемент включается, звучат все его партии.

- При отключении автоаккомпанемента (лампа «ACCOMP» гаснет) продолжают звучать только партии ударных и перкуссии.
- При нажатии на кнопку происходит включение или выключение автоаккомпанемента.

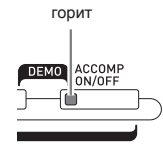

## **7.** Нажать на кнопку **[0] SYNCHRO/ENDING**.

Инструмент переключается в состояние готовности к запуску автоаккомпанемента. При взятии аккорда в этом состоянии автоаккомпанемент включается автоматически.

• При нажатии на кнопку 7 **INTRO** в состоянии готовности к запуску автоаккомпанемента инструмент переключается в состояние готовности к воспроизведению с вступлением, на кнопку 9 **VARIATION** — готовности к воспроизведению с вариацией. Подробнее о модели вступления и вариационной модели см. в подразделе «Изменение моделей автоаккомпанемента» (стр. RU-41).

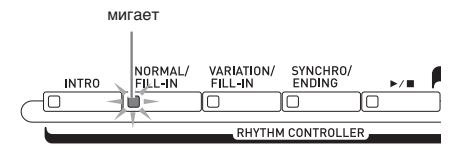

**8.** Взять нужный аккорд в аккордовой (левой) части клавиатуры.

При взятии аккорда включается автоаккомпанемент.

• Чтобы включить воспроизведение партии перкуссии, не беря аккорда, нажать на кнопку  $\mathbf{m}$   $\mathbf{m}$ .

Пример: взять аккорд до мажор.

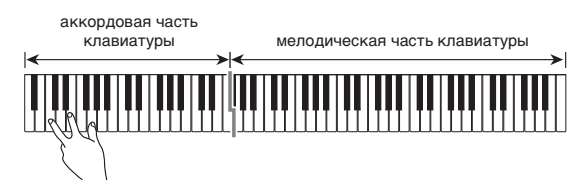

- **9.** По ходу исполнения мелодии правой рукой брать другие аккорды левой рукой.
	- Брать аккорды можно с помощью режима «CASIO Chord» и других режимов упрощенного взятия аккордов. Подробности см. в следующем подразделе «Как выбрать режим взятия аккордов».
	- Изменять модели аккомпанемента можно также кнопками 8 **NORMAL** и 9 **VARIATION**. Подробности см. в подразделе «Изменение моделей автоаккомпанемента» (стр. RU-41).

# **10.** По завершении для остановки

автоаккомпанемента еще раз нажать на кнопку  $\mathbf{ii} \blacktriangleright \mathbf{ii}$ .

• Если перед остановкой автоаккомпанемента нажать не на кнопку  $\mathbf{B} \rightarrow \mathbf{R}$ , а на кнопку  $\mathbf{B}$ **SYNCHRO/ENDING**, включится воспроизведение модели концовки. Подробнее о моделях концовки см. в подразделе «Изменение моделей автоаккомпанемента» (стр. RU-41).

## **«ПРИМЕЧАНИЕ**

- Громкость автоаккомпанемента регулируется независимо от громкости звука на выходе цифрового пианино. Подробности см. в части "Экранная страница «BALANCE»" (стр. RU-70).
- Диапазон аккордовой части клавиатуры можно изменить, переместив точку разделения с помощью функции разделения (стр. RU-16). Аккордовую часть клавиатуры составляют клавиши слева от точки разделения.

### **Как выбрать режим взятия аккордов**

На выбор имеется 5 режимов взятия аккордов:

Fingered 1 Fingered 2 Fingered 3 CASIO Chord Full Range

- **1.** На экранной странице «MENU» коснуться значка «RHYTHM».
- **2.** Коснуться пункта «Chord Input Type».
- **3.** Коснуться нужного метода взятия аккордов.

Происходит переключение на выбранный метод взятия аккордов.

### ■ **Fingered 1, 2, 3**

В этих трех режимах взятия аккордов аккорды берутся в аккордовой части клавиатуры, как обычно. Некоторые виды аккордов имеют сокращенную форму и берутся нажатием на одну или две клавиши.

Информацию о том, какие типы аккордов и как берутся, см. в разделе «Указатель способов взятия аккордов» (стр. A-1).

аккордовая часть клавиатуры

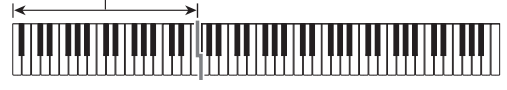

- Fingered 1 На клавиатуре берутся ноты, составляющие аккорд.
- Fingered 2 В отличие от режима «Fingered 1» в этом режиме не берется 6-я ступень.
- Fingered 3 В отличие от режима «Fingered 1» в этом режиме берутся аккорды с самостоятельным басом, соответствующим самой низкой клавише на клавиатуре.

## ■ **CASIO CHORD**

Режим «CASIO Chord» позволяет упрощенным способом брать четыре типа аккордов, описанных ниже.

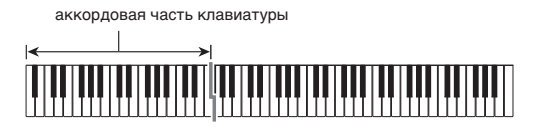

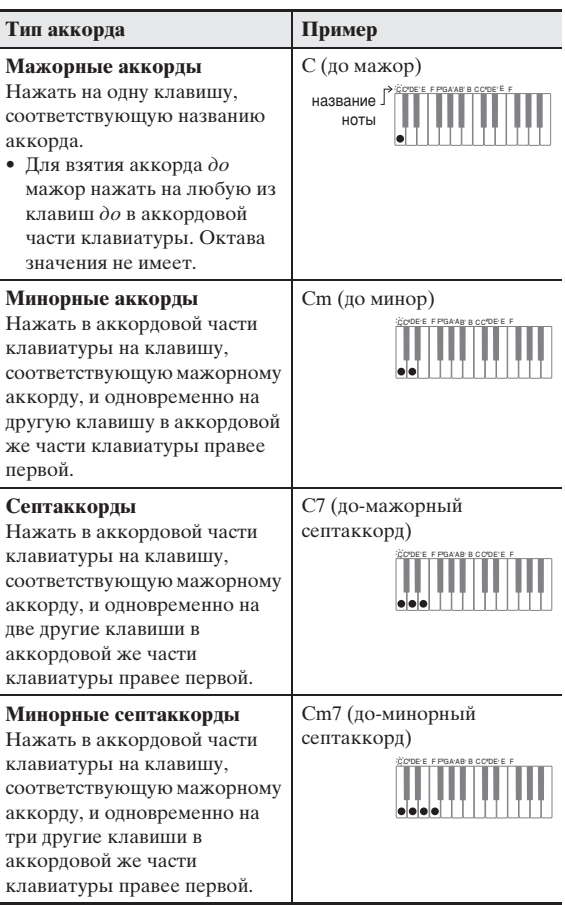

При нажатии в аккордовой части клавиатуры больше чем на одну клавишу не важно, являются дополнительные клавиши белыми или черными.

## ■ **FULL RANGE CHORD**

В этом режиме взятия аккордов аккорды и мелодию можно исполнять во всём диапазоне клавиатуры. Информацию о том, какие типы аккордов и как берутся, см. в разделе «Указатель способов взятия аккордов» (стр. A-1).

> мелодическая часть клавиатуры аккордовая часть клавиатуры

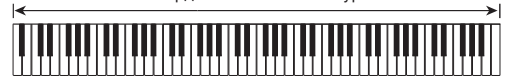

### **Изменение моделей автоаккомпанемента**

Имеется 6 различных моделей автоаккомпанемента, показанных ниже. В процессе игры с

аккомпанементом инструмент позволяет выполнять смену моделей и вносить в них изменения. Нужная модель выбирается с помощью кнопок  $7-0$ .

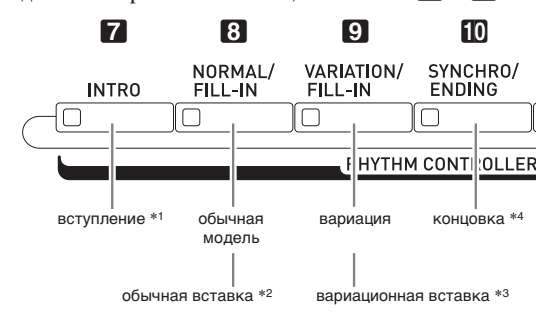

- \*1. Нажимается в начале композиции. По завершении вступления воспроизводится обычная модель аккомпанемента. Если перед завершением воспроизведения модели вступления нажать на кнопку **9** VARIATION/FILL-IN, по его завершении начнет воспроизводиться вариационная модель.
- \*2. Нажимается во время воспроизведения обычной модели для выполнения вставки.
- \*3. Нажимается во время воспроизведения вариационной модели для выполнения вариационной вставки.
- \*4. Нажимается в конце композиции. Воспроизводится модель концовки, и автоаккомпанемент останавливается.

## **Использование рекомендуемых тембров и темпов (установки мгновенного вызова)**

Установка мгновенного вызова позволяет одним касанием вызывать тембр и темп, которые подходят к выбранному стилю автоаккомпанемента.

**1.** На экранной странице «MENU» коснуться значка «RHYTHM».

Появляется экранная страница «RHYTHM».

• Экранная страница «RHYTHM» выводится на дисплей также нажатием на кнопку **21 RHYTHM**.

## **2.** Коснуться пункта «One Touch».

Тем самым тембр, темп и остальные показатели настройки выставляются в соответствии с выбранным стилем.

При этом инструмент переключается в состояние готовности к запуску автоаккомпанемента. Это означает, что при взятии аккорда автоаккомпанемент включится автоматически.

## **3.** Взять на клавиатуре аккорд.

Включается воспроизведение автоаккомпанемента.

### **АПРИМЕЧАНИЕ**

• Установки мгновенного вызова не работают с пользовательскими стилями (001—030 пользовательской группы).

# **Добавление к мелодии сопровождающих голосов (автогармонизация)**

Автогармонизация позволяет добавлять к мелодии, исполняемой правой рукой, сопровождающие голоса и придает мелодии дополнительную глубину. На выбор имеется 12 типов автогармонизации.

- $\mathbb{I}$ . На дисплее коснуться значка  $\mathbb{G}$  **MAIN**. Появляется экранная страница «MAIN».
- **2.** Для включения функции автогармонизации коснуться пункта «Auto Harmonize».

красный

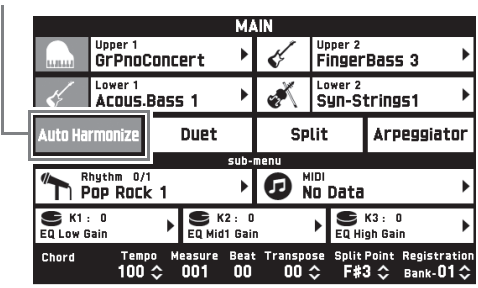

- $3.$  Коснуться значка **B** MENU.
- **4.** На экранной странице «MENU» коснуться значка «RHYTHM».
- **5.** Коснуться пункта «Auto Harmonize Type».
- **6.** Коснуться нужного типа автогармонизации.

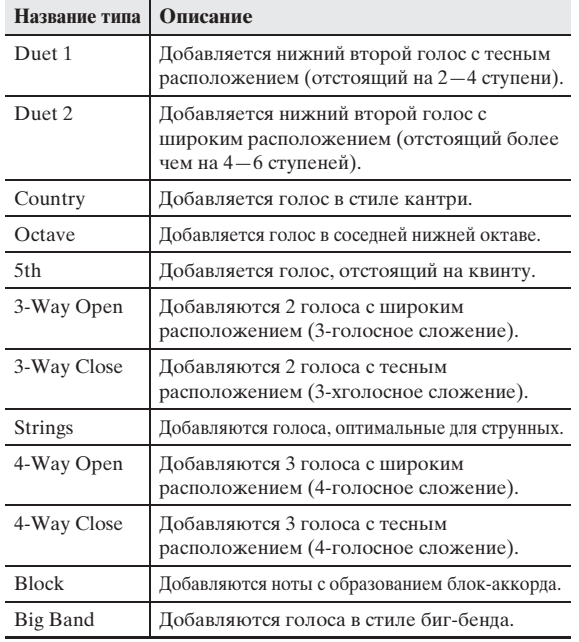

## **7.** Начните играть аккорды и мелодию.

К звукам мелодии добавляются сопровождающие голоса в соответствии с берущимися аккордами.

## **Внесение изменений в стиль (редактирование стиля)**

Редактор стилей позволяет изменить встроенный автоаккомпанемент и сохранить измененный в виде «пользовательского стиля».

Он дает возможность выбрать в обычной модели, модели вступления или иной модели (стр. RU-41) партию (ударные, бас-гитара и т. д.), включить ее или выключить, отрегулировать ее громкость, выполнить другие действия.

- **1.** Для выбора редактируемого стиля выполнить действия 1—4 из раздела «Воспроизведение автоаккомпанемента» (стр. RU-38).
- **2.** На экранной странице «MENU» коснуться значка «RHYTHM».
- **3.** Коснуться пункта «Edit».
- **4.** Коснуться пункта «Edit».

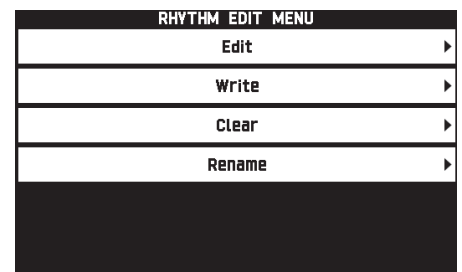

**5.** Модель аккомпанемента для редактирования выбирается с помощью кнопок  $\boxed{7} - \boxed{10}$ .

Нажатая кнопка загорается, указывая на то, что модель редактируется.

• При нажатии на кнопку В происходит переключение с модели «NORMAL» на модель «FILL-IN» или наоборот, а на кнопку  $\Box$  – с модели «VARIATION» на модель «FILL-IN» или наоборот. Если выбрана модель «Вставка», мигает соответствующая кнопка. Пример: выбрана модель «Вступление».

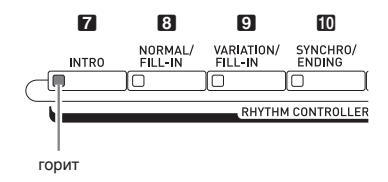

## **6.** Касанием пункта на дисплее выбрать редактируемую инструментальную партию.

Стиль, тембр: коснуться пункта на дисплее и выбрать из появляющегося перечня.

Остальные показатели настройки: изменить показанное значение с помощью кнопок  $\mathbb{R} \vee \land$ .

- Стили состоят из восьми следующих партий: ударные, перкуссия, бас, аккорды 1, аккорды 2, аккорды 3, аккорды 4, аккорды 5
- При нажатии на кнопку  $\mathbf{E} \rightarrow \mathbf{E}$  во время редактирования звучит модель аккомпанемента с внесенными в нее к данному моменту изменениями. При касании кнопки «Solo» звучит только редактируемая инструментальная партия.
- В нижеприведенной таблице приведено описание

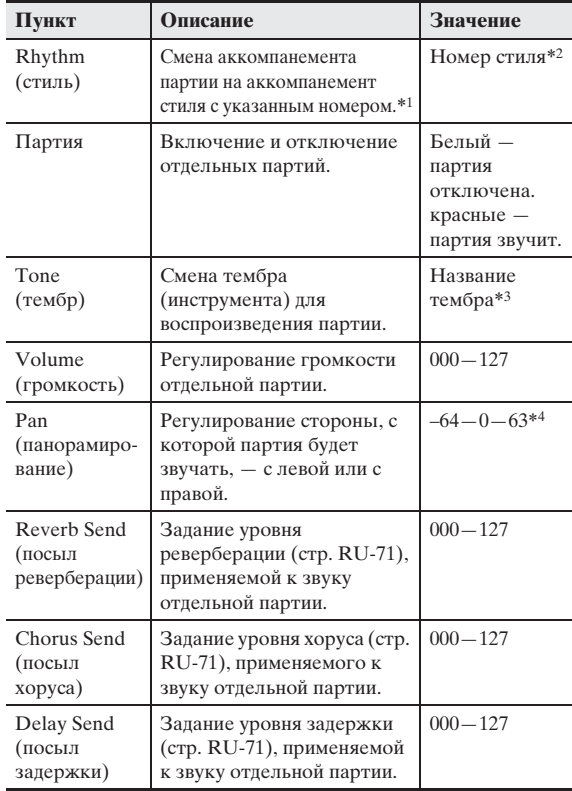

- \*1. Замена аккомпанемента партии приводит к отмене всех изменений, внесенных к данному моменту.
- \*2. У вступления всем восьми инструментальным партиям присваивается стиль с одинаковым номером. Так, если стиль № 003 присвоить партии аккордов 1, он будет автоматически присвоен и остальным семи инструментальным партиям. Если же затем партии аккордов 2 присвоить стиль № 004, стиль партии аккордов 1 также поменяется на № 004. Как и у вступления, стили всех 8 инструментальных партий концовки также имеют одинаковый номер.
- \*3. У партий ударных и перкуссии выбираются только тембры из наборов ударных инструментов. Выбор звуков из наборов ударных инструментов у партий баса и аккордов 1—5 невозможен.
- \*4. Чем меньше значение стереопозиции, тем она левее, чем больше — тем правее. Значение 0 соответствует середине.

## параметров, которые можно редактировать. **7.** По завершении редактирования нужным образом откорректировать темп стиля.

- Выставленный в данный момент темп становится начальным темпом, задаваемым по умолчанию.
- $8.$  На дисплее коснуться значка  $\nabla$  EXIT.

## **9.** Коснуться кнопки «Write».

Появляется экранная страница для задания номера создаваемого пользовательского стиля и его названия.

- Для выхода из режима редактирования без сохранения коснуться значка **17 EXIT**.
- **10.** Коснуться кнопки «Rename».
- **11.** Ввести название стиля.
- **12.** После ввода названия стиля коснуться кнопки «Enter».
- **13.** Коснуться номера, присваиваемого пользовательскому стилю.
	- Если номер для стиля уже занят, рядом с ним стоит звездочка (\*).

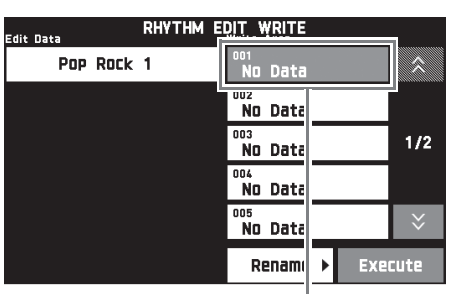

номер, присваиваемый пользовательскому стилю

# **14.** Коснуться кнопки «Execute».

Если выбранный для стиля номер свободен, появляется сообщение «Sure?», если занят сообщение «Replace?».

## **15.** Коснуться кнопки «Yes».

Данные сохраняются.

• Для возвращения на экранную страницу из описания действия 4 без сохранения коснуться кнопки «No».

## **(У) ВНИМАНИЕ!**

• При сохранении пользовательского стиля под номером, под которым уже сохранены другие данные, они заменяются на новые.

### ПРИМЕЧАНИЕ

• Если объем данных модели аккомпанемента или инструментальной партии слишком велик и не позволяет производить редактирование, то на дисплее появляется сообщение о переполнении памяти («Memory Full»). В этом случае для редактирования следует выбрать другую модель аккомпанемента или инструментальную партию.

## **Удаление пользовательского стиля**

- **1.** На экранной странице «MENU» коснуться значка «RHYTHM».
- **2.** Коснуться пункта «Edit».
- **3.** Коснуться пункта «Clear».
- **4.** Коснуться удаляемого пользовательского стиля, а затем кнопки «Execute».
- **5.** Коснуться кнопки «Yes».

Происходит удаление выбранного пользовательского стиля.

• Для отмены удаления коснуться кнопки «No».

**Демонстрационная композиция**

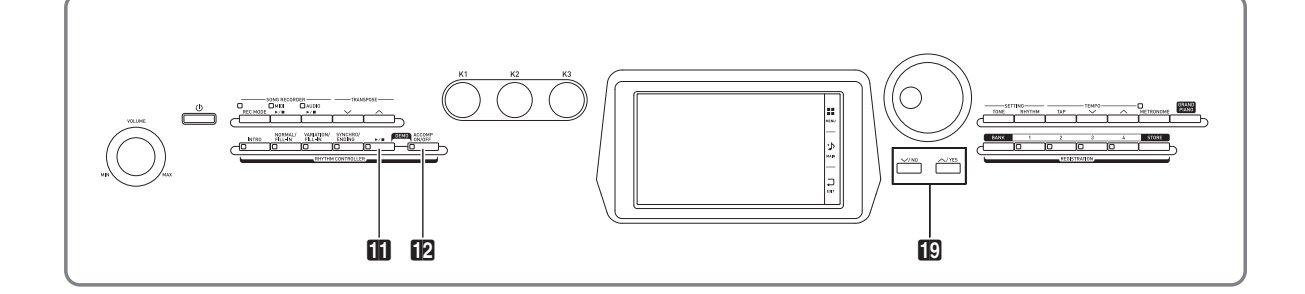

## **Воспроизведение демонстрационных мелодий**

**1.** Нажав на кнопку **12 ACCOMP ON/OFF** и

не отпуская ее, нажать на кнопку

## iii  $\blacktriangleright$  .

Начинается воспроизведение встроенных композиций по порядку с композиции № 1.

• Смена демонстрационной композиции выполняется с помощью кнопок  $\mathbb{R} \vee$ ,  $\wedge$ .

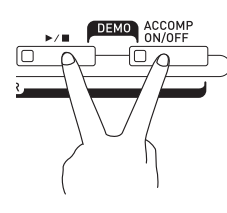

 $2.$  Нажать на кнопку  $\blacksquare$   $\blacktriangleright$ / $\blacksquare$ .

Воспроизведение демонстрационной композиции останавливается.

Воспроизведение композиций продолжается с повтором, пока не будет остановлено нажатием на кнопку  $\blacksquare$   $\blacktriangleright$ / $\blacksquare$ .

## **<u>• ПРИМЕЧАНИЕ</u>**

• Во время воспроизведения демонстрационной композиции выполнимы только действия, описанные выше.

**Музыкальные предустановки**

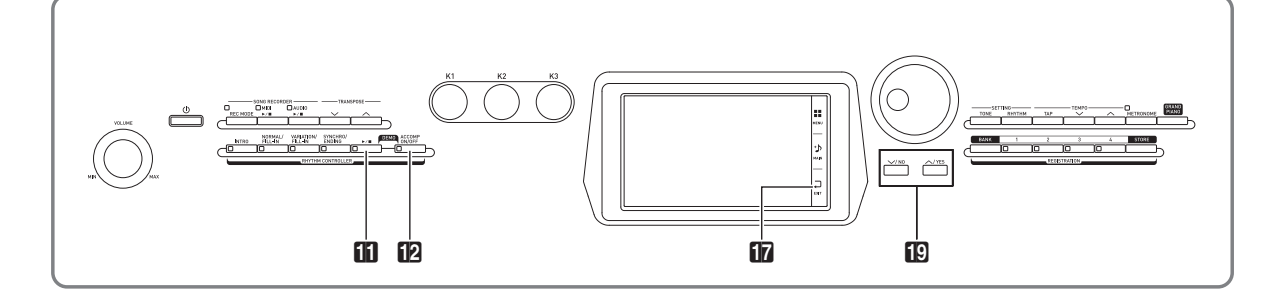

Музыкальные предустановки обеспечивают доступ в одно касание к тембрам, стилям, аккордам, другим показателям настройки, оптимальным для тех или иных музыкальных жанров и композиций. В дополнение к встроенным музыкальным предустановкам можно создавать собственные, оригинальные (пользовательские).

Инструмент располагает 305 встроенными музыкальными предустановками, подразделенными на 9 групп. Десятая группа предназначена для пользовательских предустановок.

• Подробности см. в брошюре «Приложение».

## **Вызов предустановки**

**1.** На экранной странице «MENU» коснуться значка «MUSIC PRESET».

Появляется экранная страница «MUSIC PRESET», включается функция «Auto Chord».

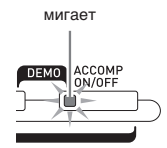

**2.** Коснуться названия предустановки.

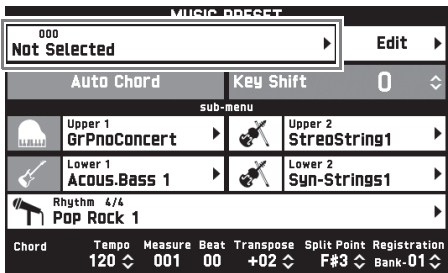

## **3.** Коснуться группы с нужной предустановкой, а затем — ее названия.

Тем самым показатели настройки цифрового пианино (тембр, стиль и др.) задаются в соответствии с выбранной предустановкой.

 $4.$  Нажатием на кнопку  $b \rightarrow \mathbb{R}$  включить автоаккомпанемент с предустановленной аккордовой последовательностью.

#### Начните играть мелодию.

- Начинается воспроизведение предустановленной аккордовой последовательности с ее повторением до тех пор, пока не будет остановлено повторным нажатием на кнопку  $\Box$   $\blacktriangleright$   $\Box$ .
- Отключение этой функции касанием пункта «Auto Chord» приводит к отключению предустановленной аккордовой последовательности и позволяет воспроизводить обычную модель автоаккомпанемента.
- Для изменения тональности предустановленной аккордовой последовательности коснуться пункта «Key Shift» и с помощью кнопок  $\Box \vee$ ,  $\wedge$ выполнить изменение.

### ТРИМЕЧАНИЕ

- Для выключения функции «Auto Chord» нажать на кнопку **12 ACCOMP ON/OFF.**
- Подробную информацию о показателях настройки у выбранной предустановки см. в брошюре «Приложение».

## **Создание оригинальной предустановки (пользовательские предустановки)**

Для создания собственных, оригинальных музыкальных (пользовательских) предустановок предусмотрен редактор музыкальных предустановок. Группа пользовательских предустановок рассчитана на 100 предустановок.

- **1.** Выполнить действия 1—3 из раздела «Вызов предустановки» (стр. RU-46), чтобы выбрать предустановку в качестве основы для создания своей пользовательской.
- **2.** Коснуться пункта «Edit».

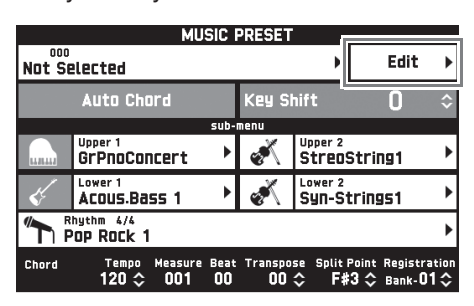

- **3.** Отредактировать параметры музыкальной предустановки.
	- **3-1. Как отредактировать аккордовую последовательность** Касанием пункта «Chord Edit» открыть экранную страницу для редактирования аккордовой последовательности. Затем выполнить редактирование, как описано в подразделе «Как отредактировать аккордовую последовательность» (стр. RU-47). По завершении касанием значка **D** EXIT вернуться на экранную страницу, указанную выше.
	- **3-2. Как изменить характер воспроизведения автоаккомпанемента** Касанием пункта «Parameter Edit» открыть экранную страницу для редактирования параметров. Затем выполнить редактирование, как описано в подразделе «Как изменить характер воспроизведения автоаккомпанемента» (стр. RU-49). По завершении касанием значка **В ЕХІТ** вернуться на экранную страницу, указанную выше.
- **4.** По завершении необходимого редактирования коснуться кнопки «Write».
- **5.** Коснуться кнопки «Rename».
- **6.** Ввести название предустановки.
- **7.** После ввода названия предустановки коснуться кнопки «Enter».

## **8.** Коснуться номера, присваиваемого предустановке.

• Если номер для предустановки уже занят, рядом с ним стоит звездочка (\*).

## **9.** Коснуться кнопки «Execute».

Если выбранный номер для предустановки свободен, появляется сообщение «Sure?», если занят сообщение «Replace?».

## **10.** Коснуться кнопки «Yes».

Данные сохраняются.

• Для возвращения на экранную страницу из описания действия 8 без сохранения коснуться кнопки «No».

## **Как отредактировать аккордовую последовательность**

**1.** На экранной странице для выбора редактируемого объекта (стр. RU-47) касанием пункта «Chord Edit» открыть экранную страницу для редактирования аккордовой последовательности, показанную ниже.

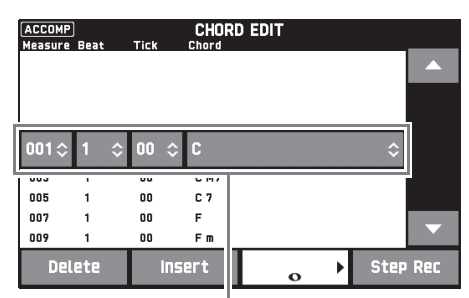

Шаг (координата и аккорд)

### **Шаг (координата и аккорд)**

Координата в аккордовой последовательности выражается в виде трех чисел (например, 001:1:00), означающих: такт<sup>\*1</sup> (001), долю (1), импульс (00)<sup>\*2</sup>. Такой ряд из трех чисел называется «шаг».

- \*1. До 999 тактов
- \*2. На одну долю приходится 12 импульсов, как показано ниже.

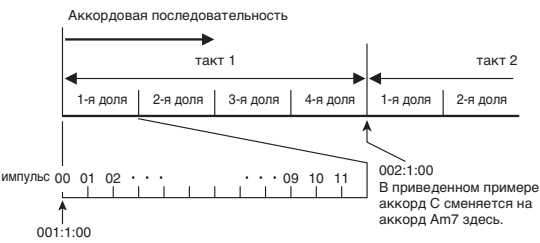

# **2.** Нужным образом отредактировать шаг.

• Нажатие на кнопку  $\Box$   $\blacktriangleright$  позволяет воспроизвести отредактированную последовательность и проверить внесенные изменения. Во время воспроизведения аккордовой последовательности ее редактирование невозможно. **3.** По завершении касанием значка **[7] EXIT** вернуться на экранную страницу для выбора вида редактирования (стр. RU-47).

## ПРИМЕЧАНИЕ

• В одной предустановке может содержаться до 999 тактов (примерно).

Если в результате редактирования этот предел будет превышен, то на дисплее появится сообщение «Measure Limit» и дальнейшее редактирование станет невозможным.

### ■ Как в предустановке отредактировать **информацию об аккордах**

 $\mathbb{1}$ . С помощью экранных значков  $\blacktriangle$  и  $\blacktriangledown$ выбрать шаг для внесения изменений.

## **2.** Ввести координату или аккорд.

- Для смены координаты коснуться текущего значения «Measure», «Beat» или «Tick» и с помощью кнопок  $\mathbb{D} \vee$ , **^** изменить значение координаты.
- Для смены аккорда коснуться его и взять нужный аккорд на клавиатуре.

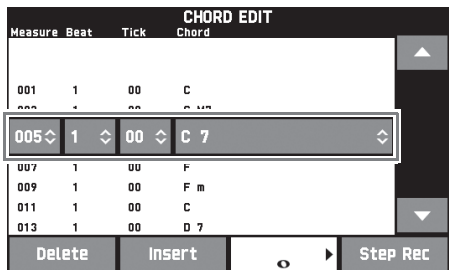

• Координата первого шага (001:1:00) является фиксированной и не может быть изменена. Кроме того, последний шаг, независимо от разрешения, всегда составляет один такт.

### ■ Как вставить новый аккорд

- $\mathbb{1}$ . С помощью экранных значков  $\blacktriangle$  и  $\blacktriangledown$ выбрать шаг непосредственно перед точкой, в которой нужно вставить новый аккорд.
- **2.** Коснуться кнопки «Insert» и взять нужный аккорд на клавиатуре.

## ■ **Как вставить последовательность шагов**

- $\mathbb{1}$ . С помощью экранных значков  $\blacktriangle$  и  $\blacktriangledown$ выбрать шаг непосредственно перед точкой, в которой нужно вставить шаг.
- **2.** Коснуться кнопки «Step Rec».
- **3.** Коснуться значка ноты.

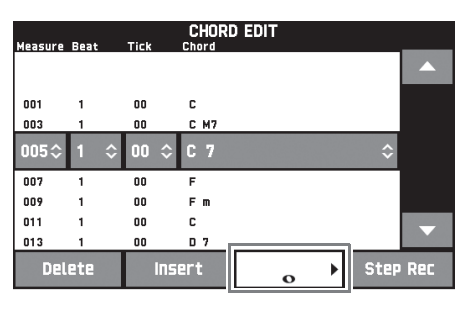

**4.** Коснуться нужной ноты.

## **5.** Взять на клавиатуре аккорд.

Происходит вставка шага с длительностью, указанной при выполнении действия 4, и переход к вводу следующего шага.

- В случае касания значка «Tie» без ввода аккорда задается лига.
- Касание значка «Rest» без ввода аккорда приводит к тому, что в этом шаге аккордов звучать не будет.
- **6.** Завершив ввод шагов, для выхода из режима редактирования данных еще раз коснуться кнопки «Step Rec».

## ■ **Как удалить шаг**

 $\mathbb{I}$ . С помощью экранных значков  $\blacktriangle$  и  $\blacktriangledown$ выбрать удаляемый шаг.

## **2.** Коснуться кнопки «Delete».

• Удалить первый и последний шаги невозможно.

### **Как изменить характер воспроизведения автоаккомпанемента**

**1.** На экранной странице для выбора вида редактирования (стр. RU-47) касанием пункта «Parameter Edit» открыть экранную страницу для редактирования автоаккомпанемента, показанную ниже.

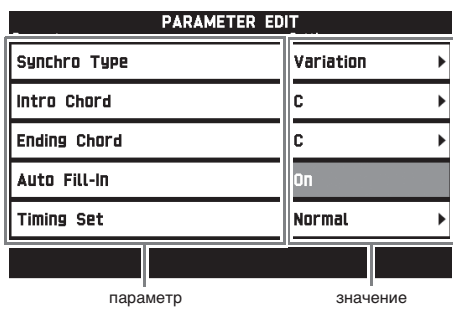

**2.** Коснуться параметра, который нужно изменить, и с помощью кнопок  $\mathbb{R}\vee\!,\!\Delta$  поменять его значение.

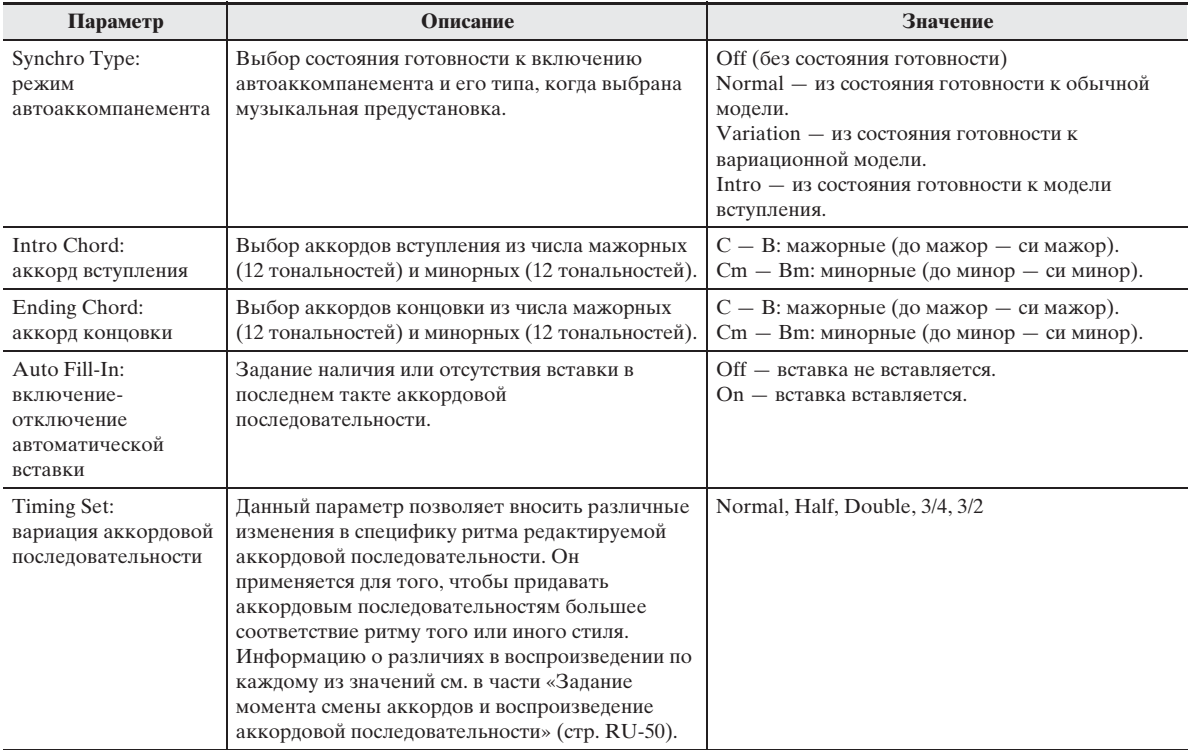

**3.** По завершении касанием значка **D** EXIT вернуться на экранную страницу для выбора вида редактирования (стр. RU-47).

#### ■ **Задание момента смены аккордов и воспроизведение аккордовой последовательности**

В этой части разъясняется характер воспроизведения аккордовых последовательностей в зависимости от показателя настройки «Timing Set», выставляемого при выполнении действия 2 из подраздела «Как изменить характер воспроизведения автоаккомпанемента» (стр. RU-49). Отметим, что этот показатель настройки влияет только на воспроизведение. На самих данных аккордовой последовательности он не отражается.

Normal

Аккорды воспроизводятся тогда же, когда и на записи.

• Half

Аккорды воспроизводятся в каждом такте в два раза чаще, чем на записи.

Пример:

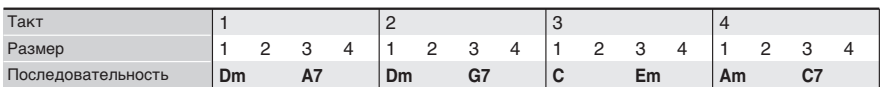

Ниже показано, что происходит, когда вариант «Half» выбирается для воспроизведения пользовательской предустановки, созданной на основе музыкальной предустановки в размере 4/4.

#### **Воспроизведение в режиме «Half» в случае присвоения пользовательской предустановке размера 4/4**

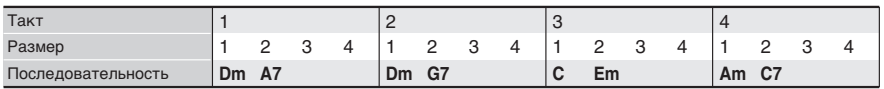

#### **Воспроизведение в режиме «Half» в случае присвоения пользовательской предустановке размера 2/4**

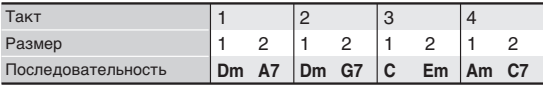

#### • Double

Аккорды воспроизводятся в каждом такте в два раза реже, чем на записи.

При воспроизведении аккордовой последовательности из примера для режима «Half», приведенного выше, в режиме «Double» получается последовательность, показанная ниже.

#### **Воспроизведение в режиме «Double» в случае присвоения пользовательской предустановке размера 4/4**

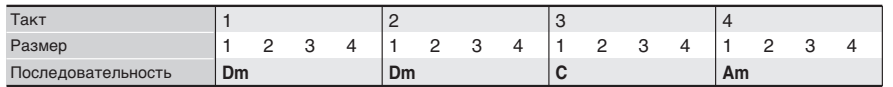

#### **Воспроизведение в режиме «Double» в случае присвоения пользовательской предустановке размера 8/4**

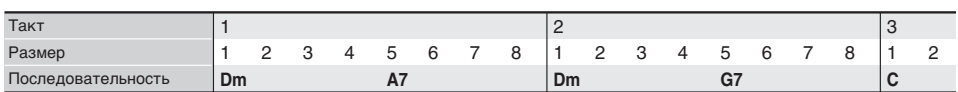

#### $• 3/4$

Аккорды воспроизводятся в каждом такте с частотой 3/4 по сравнению с записью. Этот режим больше всего подходит для размера 6/8.

При воспроизведении аккордовой последовательности из примера для режима «Half», приведенного выше, в режиме «3/4» получается последовательность, показанная ниже.

#### **Воспроизведение в режиме «3/4» в случае присвоения пользовательской предустановке размера 4/4**

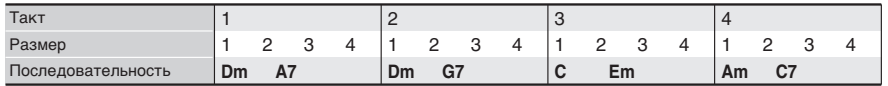

#### **Воспроизведение в режиме «3/4» в случае присвоения пользовательской предустановке размера 6/8**

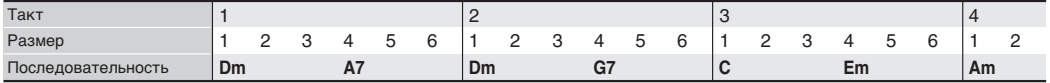

#### $\bullet$  3/2

Аккорды воспроизводятся в каждом такте с частотой 3/2 по сравнению с записью. Этот режим больше всего подходит для размера 6/4.

При воспроизведении аккордовой последовательности из примера для режима «Half», приведенного выше, в режиме «3/2» получается последовательность, показанная ниже.

#### **Воспроизведение в режиме «3/2» в случае присвоения пользовательской предустановке размера 4/4**

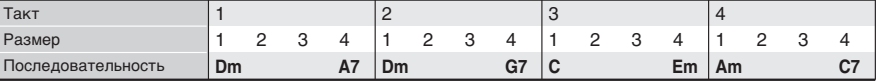

#### **Воспроизведение в режиме «3/2» в случае присвоения пользовательской предустановке размера 6/4**

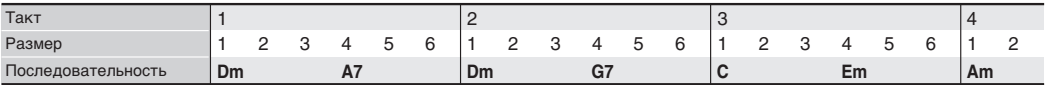

#### **АПРИМЕЧАНИЕ**

• В режимах «Double» и «3/2» момент воспроизведения аккорда сдвигается на более позднее время. Аккорды, не укладывающиеся в такт, не воспроизводятся.

## **Удаление пользовательской предустановки**

- **1.** На экранной странице «MENU» коснуться значка «MUSIC PRESET».
- **2.** Коснуться пункта «Edit».
- **3.** Коснуться пункта «Clear».
- **4.** Коснуться удаляемой пользовательской предустановки, а затем кнопки «Execute».
- **5.** Коснуться кнопки «Yes».

Происходит удаление выбранной пользовательской предустановки.

• Для отмены удаления коснуться кнопки «No».

**Запись наборов настроек тембров и стилей**

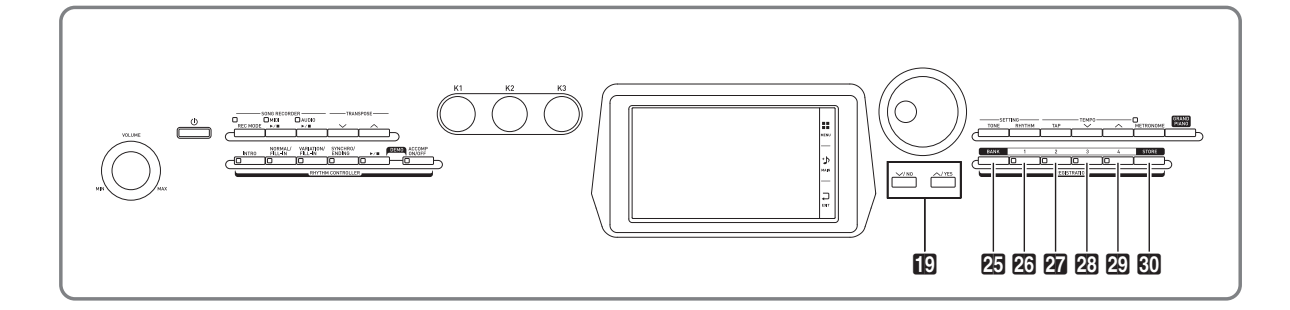

Регистрационная память позволяет сохранять наборы настроек цифрового пианино (тембр, стиль и т. д.) и мгновенно вызывать их при первой же необходимости. Регистрационная память упрощает исполнение сложных композиций, которые требуют многократной смены тембра и стиля.

Регистрационная память рассчитана на одновременное хранение до 96 наборов настроек. Выбор наборов настроек выполняется кнопкой 25 **BANK** и кнопками «**REGISTRATION» 26-29.** 

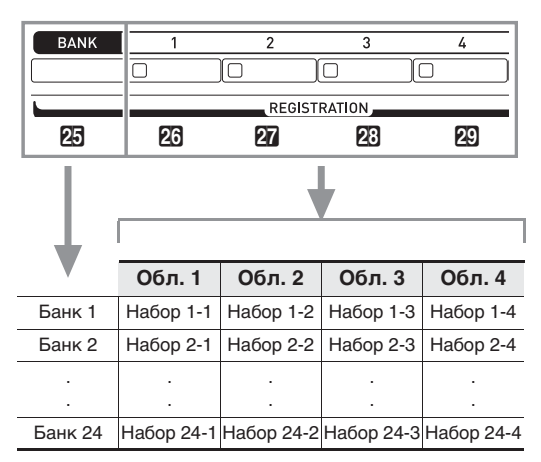

- Номер банка меняется нажатием на кнопку **BANK** с последующим нажатием на кнопки **19**  $\vee$ ,  $\wedge$ .
- Нажатие на кнопку «**REGISTRATION»** ( $23 29$ ) позволяет выбрать соответствующую область в выбранном банке.

### Дпримечание

• Подробности см. в брошюре «Приложение».

## **Как сохранить набор настроек**

- **1.** Задать цифровому пианино тембр, стиль, другие показатели настройки, которые нужно сохранить.
- $2.$  Нажав на кнопку  $\boldsymbol{\mathfrak{W}}$  STORE и не отпуская ее, выполнить следующую операцию. С помощью кнопок **B**  $\vee$ ,  $\wedge$  выбрать банк для сохранения набора и нажатием на кнопку «**REGISTRATION» (26—29)** указать область памяти.

Данные сохраняются в указанных банке и области.

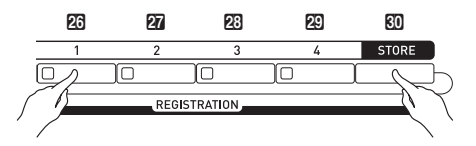

Пример: банк 4, область 1

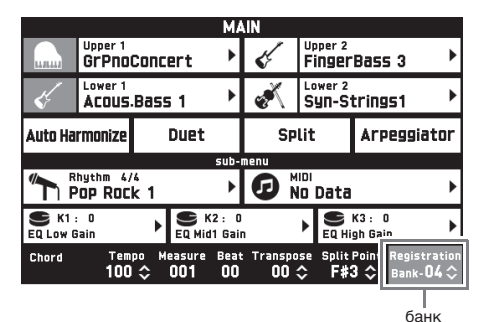

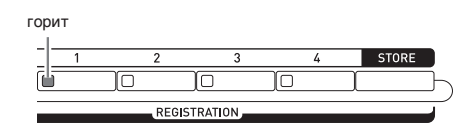

### **Как вызвать набор настроек**

- **1.** Нажатием на кнопку 25 BANK выбрать банк с нужным набором настроек.
	- Номера выбранных банка и области памяти отображаются на экранной странице «MAIN» и с помощью ламп у кнопок.

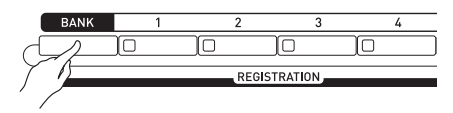

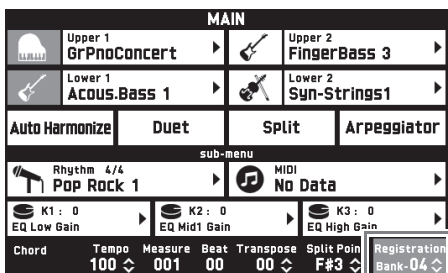

# **2.** Нажатием на кнопки «**REGISTRATION**» (26 - 29) выбрать область с нужным

набором настроек.

Происходит вызов набора настроек из регистрационной памяти и соответствующее автоматическое программирование цифрового пианино.

Пример: вызов набора настроек из банка 4, область 1.

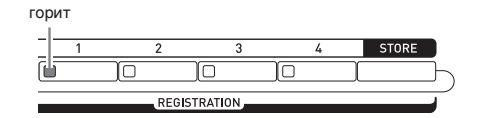

### ДПРИМЕЧАНИЕ

• Могут быть указаны конкретные параметры, которые при применении набора настроек меняться не должны. Подробности см. в части "Экранная страница «REGISTRATION»" раздела «Программирование цифрового пианино» (стр. RU-68 — RU-81).

#### ■ Сохранение наборов настроек на **внешнем устройстве**

См. «Подключение к компьютеру» (стр. RU-86).

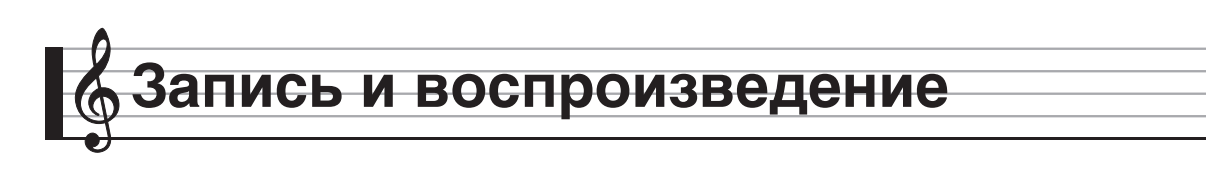

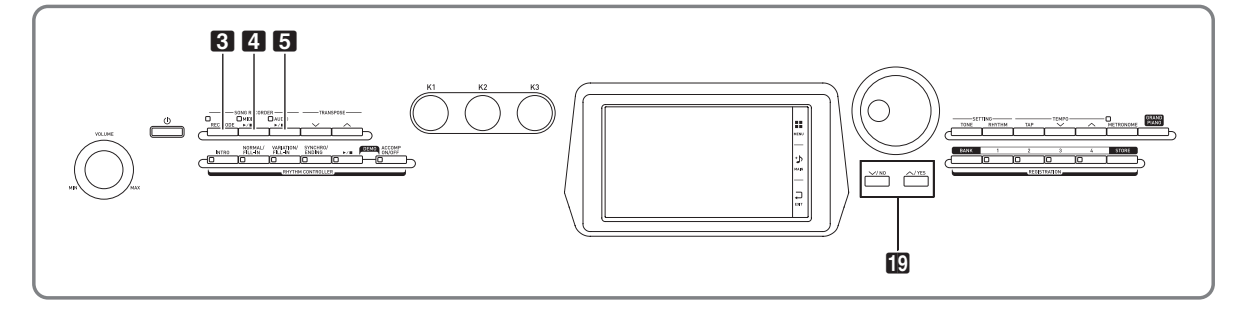

Цифровое пианино позволяет записывать исполняемое на нём и воспроизводить записанное. Цифровое пианино имеет две функции записи: MIDI- и звукозапись. Это дает возможность выбирать для планируемой записи ту функцию, которая больше подходит для ее выполнения.

## (V) BHUMAHUE!

• За убытки, упущенную прибыль, возникновение претензий со стороны третьих лиц в результате утраты записанных данных, вызванной сбоем в работе, ремонтом, любой другой причиной, фирма «CASIO COMPUTER CO., LTD.» ответственности не несет.

### ■ **Особенности записи**

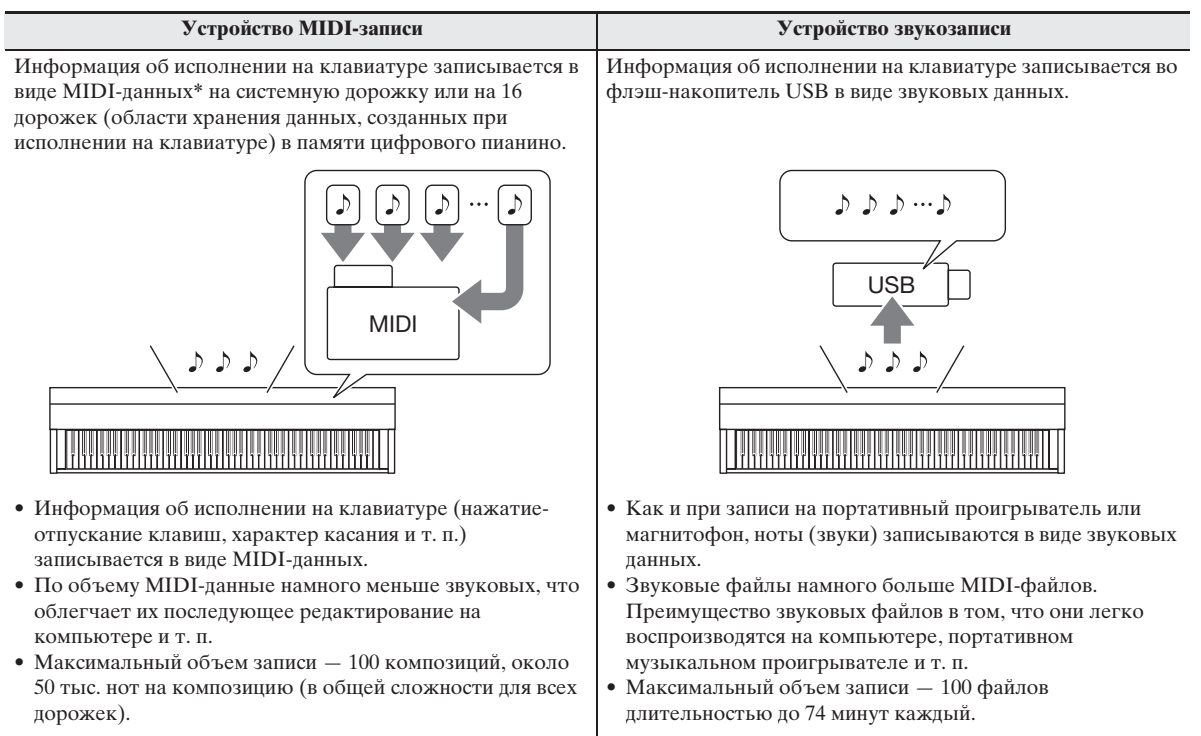

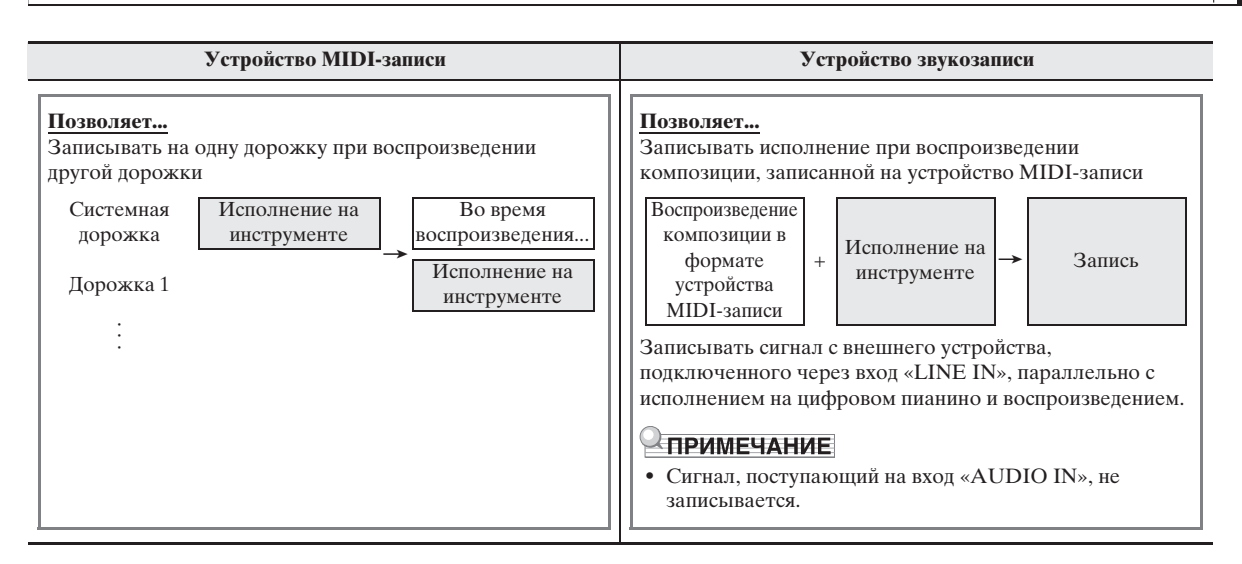

### ■ **Особенности воспроизведения**

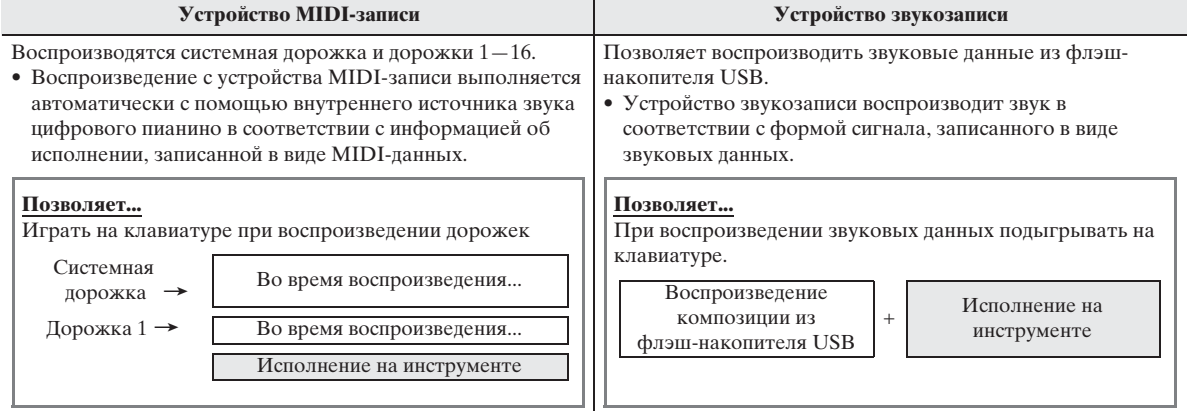

#### $MIDI$

MIDI явлется сокращением английского «Musical Instrument Digital Interface» (цифровой интерфейс музыкальных инструментов). Это универсальный стандарт, который позволяет музыкальным инструментам, компьютерам и другим устройствам независимо от их изготовителя обмениваться информацией об исполнении музыки (нажатие-отпускание клавиш, характер касания и т. п.). Данные, созданные при исполнении на клавиатуре, в этом случае называют «MIDIданными».

# **Запись в память цифрового пианино (устройство MIDI-записи )**

Для записи исполнения в память цифрового пианино выполнить следующие действия.

- **1.** Задать тембр, стиль, другие нужные показатели настройки.
	- Заданные показатели сохраняются в составе записанных MIDI-данных.
	- Подробнее о том, какие MIDI-данные включаются в записанную композицию, см. в подчасти «Системная дорожка» (стр. RU-57).
- **2.** На экранной странице «MENU» коснуться значка «MIDI RECORDER».

## **3.** Коснуться значка ●.

Включается устройство записи, инструмент переключается в режим записи.

• Нажимание на значок • обеспечивает циклический перебор режимов, как указано ниже.

#### **Режим воспроизведения**

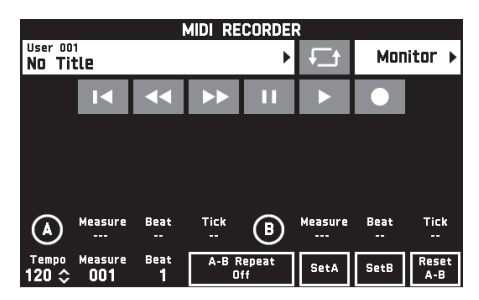

не горит

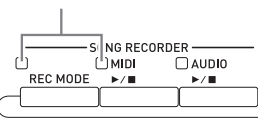

#### **Режим записи**

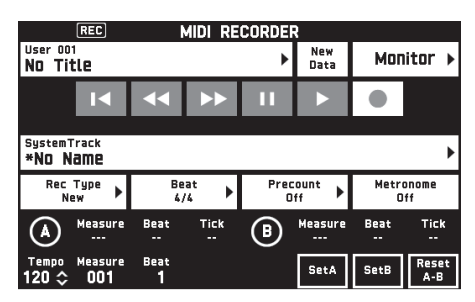

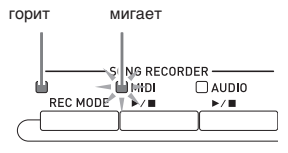

## **4.** Коснуться пункта «New Data».

Происходит включение системной дорожки для записи новых данных.

# **5.** Поиграйте на клавиатуре.

Запись включается в момент начала игры.

- Запись включается также касанием значка  $\blacktriangleright$ . • Пианино может быть запрограммировано так,
- чтобы в запись включался и автоаккомпанемент. • В процессе записи горит кнопка **4 MIDI**  $\blacktriangleright$ / $\blacksquare$ .
- 
- $6.$  По окончании записи коснуться значка  $\blacksquare$ . Лампы у кнопок 3 **REC MODE** и 4 **MIDI**

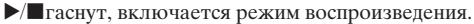

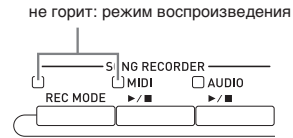

### **ДПРИМЕЧАНИЕ**

- Вход в режим записи выполняется также нажатием на кнопку 3 **REC MODE** с последующим касанием значка «MIDI RECORDER». Этот метод позволяет войти в режим записи для выполнения только новой записи.
- Объем памяти для записи около 50 тыс. нот на композицию. Когда свободного места в памяти остается не более чем на 100 нот, лампа у кнопки **4** MIDI  $\triangleright$  **vacto мигает. По достижении** допустимого предела запись автоматически прекращается.

## **(V) BHUMAHUE!**

- Память цифрового пианино рассчитана на 100 композиций.
- При обесточивании цифрового пианино во время записи весь записанный к данному моменту материал утрачивается. Будьте осторожны, чтобы во время записи случайно не выключить инструмент.

## **Как записать определенную дорожку (партия)**

Устройство записи позволяет записывать партии отдельных инструментов, левой и правой рук, другие партии композиции по отдельности, а затем объединять их в законченную композицию.

### ■ Что такое дорожка?

Дорожка — это отдельно записывающаяся партия композиции. Устройство MIDI-записи данного цифрового пианино имеет в общей сложности 17 дорожек, одна из которых системная, как описано ниже.

### **Системная дорожка**

В дополнение к взятым на клавиатуре нотам и другим данным, отражающим исполнительские действия, системная дорожка содержит широкий спектр информации о характеристиках композиции: включенность функций наложения и разделения, заданные темп и автоаккомпанемент, тип реверберации и т. д. При записи композиции на одну дорожку в память устройства записи, как описано в разделе «Запись в память цифрового пианино (устройство MIDI-записи )» (стр. RU-56), весь материал записывается на системную дорожку.

### **Дорожки 01—16**

Эти дорожки служат для записи берущихся нот, информации о действиях колесом высоты тона и педалями, а также о параметрах тембров, присваиваемых клавиатуре. Объединение этих дорожек друг с другом и с системной дорожкой позволяет создать законченную композицию.

## ■ **Данные, записывающиеся на дорожки**

Ниже перечислены данные, записывающиеся на дорожки того или иного типа.

## **Системная дорожка, дорожки 01—16**

Информация об исполнении на клавиатуре\*1, параметры присвоенных клавиатуре тембров $*1$ , действия педалями и колесом высоты тона, показатели настройки микшера (кроме включенности партии), управление партией с помощью органа управления

### **Только системная дорожка**

Стиль, заданный баланс, заданные эффекты (реверберация, хорус, задержка), темп, игра с автоаккомпанементом и его параметры, установка мгновенного вызова, игра с музыкальной предустановкой\*2, набор настроек\*2, 3, управление системой с помощью органа управления\*<sup>4</sup>

- $*1$ . На дорожки  $1-16$  тембр только верхний 1.
- \*2. Только вызов.
- \*3. Содержащаяся в вызванных данных информация о громкости автоаккомпанемента и транспонировании в запись не включается.
- \*4. Параметры таких функций, как «Master Comp» и «Master EQ», в записи не отражаются.
- **1.** Первую партию записать на системную дорожку.
	- Запись на системную дорожку выполняется, как описано в разделе «Запись в память цифрового пианино (устройство MIDI-записи )» (стр. RU-56).
- **2.** Выбрать тембр для воспроизводимой и записываемой партии.
- **3.** На экранной странице «MENU» коснуться значка «MIDI RECORDER».
- **4.** Касанием значка <sup>0</sup> войти в режим записи.
- **5.** Коснуться названия дорожки.

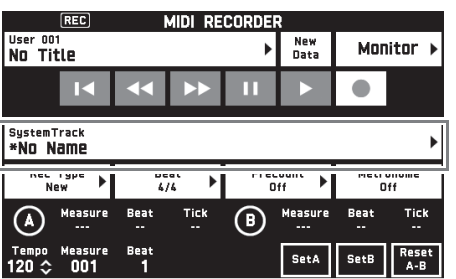

- **6.** Коснуться дорожки, которая будет записываться (Solo Track 1—Solo Track 16).
- **7.** Начните играть.

Начинаются запись, а также воспроизведение материала, записанного на системную дорожку, под которое можно играть.

### **8.** По окончании исполнения коснуться значка $\blacksquare$ .

Включается режим воспроизведения. Для воспроизведения записанного к данному моменту материала коснуться значка  $\blacktriangleright$ . Для остановки воспроизведения коснуться значка **V**.

- Включение и отключение тех или иных дорожек (для включения и отключения воспроизведения соответственно) выполняются в порядке, описанном ниже. Это позволяет прослушивать только те дорожки, которые нужны при записи новой дорожки.
	- (1) Коснуться пункта «Monitor». Появляется экранная страница со свойствами воспроизведения материала из устройства MIDIзаписи.
	- (2) Для каждой из дорожек может быть выбран вариант «Mute» или «Solo».
		- Mute дорожка не воспроизводится.
		- Solo воспроизводится только выбранная дорожка.

Отдельные записанные дорожки можно приглушить, чтобы при записи новой дорожки они не звучали.

**9.** Повторить действия 2—8 для записи всех партий, необходимых для завершения композиции.

### **ДРИМЕЧАНИЕ**

• Выбранную дорожку можно перезаписать, не меняя показателей настройки. Для этого достаточно коснуться пункта «Rec Type» на экранной странице, отображаемой в режиме записи, и выбрать вариант «Re-Recording».

### **Как перезаписать часть композиции из устройства записи (запись врезкой)**

Для перезаписи отдельной части композиции из устройства записи, которая требует улучшения или исправления, применяется запись врезкой.

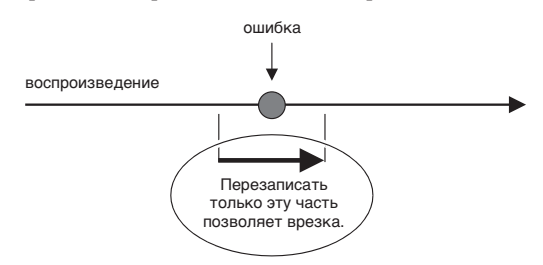

## **1.** Войти в режим записи устройства MIDIзаписи и выбрать дорожку для записи врезкой.

- Информацию о том, как выбирать дорожку, см. в описании действий 4 и 5 в подразделе «Как записать определенную дорожку (партия)» (стр. RU-57).
- **2.** Коснуться пункта «Rec Type».

## **3.** Коснуться пункта «Punch In Sync».

• Если нужно удалить все данные на дорожке после фрагмента, записанного врезкой, коснуться варианта «Punch Out Erase».

### $4.$  Коснуться значка  $\blacktriangleright$ .

Начинается воспроизведение выбранной дорожки.

**5.** Когда воспроизведение дойдет до начала перезаписываемого фрагмента, взять

#### одну или несколько нужных нот.

Включается запись врезкой. Продолжить играть.

- К включению записи врезкой приводит также воздействие на педаль или колесо высоты тона.
- Помимо игры на клавиатуре запись врезкой включается также в результате следующих действий:

касание варианта «Punch In»\*1, смена тембра, смена ритма\*2, смена темпа\*2.

- \*1. Применяется для включения записи врезкой без изменения исполнения и показателей настройки.
- \*2. Только на системной дорожке
- Во время воспроизведения для входа в запись касание значка «Позволяет перейти вперед, касание значка  $\blacktriangleright$  - назад. Это позволяет быстрее перейти к месту записи. Воспроизведение приостанавливается касанием значка  $\blacksquare$ .

## $\mathbf{6}_{\text{-}}$  По окончании врезки коснуться значка  $\blacksquare$ .

Весь материал на дорожке за точкой, в которой выполнено касание значка , сохраняется без изменений.

• Для отмены врезки по ходу записи и сохранения первоначальных данных на дорожке коснуться кнопки «Cancel Punch».

## **Как перезаписать определенный фрагмент (автозапись врезкой)**

Следующий порядок действий позволяет указать границы врезки.

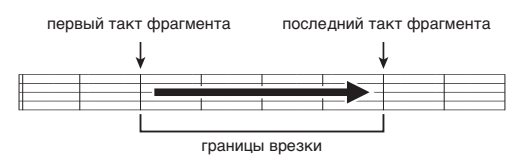

- **1.** Войти в режим записи устройства MIDIзаписи и выбрать композицию с перезаписываемым фрагментом.
- **2.** С помощью значков **«** и **>>** отобразить первый такт записываемого фрагмента и коснуться кнопки «Set A».

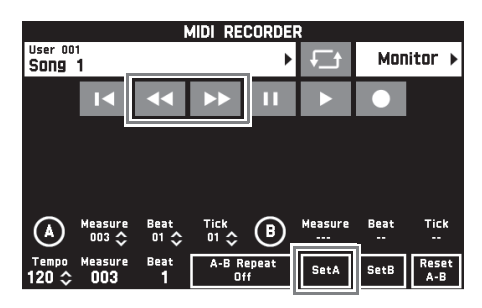

- **3.** С помощью значков **44** и **>>** отобразить последний такт и коснуться кнопки «Set B».
- 4. Касанием значка **4** вернуться в начало композиции или с помощью значков << • подправить точку начала воспроизведения.
- $5.$  Коснуться значка $\bullet$ . Инструмент переключается в состояние готовности к записи.
- **6.** Коснуться пункта «Rec Type».
- **7.** Коснуться пункта «Punch In A-B».
- $8.$  Коснуться значка  $\blacktriangleright$ .
	- Запись врезкой начинается с первого такта фрагмента и остановится после последнего такта фрагмента автоматически.

### ■ Как перезаписать фрагмент **длительностью меньше одного такта**

Задание фрагмента записи врезкой, включающего неполный такт, выполняется в порядке, описанном ниже.

Пример: перезапись фрагмента с 3-й доли 2-го такта по 1-ю долю 4-го такта.

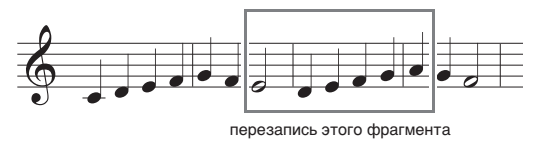

- **1.** С помощью устройства MIDI-записи включить воспроизведение композиции с перезаписываемым фрагментом.
- **2.** Когда воспроизведение дойдет до точки, в которой нужно начать врезку, коснуться кнопки «Set A».
	- После касания показателя «Measure», «Beat» или «Tick» для задания точки A можно с помощью кнопок bt w**,** q подправить координату начальной точки.

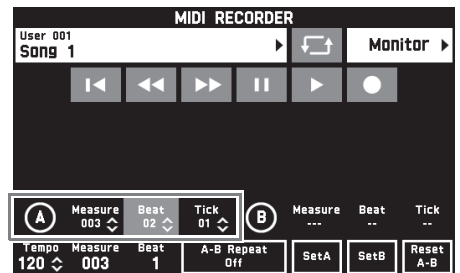

- **3.** Когда воспроизведение дойдет до точки, в которой нужно завершить врезку, коснуться кнопки «Set B».
	- После касания показателя «Measure», «Beat» или «Tick» для задания точки B можно с помощью кнопок bt w**,** q подправить координату конечной точки.

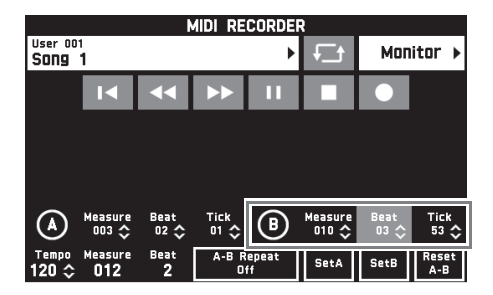

**4.** Касанием значка ■ остановить воспроизведение.

- $5.$  Касанием значка  $\blacksquare$  вернуться в начало композиции или с помощью значков << **• подправить точку начала** воспроизведения.
- **6.** Касанием значка <sup>0</sup> войти в режим записи и выбрать дорожку для записи врезкой.
	- Информацию о том, как выбирать дорожку, см. в описании действий 4 и 5 в подразделе «Как записать определенную дорожку (партия)» (стр. RU-57).
- **7.** Коснуться пункта «Rec Type».
- **8.** Коснуться пункта «Punch In A-B».
- $9.$  Коснуться значка  $\blacktriangleright$ .
	- Запись врезкой начинается автоматически, когда воспроизведение доходит до начальной точки, и завершается, когда доходит до конечной точки, указанной при выполнении действия 3.

### **Как перезаписать информацию в заголовке MIDI-файла**\*

В заголовок MIDI-файла в начале исполнения записывается информация о настройке микшера.

#### **Перезаписываемая информация**

- **Партии**: системная дорожка (порт B, партии 1—5), дорожки 01—16 (порт C, партии 1—16)
- **Параметры**: Tone, Volume, Pan, Coarse Tune, Fine Tune, Bend Range, Reverb Send, Chorus Send, Delay Send
- **1.** На экранной странице «MENU» коснуться меню «MIDI RECORDER». Появляется экранная страница «MIDI RECORDER».
- **2.** Коснуться названия MIDI-файла с информацией в заголовке, которую нужно перезаписать.
- **3.** На экранной странице «MENU» коснуться меню «MIXER». Появляется экранная страница «MIXER».
- **4.** Выбрать партию и изменить нужные параметры.
	- По необходимости повторить действие, чтобы перезаписать другие параметры.
- **5.** После задания нужных параметров, нажав на кнопку **80 STORE** и не отпуская ее, нажать на кнопку  $\blacksquare$  MIDI  $\blacktriangleright/\blacksquare$ .

По завершении перезаписи информации в заголовке MIDI-файла появляется сообщение «Complete!».

## **Как воспроизводить MIDI-данные**

Нижеописанный порядок действий позволяет автоматически воспроизводить MIDI-данные (как в формате устройства MIDI-записи, так и SMF-файлов) из памяти цифрового пианино и из флэш-накопителя USB и заниматься, играя под воспроизведение такого материала.

- Информацию о том, как вставлять в цифровое пианино флэш-накопитель USB и импортировать в инструмент MIDI-данные, см. в разделе «Загрузка данных из флэшнакопителя USB в память цифрового пианино» (стр. RU-85).
- **1.** На экранной странице «MENU» коснуться значка «MIDI RECORDER».

Появляется экранная страница «MIDI RECORDER».

## **2.** Коснуться названия файла.

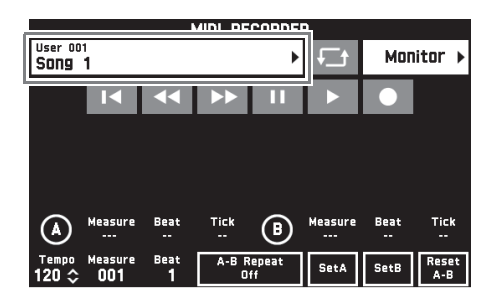

- **3.** Для воспроизведения MIDI-данных из памяти цифрового пианино коснуться вкладки «User», а из флэш-накопителя USB — вкладки «Media».
- **4.** Коснуться нужного элемента MIDI-данных.
- $5.$  Коснуться значка  $\blacktriangleright$ .

Воспроизведение включается.

- Воспроизведение включается также нажатием на кнопку 4 **MIDI**  $\blacktriangleright$ / $\blacksquare$ .
- Во время воспроизведения MIDI-данных, в состоянии готовности к нему и во время его приостановки допускаются действия, перечисленные ниже.

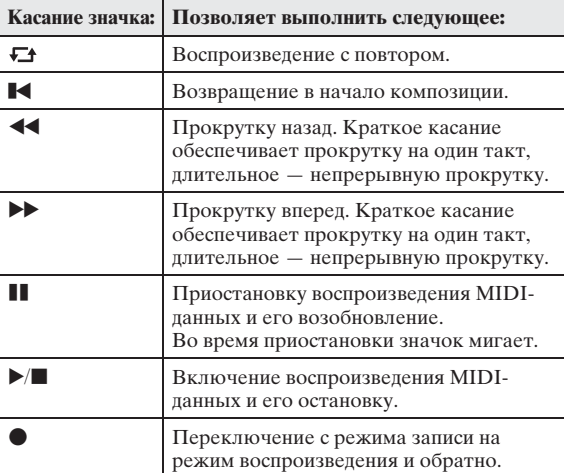

- **6.** Для остановки воспроизведения коснуться значка  $\blacksquare$ .
	- Воспроизведение останавливается также нажатием на кнопку  $4$  **MIDI**  $\triangleright$ / $\blacksquare$ .

## **Как отрегулировать баланс громкости воспроизведения и клавиатуры (громкость MIDI)**

Громкость автоматического воспроизведения MIDIданных может быть изменена отдельно от громкости клавиатуры. Подробности см. в части "Экранная страница «BALANCE»" раздела «Программирование цифрового пианино» (стр.  $RU-68 - RU-81)$ .

## **Как воспроизвести определенный фрагмент композиции с повтором (повтор)**

Пианино можно запрограммировать на бесконечное повторение того фрагмента композиции, который нужно отработать. Например, можно задать воспроизведение с повтором фрагмента с такта 5 по такт 8.

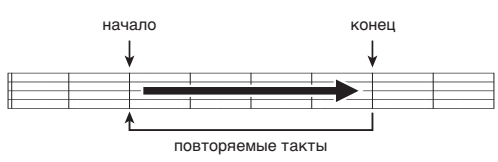

 $\mathbb{1}$ . Коснуться значка  $\blacktriangleright$ .

B

Включается автоматическое воспроизведение.

**2.** Когда воспроизведение дойдет до начала фрагмента, который нужно повторять, коснуться кнопки «Set A».

Тем самым такт, на котором выполнено касание кнопки «Set A», задается как «первый такт».

• Положение начальной точки можно подправить. После касания показателя «Measure», «Beat» или «Tick» для задания точки A можно с помощью кнопок  $\mathbb{D} \vee$ ,  $\wedge$  подправить ее координату.

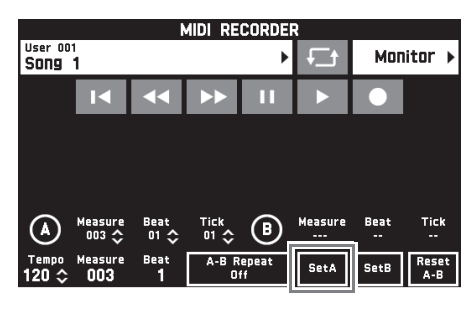

**3.** Когда воспроизведение дойдет до конца фрагмента, который нужно повторять, коснуться кнопки «Set B».

Тем самым такт, на котором выполнено касание кнопки «Set B», задается как «последний такт».

• Положение конечной точки можно подправить. После касания показателя «Measure», «Beat» или «Tick» для задания точки B можно с помощью кнопок  $\mathbb{D} \vee$ ,  $\wedge$  подправить ее координату.

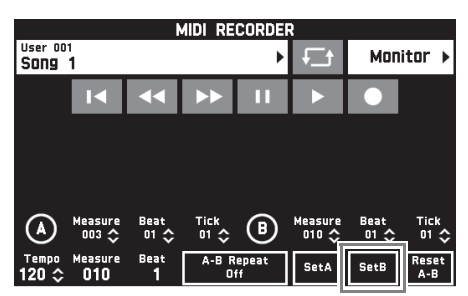

- **4.** Касанием кнопки «A-B Repeat» включить воспроизведение с повтором. Начинается воспроизведение заданного фрагмента с повтором.
- **5.** Для отключения воспроизведения с повтором коснуться кнопки «A-B Repeat» еще раз. Это приводит к восстановлению обычного воспроизведения.

### ТРИМЕЧАНИЕ

• Для удаления информации о первом и последнем тактах коснуться кнопки «Reset A-B».

### **Как переименовать записанный элемент MIDI-данных**

- **1.** На экранной странице «MENU» коснуться значка «MIDI RECORDER».
- **2.** Коснуться названия элемента данных.
- **3.** Коснуться пункта «User Data Edit».
- **4.** Коснуться пункта «Rename».
- **5.** Коснуться переименовываемого элемента данных.
- **6.** Ввести новое название.
- **7.** После ввода названия коснуться кнопки «Enter».
- **8.** Коснуться кнопки «Yes».
	- Для отмены переименования коснуться кнопки «No».

### **Как скопировать записанный элемент MIDI-данных**

- **1.** На экранной странице «MENU» коснуться значка «MIDI RECORDER».
- **2.** Коснуться названия элемента данных.
- **3.** Коснуться пункта «User Data Edit».
- **4.** Коснуться пункта «Copy».
- **5.** Коснуться элемента данных, который нужно скопировать.
- **6.** Коснуться кнопки «Execute».
- **7.** Коснуться кнопки «Yes».
	- Для отмены копирования коснуться кнопки «No».

### **Как удалить записанные данные**

- **1.** На экранной странице «MENU» коснуться значка «MIDI RECORDER».
- **2.** Коснуться названия элемента данных.
- **3.** Коснуться пункта «User Data Edit».
- **4.** Коснуться пункта «Delete».
- **5.** Коснуться удаляемого элемента данных.
- **6.** Коснуться кнопки «Execute».
- **7.** Коснуться кнопки «Yes». Происходит удаление выбранного элемента MIDIданных.
	- Для отмены удаления коснуться кнопки «No».

### **Как переименовать дорожку**

- **1.** На экранной странице «MENU» коснуться значка «MIDI RECORDER».
- **2.** Коснуться пункта «Monitor».
- **3.** Коснуться пункта «Edit».
- **4.** Коснуться пункта «Rename».
- **5.** Коснуться переименовываемой дорожки.
- **6.** Ввести новое название.
- **7.** После ввода названия коснуться кнопки «Enter».
- **8.** Коснуться кнопки «Yes».
	- Для отмены переименования коснуться кнопки «No».

## **Как скопировать одну дорожку на другую**

- **1.** На экранной странице «MENU» коснуться значка «MIDI RECORDER».
- **2.** Коснуться пункта «Monitor».
- **3.** Коснуться пункта «Edit».
- **4.** Коснуться пункта «Copy».
- **5.** В списке «Source» коснуться дорожки, которую нужно скопировать.
- **6.** В списке «Destination» коснуться дорожки, на которую нужно скопировать первую.
- **7.** Коснуться кнопки «Execute».
- **8.** Коснуться кнопки «Yes». • Для отмены копирования коснуться кнопки «No».
- **Как очистить дорожку**
- **1.** На экранной странице «MENU» коснуться значка «MIDI RECORDER».
- **2.** Коснуться пункта «Monitor».
- **3.** Коснуться пункта «Edit».
- **4.** Коснуться пункта «Clear».
- **5.** Коснуться очищаемой дорожки.
- **6.** Коснуться кнопки «Execute».
- **7.** Коснуться кнопки «Yes».
	- Для отмены удаления коснуться кнопки «No».

## **Как вставить пустой такт в определенном месте определенной дорожки**

- **1.** На экранной странице «MENU» коснуться значка «MIDI RECORDER».
- **2.** Коснуться пункта «Monitor».
- **3.** Коснуться пункта «Edit».
- **4.** Коснуться пункта «Insert Measure».
- **5.** Коснуться дорожки, на которую нужно вставить пустой такт.
- **6.** Коснуться пункта, который нужно изменить, и с помощью кнопок  $\boxdot \vee$ ,  $\wedge$ поменять значение в нём.

Measure Задается номер такта, с которого вставка будет выполнена. Size Задается число вставляемых тактов.

- **7.** По завершении ввода коснуться кнопки «Execute».
- **8.** Коснуться кнопки «Yes».
	- Для отмены вставки коснуться кнопки «No».

### ДПРИМЕЧАНИЕ

• Если перед выполнением этого действия задать точки A и B в порядке, описанном в подразделе «Как воспроизвести определенный фрагмент композиции с повтором (повтор)» (стр. RU-61), значения «Measure» и «Size» выставляются автоматически.

### **Как удалить определенный такт с определенной дорожки**

- **1.** На экранной странице «MENU» коснуться значка «MIDI RECORDER».
- **2.** Коснуться пункта «Monitor».
- **3.** Коснуться пункта «Edit».
- **4.** Коснуться пункта «Delete Measure».
- **5.** Коснуться дорожки с удаляемым тактом.
- **6.** Коснуться пункта, который нужно изменить, и с помощью кнопок  $\mathbb{R} \vee$ ,  $\wedge$ поменять значение в нём.

Measure Задается номер такта, с которого удаление будет выполнено.

Size Задается число удаляемых тактов.

- **7.** По завершении ввода коснуться кнопки «Execute».
- **8.** Коснуться кнопки «Yes».
	- Для отмены удаления коснуться кнопки «No».

### ДПРИМЕЧАНИЕ

• Если перед выполнением этого действия задать точки A и B в порядке, описанном в подразделе «Как воспроизвести определенный фрагмент композиции с повтором (повтор)» (стр. RU-61), значения «Measure» и «Size» выставляются автоматически.

## **Как отквантовать определенный элемент**\*

- Квантование это операция, при которой момент начала звучания ноты в каждом элементе автоматически устанавливается, как у нотыэталона.
- **1.** На экранной странице «MENU» коснуться значка «MIDI RECORDER».
- **2.** Коснуться пункта «Monitor».
- **3.** Коснуться пункта «Edit».
- **4.** Коснуться пункта «Quantize».
- **5.** Коснуться квантуемой дорожки.
- **6.** Коснуться значка ноты.
- **7.** Коснуться ноты, используемой в качестве эталона для квантования.
- **8.** Коснуться пункта, который нужно изменить, и с помощью кнопок  $\boxtimes \vee$ ,  $\wedge$ поменять значение в нём.

Measure Задается номер такта, с которого квантование будет выполнено. Size Задается число квантуемых тактов.

- **9.** Коснуться кнопки «Execute».
- **10.** Коснуться кнопки «Yes».
	- Для отмены квантования коснуться кнопки «No».

## ДПРИМЕЧАНИЕ

• Если перед выполнением этого действия задать точки A и B в порядке, описанном в подразделе «Как воспроизвести определенный фрагмент композиции с повтором (повтор)» (стр. RU-61), значения «Measure» и «Size» выставляются автоматически.

## **Как выполнить тональный сдвиг в определенном такте определенной дорожки**

- **1.** На экранной странице «MENU» коснуться значка «MIDI RECORDER».
- **2.** Коснуться пункта «Monitor».
- **3.** Коснуться пункта «Edit».
- **4.** Коснуться пункта «Key Shift».
- **5.** Коснуться дорожки, на которой нужно выполнить тональный сдвиг.
- **6.** Коснуться пункта, который нужно изменить, и с помощью кнопок  $\mathbb{R} \vee \mathcal{M}$ поменять значение в нём.
	- Shift Задается величина тонального сдвига. Значение задается в интервале –24—+24.
	- Measure Задается номер такта, с которого тональный сдвиг будет выполнен.
	- Size Задается число тактов, в которых тональный сдвиг будет выполнен.
- **7.** По завершении ввода коснуться кнопки «Execute».
- **8.** Коснуться кнопки «Yes».
	- Для отмены тонального сдвига коснуться кнопки «No».

## ТРИМЕЧАНИЕ

• Если перед выполнением этого действия задать точки A и B в порядке, описанном в подразделе «Как воспроизвести определенный фрагмент композиции с повтором (повтор)» (стр. RU-61), значения «Measure» и «Size» выставляются автоматически.

# **Запись на флэш-накопитель USB (устройство звукозаписи)**

Всё, что исполняется на цифровом пианино, записывается на флэш-накопитель USB в виде звуковых данных (WAV-файлов\*). Если параллельно с воспроизведением данных, хранящихся в памяти цифрового пианино, играть на нём, на флэш-накопитель USB записывается как то, что воспроизводится из памяти, так и то, что исполняется на клавиатуре.

- \* Линейная ИКМ, 16 бит, 44,1 кГц, стерео
- При каждой новой записи звуковых данных на флэш-накопитель USB файлу автоматически присваивается новое название, так что уже имеющиеся данные не затираются.
- Во время записи на устройство звукозаписи и воспроизведения из него материала флэшнакопитель USB не извлекать. Это может повредить данные в накопителе и порт для него.

## **Как записать исполнение на флэшнакопитель USB**

## **ПОДГОТОВКА**

- Перед записью на флэш-накопитель USB его необходимо отформатировать в цифровом пианино. Дополнительную информацию см. в разделе «Флэш-накопитель USB» на стр. RU-82.
- **1.** Вставить флэш-накопитель USB в предназначенный для него порт на цифровом пианино.
	- При выполнении какого-либо действия с флэшнакопителем USB и при включении цифрового пианино со вставленным в него накопителем цифровое пианино сначала должно его «смонтировать» для подготовки к обмену данными с накопителем. В процессе монтирования накопителя действия на цифровом пианино могут быть заблокированы. В процессе монтирования на дисплее отображается сообщение «Media Mounting». Монтирование накопителя обычно занимает менее 10—20 секунд, но иногда и более. Во время монтирования не выполнять на цифровом пианино никаких действий. Монтирование накопителя требуется при каждом его подключении к цифровому пианино.
- **2.** На экранной странице «MENU» коснуться значка «AUDIO RECORDER».

## $3.$  Коснуться значка $\bullet$ .

Включается устройство записи, инструмент переключается в режим записи.

• Нажимание на значок • обеспечивает циклический перебор режимов, как указано ниже.

#### **Режим воспроизведения**

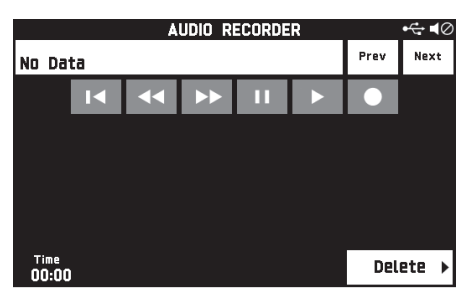

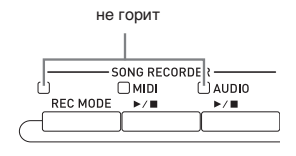

#### **Режим записи**

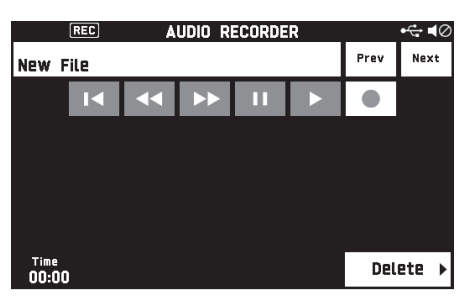

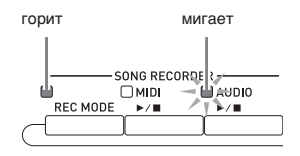

## **4.** Начните играть.

Включается запись на флэш-накопитель USB.

- Запись включается также касанием значка  $\blacktriangleright$ .
- В процессе записи горит кнопка **5** AUDIO  $\blacktriangleright$   $\blacksquare$ .

### ДПРИМЕЧАНИЕ

- Когда лампа у кнопки **5 AUDIO**  $\blacktriangleright$ / горит или мигает, флэш-накопитель USB из порта не извлекать. Это вызывает прерывание записи и может привести к повреждению данных.
- $5$ . Для остановки записи коснуться значка  $\blacksquare$ .

## $Q$   $\P$ P $M$ MEYAH $M$ E

• Вход в режим записи выполняется также нажатием на кнопку 3 **REC MODE** с последующим касанием значка «AUDIO RECORDER».

## **Как записать исполнение с воспроизведением материала из памяти цифрового пианино**

- **1.** На экранной странице «MENU» коснуться значка «AUDIO RECORDER».
- **2.** Касанием значка войти в режим записи.

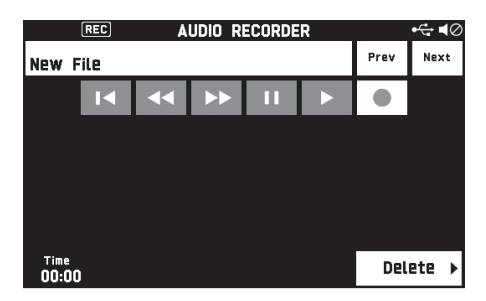

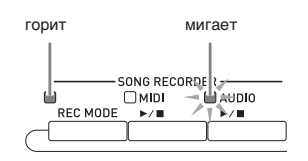

- **3.** Коснуться значка  $\blacktriangleright$ .
- $4.$  Нажать на кнопку  $4$  MIDI  $\blacktriangleright$ / $\blacksquare$ .
	- Начинается воспроизведение материала из памяти цифрового пианино. Начните подыгрывать на клавиатуре.
- ${\bf 5}_\cdot$  Для остановки записи коснуться значка  $\blacksquare$ .

## **Как играть под воспроизведение данных, записанных на флэш-накопитель USB**

- **1.** На экранной странице «MENU» коснуться значка «AUDIO RECORDER».
	- В случае воспроизведения записанного материала сразу после записи (пока отображается экранная страница «AUDIO RECORDER») вышеописанное действие не требуется.
- **2.** Коснуться названия файла.

Появляется экранная страница для выбора звукового файла.

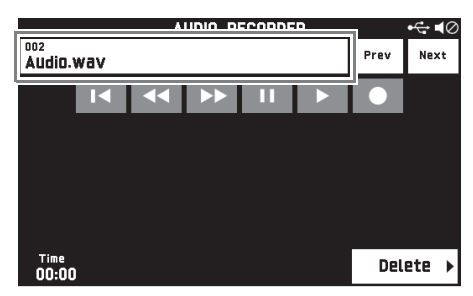

- **3.** Коснуться нужной композиции.
- $4.$  Коснуться значка  $\blacktriangleright$ .

Начинается воспроизведение выбранной композиции.

- Воспроизведение включается также нажатием на кнопку  $\overline{\mathbf{5}}$  **AUDIO**  $\blacktriangleright$ / $\blacksquare$ .
- В процессе воспроизведения мигает кнопка 5  $AUDIO \rightarrow \blacksquare$ .
- Во время воспроизведения звуковых данных, в состоянии готовности к нему и во время его приостановки допускаются действия, перечисленные ниже.

Отметим, что прокрутка назад  $(\blacktriangleleft)$  и вперед  $(\blacktriangleright\blacktriangleright)$ возможна только во время воспроизведения звуковых данных и во время его приостановки.

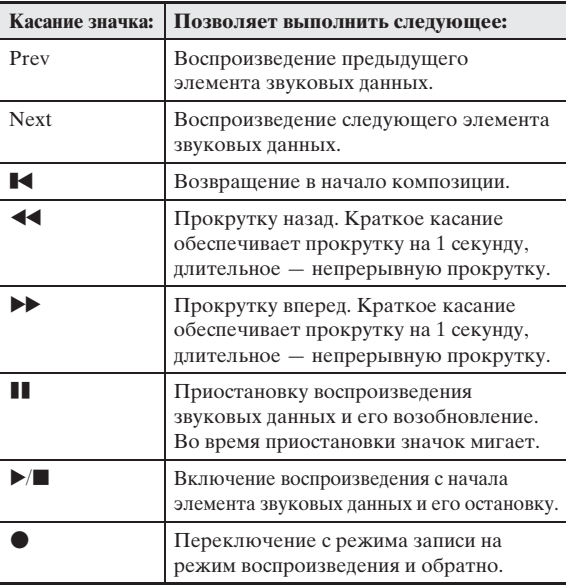

- **5.** Для остановки композиции коснуться значка $\P$ .
	- Воспроизведение останавливается также нажатием на кнопку  $\overline{\mathbf{5}}$  **AUDIO**  $\blacktriangleright$   $\blacksquare$ .

## **Как из флэш-накопителя USB удалить звуковой файл**

Файлы можно удалять по одному.

# (V) ВНИМАНИЕ!

- Выполнение действий, описанных ниже, приводит к удалению всех данных с выбранной дорожки, причем отмена выполненной операции удаления невозможна. Перед выполнением нижеописанных действий убедитесь, что содержащиеся в памяти цифрового пианино данные вам действительно не нужны.
- **1.** На экранной странице «MENU» коснуться значка «AUDIO RECORDER».
- **2.** Коснуться названия файла.
- **3.** Коснуться пункта «Delete».
- **4.** Коснуться удаляемого элемента данных.
- **5.** Коснуться кнопки «Execute».

## **6.** Коснуться кнопки «Yes».

Происходит удаление выбранного элемента звуковых данных.

• Для отмены удаления коснуться кнопки «No».

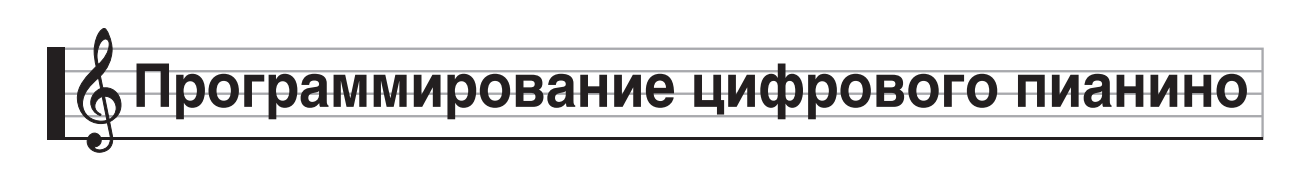

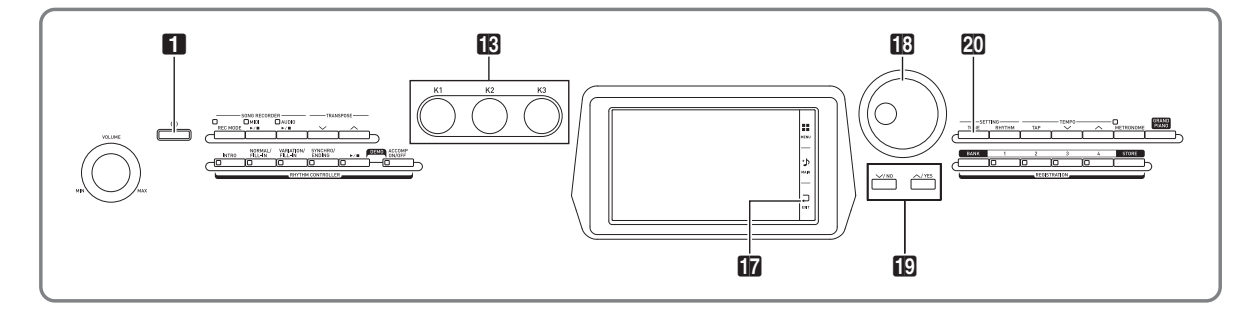

На экранной странице «MENU» выполняется смена тембра и стиля, транспонирование клавиатуры и изменение ее динамики, настройки педали и параметров MIDI, других показателей настройки. Это означает, что вы можете привести работу цифрового пианино в соответствие с вашими собственными потребностями.

## **Программирование цифрового пианино**

**1.** На экранной странице «MENU» коснуться меню с нужными показателями настройки.

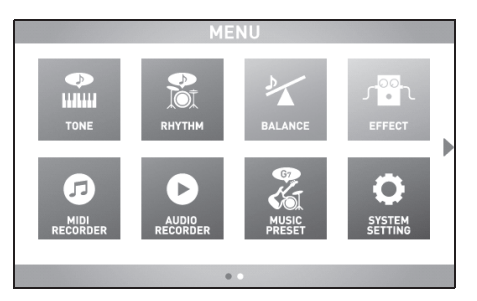

- **2.** Коснуться пункта, содержащего показатель настройки, который нужно изменить.
- **3.** С помощью дискового регулятора **В** или кнопок **i**g ∨, ∧ изменить заданное значение.

### ■ **Экранная страница «TONE»**

Служит для задания тембра и других параметров клавиатуры.

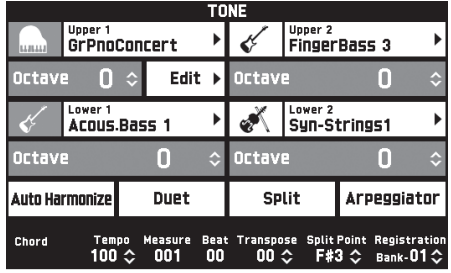

## **<u>Апримечание</u>**

• Экранная страница «TONE» выводится на дисплей также нажатием на кнопку **20 TONE**.

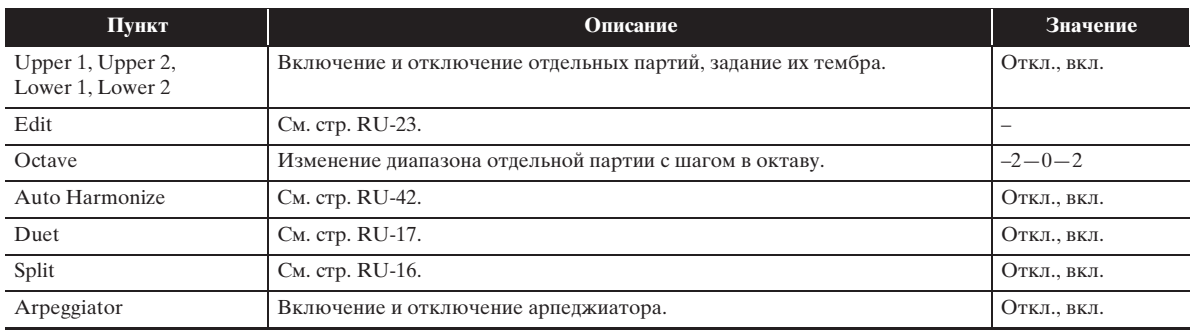

#### ■ **Экранная страница «RHYTHM»**

Служит для программирования автоаккомпанемента. Дополнительную информацию см. в главе «Применение автоаккомпанемента» (стр. RU-38).

### ■ **Экранная страница «BALANCE»**

Служит для регулирования громкости клавиатуры, автоаккомпанемента и т. п.

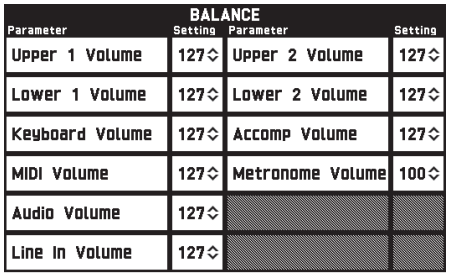

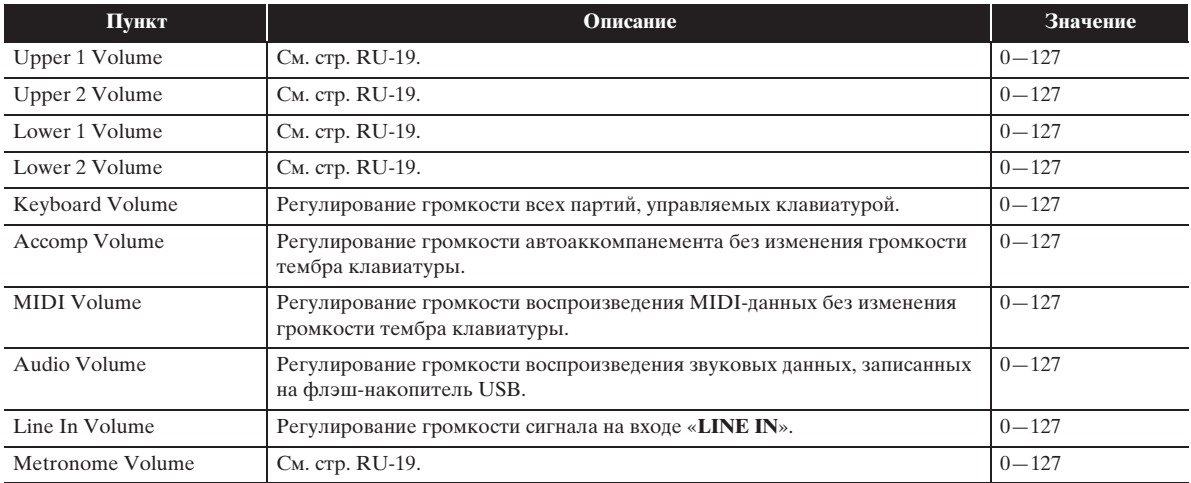

### ■ **Экранная страница «EFFECT»**

Служит для применения к нотам акустических эффектов. Цифровое пианино располагает эффектами трех категорий, состав которых приводится ниже.

#### **А) Цифровая обработка сигнала (DSP)**

Коллекция разнообразных обычных ЦОС-эффектов, помогающих улучшать звуки тембров. Так, для усиления звука электрогитары к нему может быть добавлен эффект «дисторшн». Всего имеется 20 различных типов обычных ЦОС-эффектов, причем самый подходящий для выбранного тембра применяется автоматически.

#### **Б) Системные эффекты (SYSTEM)**

Эти эффекты распространяются на все партии цифрового пианино. Глубина эффекта регулируется путем задания уровня посыла сигнала с партии на системный блок эффектов.

- Хорус (Chorus). Путем многократного наложения одного и того же звука достигается его большая глубина.
- Задержка (Delay). За счет задержки входного сигнала и возвращения его по каналу обратной связи создается эффект повторения, звукам придается большая широта.
- Реверберация (Reverb). Путем добавления эха создается впечатление игры в комнате или зале.
- Имитатор акустики инструмента (Acoustic Simulator). Моделируется резонанс струн акустического фортепиано. Резонанс струн (String Reso): генерируется резонанс струн, соответствующих нажимаемым клавишам. Демпферный резонанс (Damper Reso): генерируется резонанс струн при нажатии на демпферную педаль. Отметим, что резонанс струн и демпферный резонанс действуют только в случае определенных тембров.

### **В) Выходные эффекты (MASTER)**

Эти эффекты применяются к выходному сигналу цифрового пианино.

- Эквалайзер (Master Equalizer (EQ)). Регулируются частотные характеристики выходного сигнала. Эквалайзер выходного сигнала применяется для регулирования частоты и усиления в четырех полосах частот: нижние, средние 1, средние 2, верхние.
- Компрессор (Master Compressor). Обеспечивается компрессия выходного сигнала инструмента. Этот эффект используется для подавления разброса и ограничения уровня входного сигнала, чтобы он не превышал заданного значения.

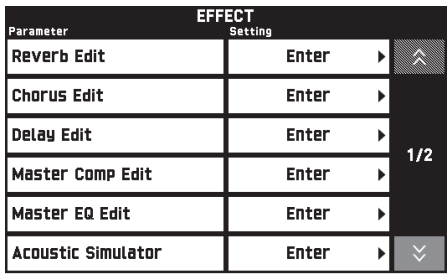

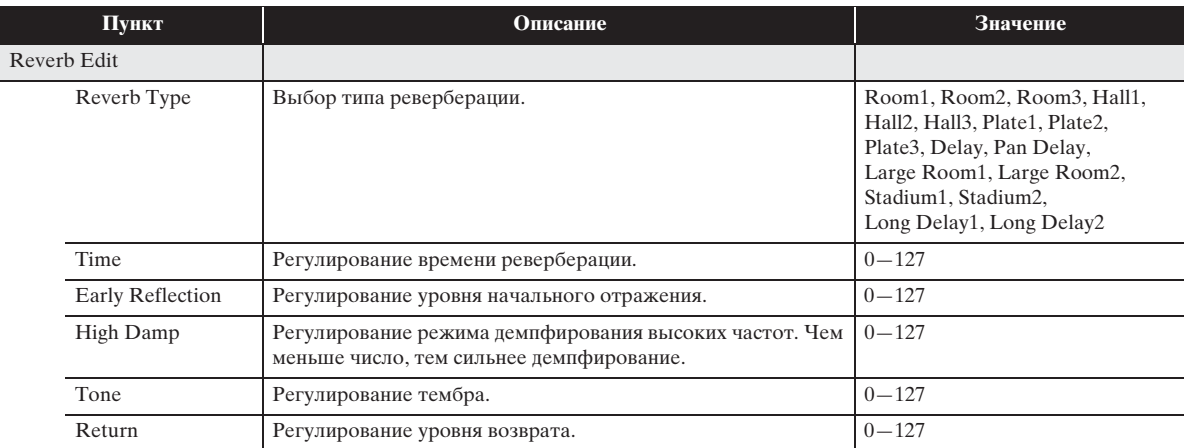
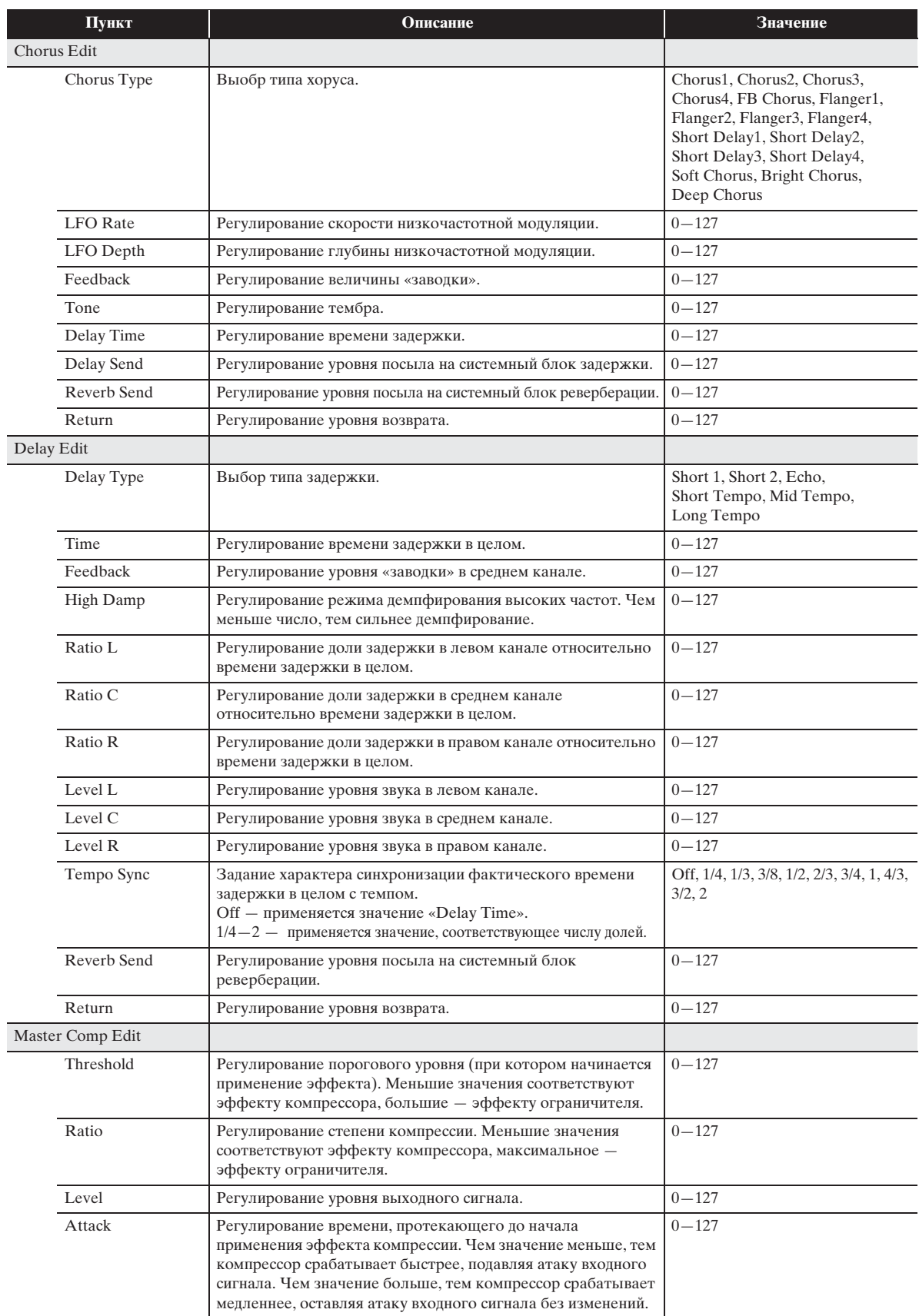

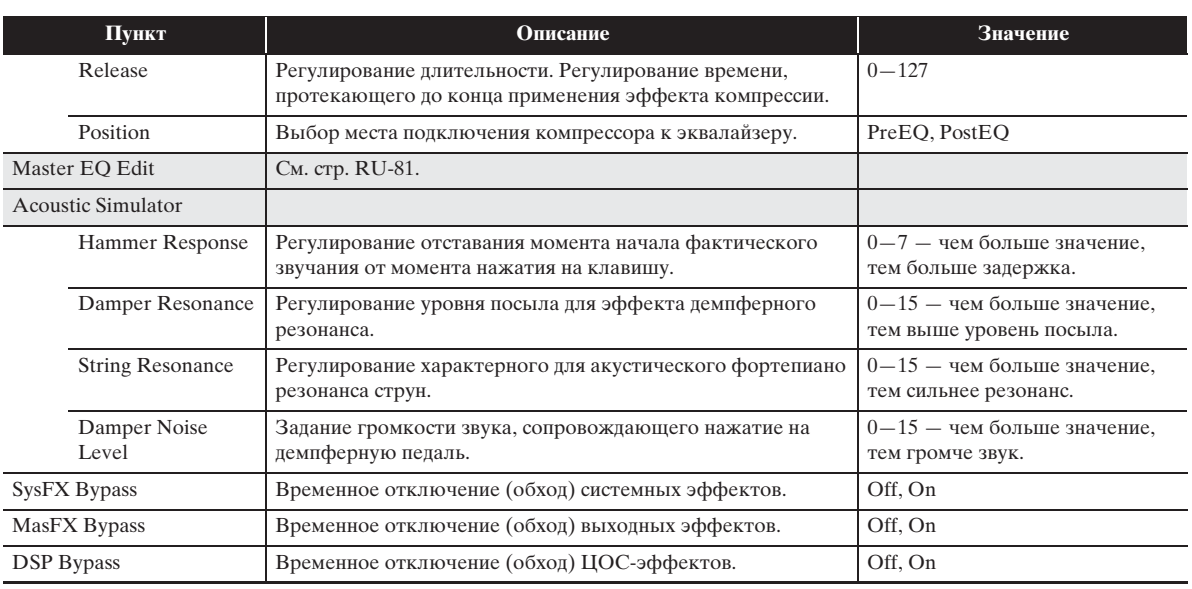

#### ■ **Экранная страница «MIDI RECORDER»**

Служит для записи исполнения в память цифрового пианино и воспроизведения записи. Дополнительную информацию см. в разделе «Запись в память цифрового пианино (устройство MIDI-записи )» (стр. RU-56).

#### ■ **Экранная страница «AUDIO RECORDER»**

Служит для звукозаписи исполнения на флэш-накопитель USB (из числа имеющихся в продаже) и воспроизведения звукозаписи на цифровом пианино. Дополнительную информацию см. в разделе «Запись на флэш-накопитель USB (устройство звукозаписи)» (стр. RU-65).

#### ■ **Экранная страница «MUSIC PRESET»**

Музыкальные предустановки обеспечивают доступ в одно касание к тембрам, стилям, аккордам, другим показателям настройки, оптимальным для тех или иных музыкальных жанров и композиций. В дополнение к встроенным музыкальным предустановкам можно создавать собственные, оригинальные (пользовательские). Дополнительную информацию см. в разделе «Музыкальные предустановки» (стр. RU-46).

#### ■ **Экранная страница «SYSTEM SETTING»**

Служит для регулирования показателей настройки цифрового пианино в целом.

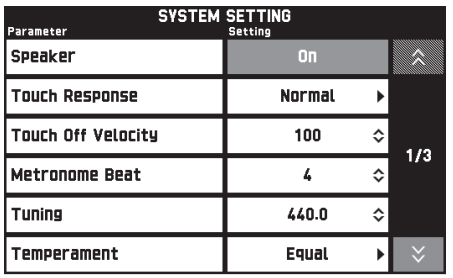

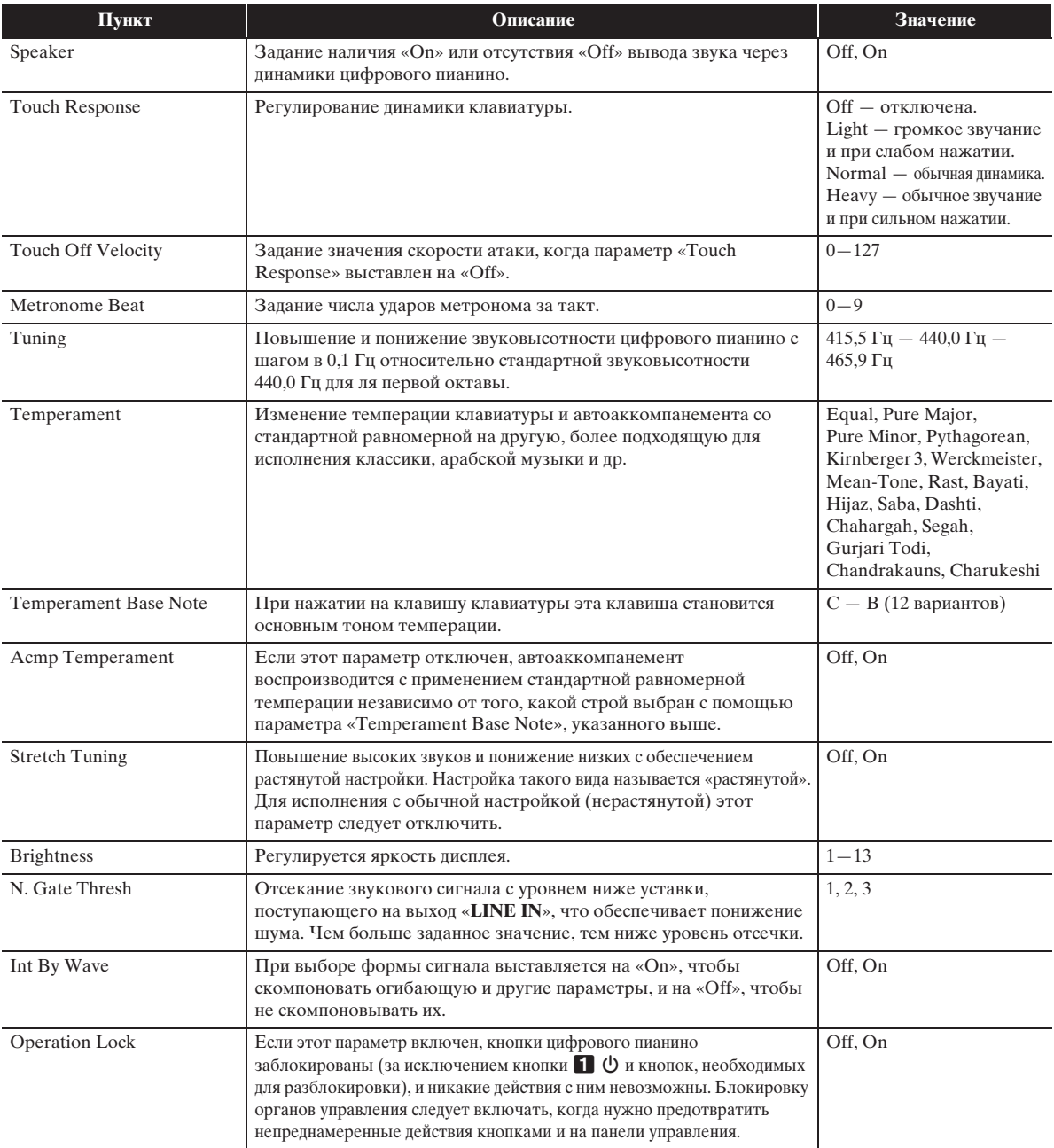

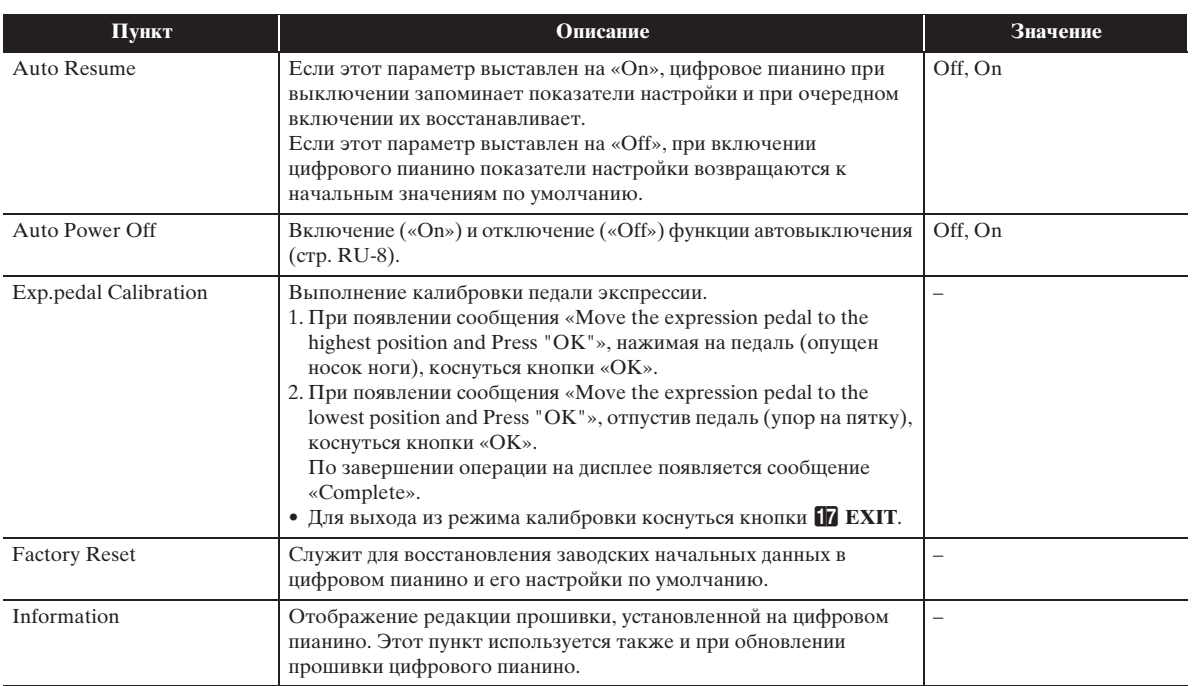

B

#### ■ **Экранная страница «CONTROLLER»**

Служит для программирования педалей и колеса высоты тона.

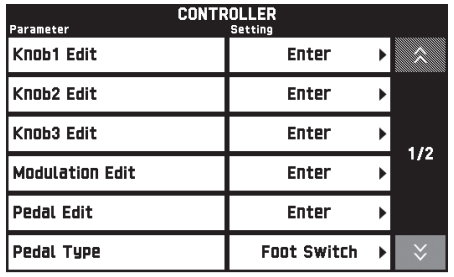

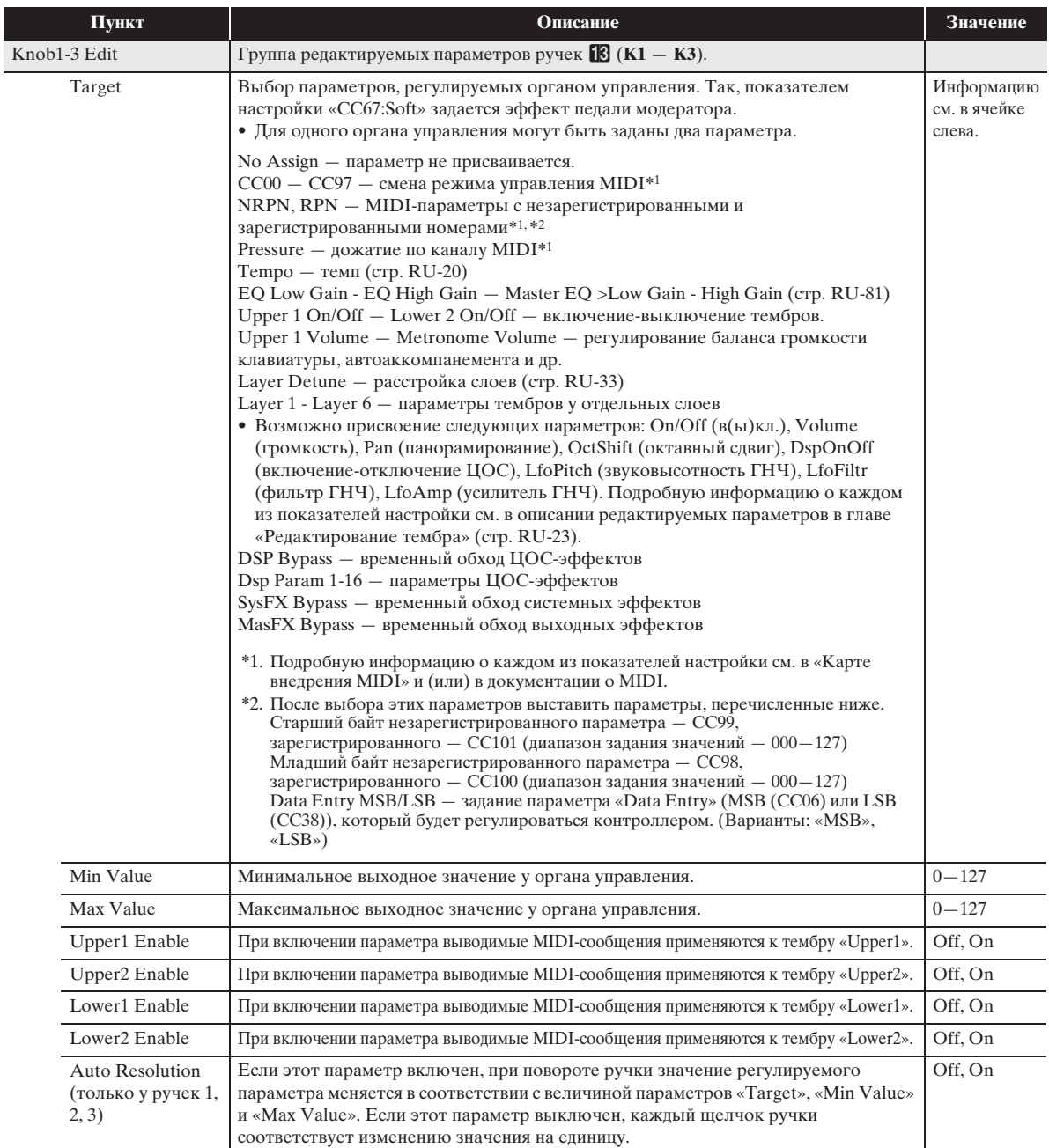

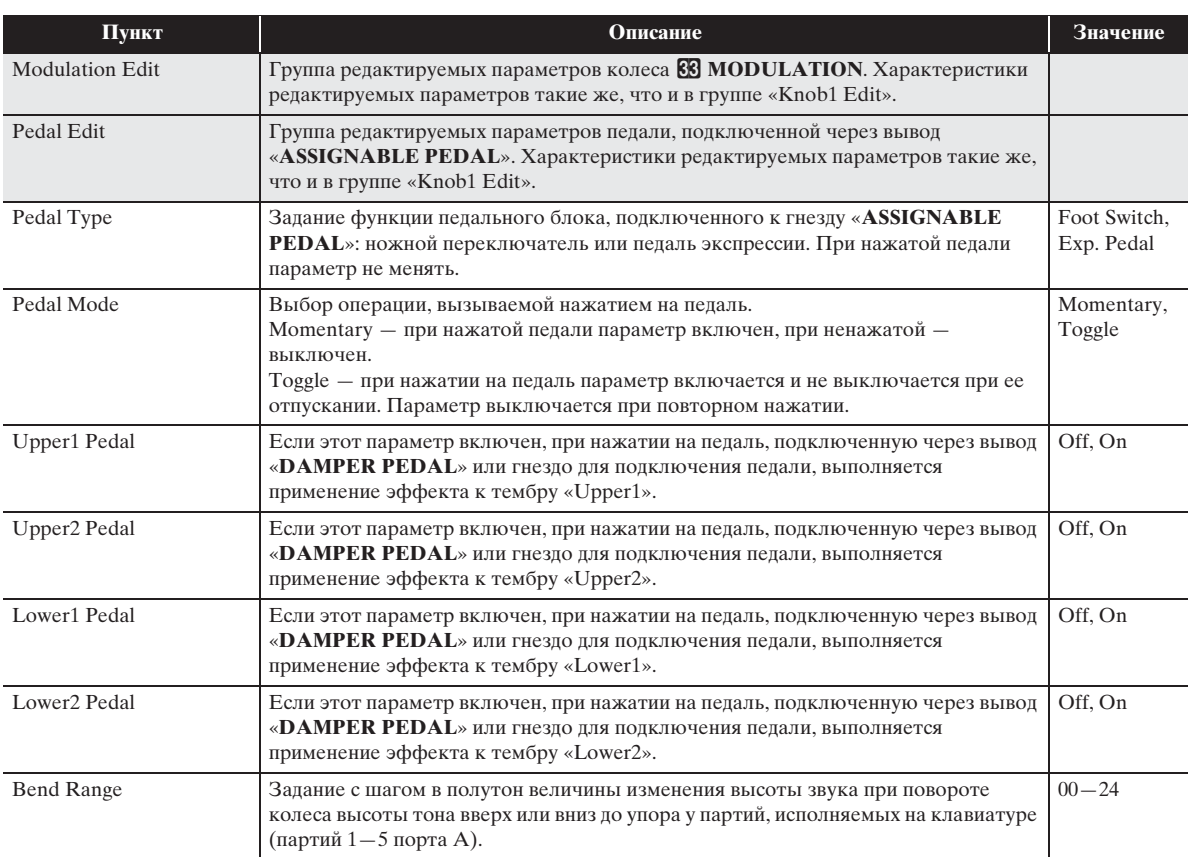

B

#### ■ **Экранная страница «MIXER»**

Служит для смены тембра отдельной партии и регулирования ее громкости и реверберации.

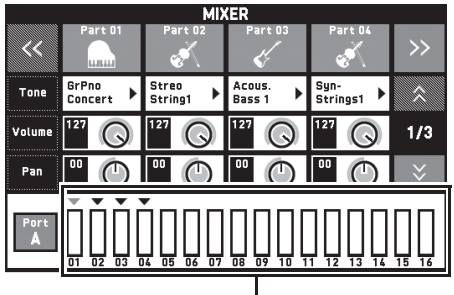

индикатор уровня

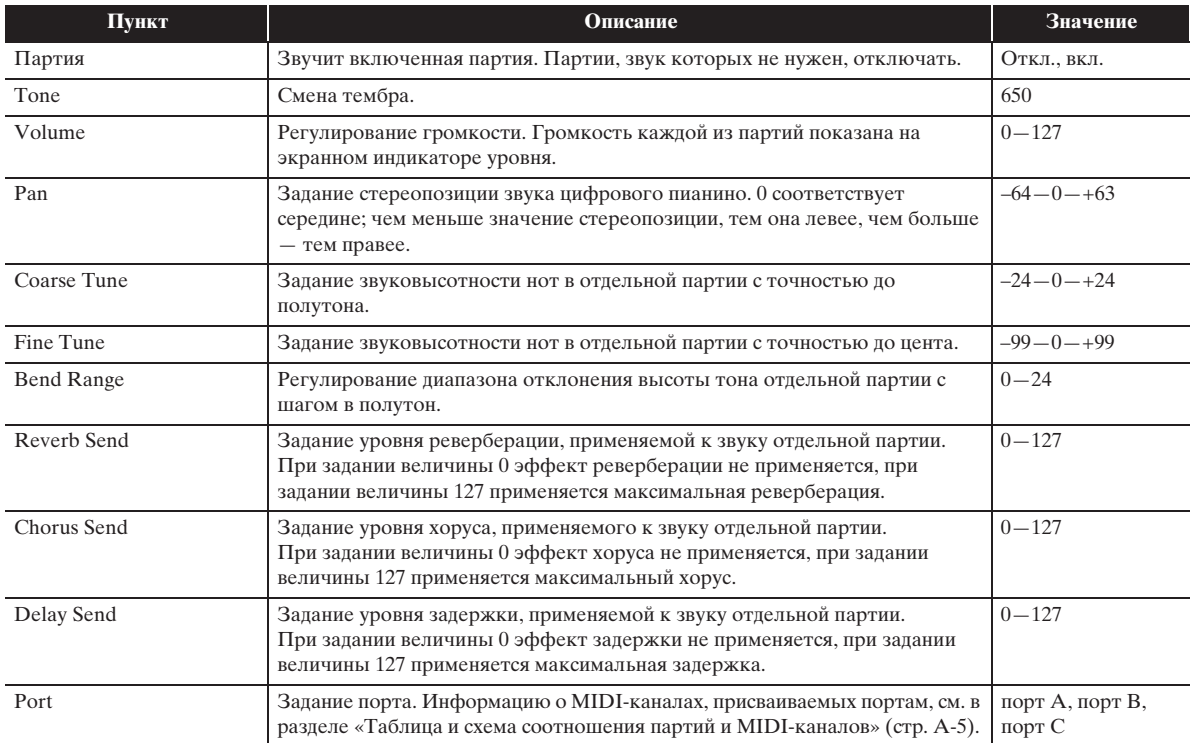

#### ДПРИМЕЧАНИЕ

• Если выбрана отдельная партия (A01 — A16, B01 — B16), при нажатии на клавиши будет звучать только выбранная партия. Все другие исполнительские возможности (наложение, разделение, автоаккомпанемент и т. д.) будут заблокированы.

B

#### ■ **Экранная страница «MIDI»**

Служит для программирования MIDI-параметров.

Информацию о MIDI-каналах, присваиваемых портам, см. в разделе «Таблица и схема соотношения партий и MIDI-каналов» (стр. A-5).

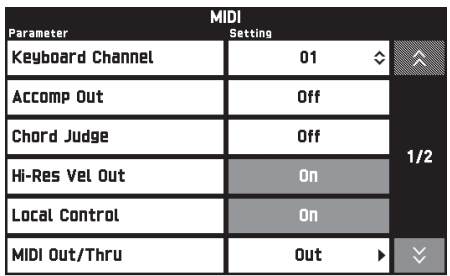

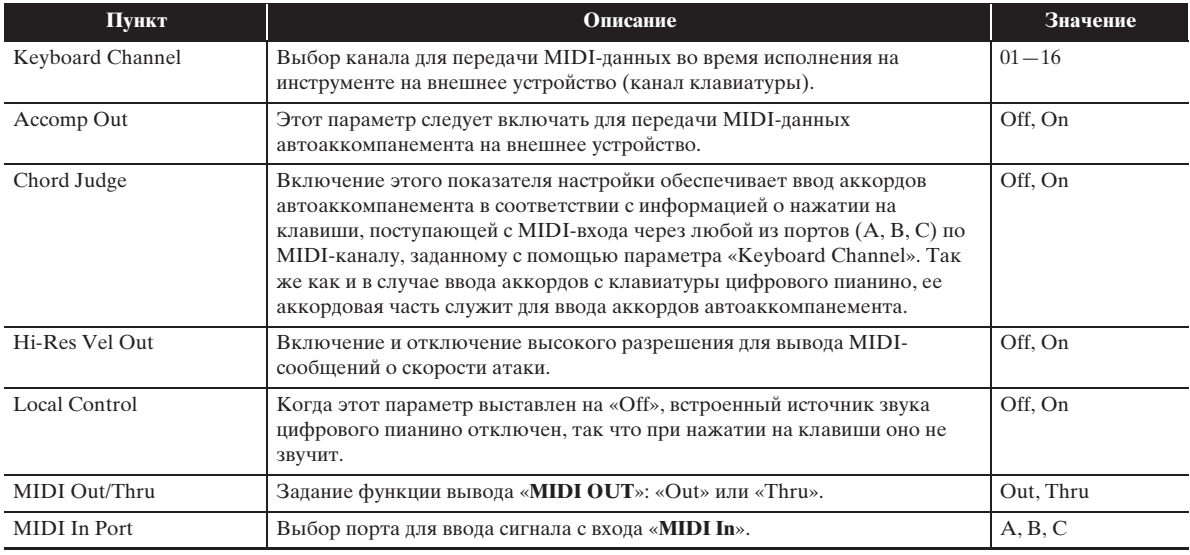

#### ■ **Экранная страница «MEDIA»**

Служит для сохранения данных во флэш-накопителе USB, вставленном в цифровое пианино, и импорта данных из накопителя в память пианино. Дополнительную информацию см. в разделе «Флэш-накопитель USB» (стр. RU-82).

#### ■ **Экранная страница «ARPEGGIATOR»**

Служит для программирования арпеджиатора. Подробности см. в разделе «Автоматическое извлечение арпеджио (арпеджиатор)» (стр. RU-22).

#### ■ **Экранная страница «REGISTRATION»**

Предусмотрена возможность указать, у каких параметров заданные значения не должны меняться при применении новых значений путем вызова набора настроек.

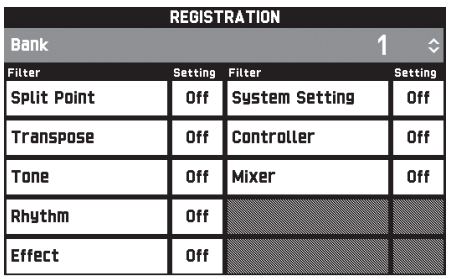

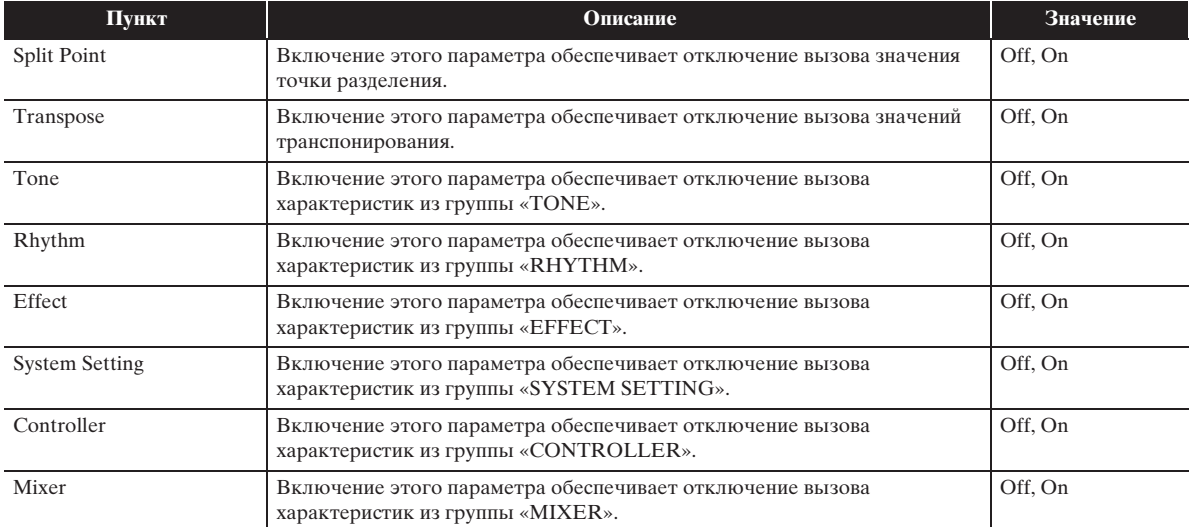

• Подробную информацию о параметрах, сохраняющихся в наборах настроек, см. в перечне параметров в брошюре «Приложение».

#### ■ **Экранная страница «EQUALIZER»**

Регулирование частотных характеристик всех тембров.

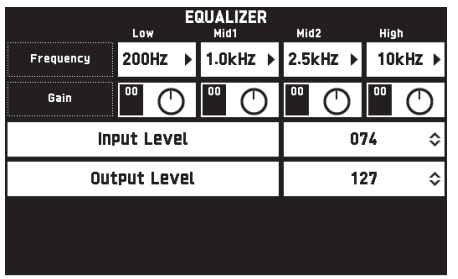

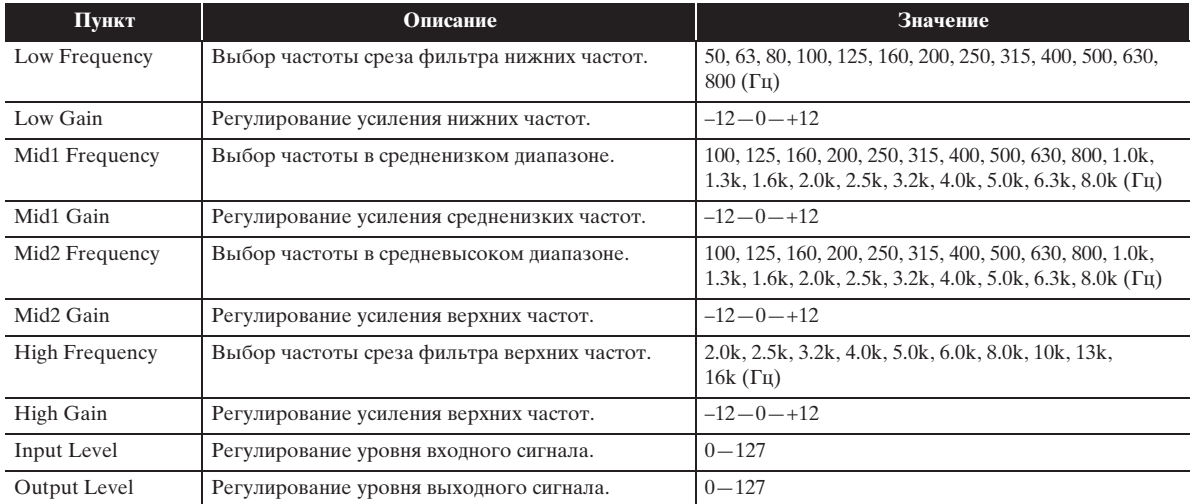

**Флэш-накопитель USB**

Цифровое пианино позволяет выполнять с флэшнакопителем USB следующие действия.

- Форматирование накопителя
- Сохранение данных в накопителе
	- Композиции, записанные с помощью устройства MIDI-записи цифрового пианино, хранятся в накопителе в неизмененном виде и в виде MIDI-файлов (формат 0 SMF).
	- Стандартные звуковые данные из компьютера (WAV-файлы) также могут быть сохранены в накопителе и воспроизведены на цифровом пианино.
	- Исполнение на цифровом пианино может быть записано непосредственно на накопитель. Подробности см. в разделе «Запись на флэшнакопитель USB (устройство звукозаписи)» (стр. RU-65).
	- Сохранение отредактированных автоаккомпанементов в накопителе.
- Загрузка данных из накопителя в память цифрового пианино
	- Сохраненные в накопителе MIDI-файлы и файлы формата «CASIO» могут быть загружены в память цифрового пианино (стр. RU-60).
- Удаление данных из накопителя
- Легкое воспроизведение файлов с композициями из накопителя

#### ■ **Типы данных**

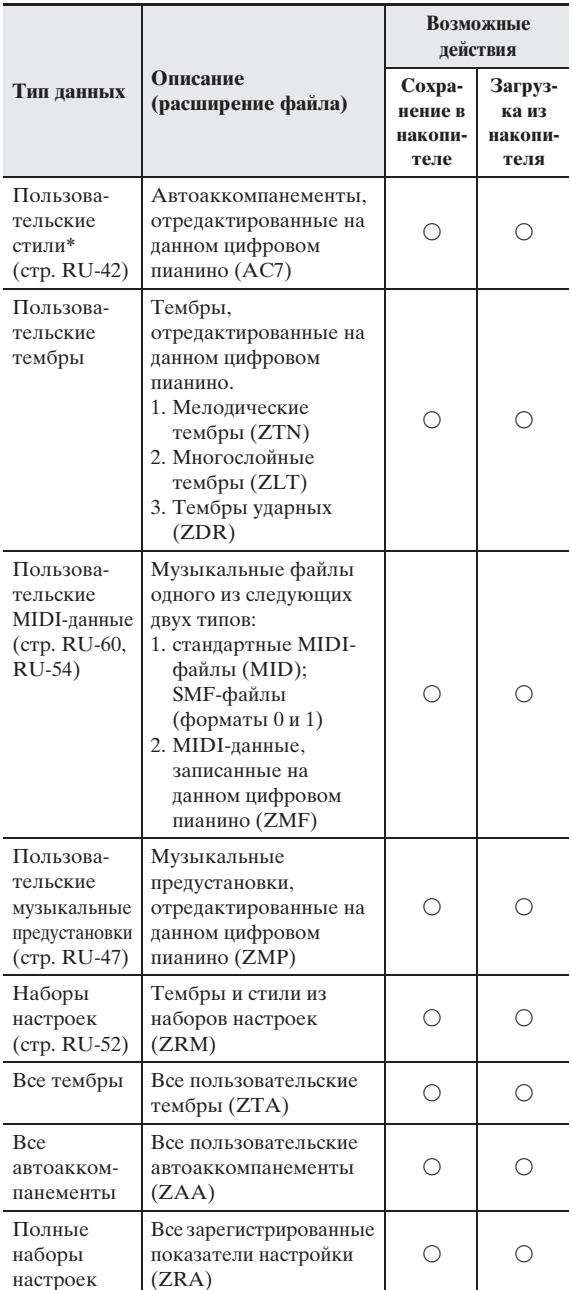

Данное цифровое пианино рассчитано на импорт файлов со стилями, созданных на другом устройстве. Применимы файлы с расширениями ac7, z00 и ckf.

#### **Меры предосторожности при работе с флэш-накопителем USB и портом для него**

# $\mathbb Q$  внимание!

- Соблюдать меры предосторожности, изложенные в документации к флэшнакопителю USB.
- Работать с накопителем в условиях, описанных ниже, не рекомендуется. В таких условиях возможно повреждение хранящихся в нём данных.
	- Места с высокой температурой, влажностью, агрессивной атмосферой.
	- Места, подверженные воздействию сильных электростатических зарядов и цифрового шума.
- Не извлекать накопитель во время записи в него данных и загрузки их из него. Это может повредить данные в накопителе и порт для него.
- Не вставлять в порт для флэш-накопителя USB никаких предметов кроме самого накопителя. Это может привести к повреждению.
- После очень длительной работы накопитель нагревается. Это нормальное явление, не свидетельствующее о неисправности.
- Воздействие статического электричества от руки или от накопителя на порт для него может вызвать сбой в работе цифрового пианино. В этом случае следует выключить цифровое пианино и опять его включить.

#### **Авторские права**

**Использовать записи разрешается только в личных целях. Размножение звукового файла или файла в музыкальном формате без разрешения его правообладателя строго запрещается законами об авторском праве и международными соглашениями. Строго запрещаются законами об авторском праве и международными соглашениями выкладывание таких файлов в интернете, а также распространение их среди третьих лиц как за вознаграждение, так и без него. За нарушение закона об авторском праве при пользовании данным цифровым пианино фирма «CASIO COMPUTER CO., LTD.» никакой ответственности не несет.**

# **Подключение флэшнакопителя USB к цифровому пианино и его отсоединение от него**

## $\mathbb Q$  внимание!

- Через порт для флэш-накопителя USB не подключать никаких устройств кроме самого накопителя.
- При выполнении какого-либо действия с флэшнакопителем USB и при включении цифрового пианино со вставленным в него накопителем цифровое пианино сначала должно его «смонтировать» для подготовки к обмену данными с накопителем. В процессе монтирования накопителя действия на цифровом пианино могут быть заблокированы. В процессе монтирования на дисплее отображается сообщение «Media Mounting». Монтирование накопителя обычно занимает менее 10—20 секунд, но иногда и более. Во время монтирования не выполнять на цифровом пианино никаких действий. Монтирование накопителя требуется при каждом его подключении к цифровому пианино.

#### ■ **Как вставить флэш-накопитель USB**

- **1.** Как показано на нижеприведенной иллюстрации, вставить флэш-накопитель USB в предназначенный для него порт на цифровом пианино.
	- Флэш-накопитель USB задвигать осторожно до упора. Вставляя флэш-накопитель USB, не прилагать чрезмерного усилия.

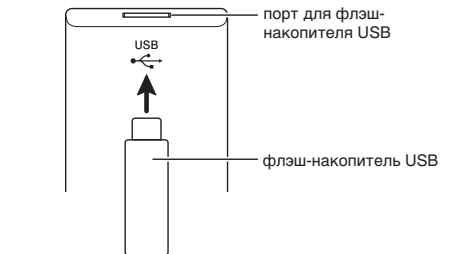

#### ■ **Как извлечь флэш-накопитель USB**

**1.** Убедиться, что не происходит обмена данными, и вынуть флэш-накопитель USB, держа его ровно.

# **Форматирование флэшнакопителя USB**

## **(V) BHUMAHUE!**

- Перед записью на флэш-накопитель USB в первый раз его необходимо отформатировать в цифровом пианино.
- Перед форматированием флэш-накопителя USB удостовериться, что на нём нет никаких ценных данных.
- На данном цифровом пианино выполняется «быстрое форматирование». Если с флэшнакопителя USB нужно полностью удалить все данные, отформатируйте его в компьютере или каком-либо другом устройстве.

#### **Применимые флэш-накопители USB**

Данное цифровое пианино рассчитано на работу с флэш-накопителями USB, отформатированными под файловую систему FAT32. Если флэш-накопитель USB отформатирован под другую файловую систему, переформатировать его под FAT32 в ОС «Windows». К быстрому форматированию не прибегать.

- **1.** Флэш-накопитель USB, который нужно отформатировать, вставить в предназначенный для него порт на цифровом пианино.
- **2.** На экранной странице «MENU» коснуться значка «MEDIA».
- **3.** Коснуться пункта «FORMAT». Появляется запрос на подтверждение («Sure?»).
- **4.** Коснуться кнопки «Yes».
	- В процессе операции на дисплее сохраняется сообщение «Please Wait». Пока это сообщение на дисплее, никаких действий не выполнять. По завершении форматирования на дисплее появляется сообщение «Complete».
	- Для отмены форматирования коснуться кнопки «No».

# **Сохранение стандартных файлов с композициями во флэш-накопителе USB**

В нижеописанном порядке во флэш-накопителе USB могут быть сохранены также файлы форматов WAV (общий звуковой формат) и SMF (стандартный формат MIDI) с последующим воспроизведением их на цифровом пианино.

**1.** Флэш-накопитель USB вставить в компьютер.

- **2.** Перенести файлы с композициями для воспроизведения в папку «MUSICDAT» во флэш-накопителе USB.
	- Информацию о воспроизведении см. в разделе «Как играть под воспроизведение данных, записанных на флэш-накопитель USB» (стр. RU-67).

# **Сохранение данных из цифрового пианино во флэш-накопителе USB**

Данные из памяти цифрового пианино (композиции в формате устройства MIDI-записи) могут быть сохранены во флэш-накопителе USB.

- Композиции в формате устройства MIDI-записи могут быть преобразованы в стандартные MIDIфайлы (SMF) и сохранены во флэш-накопителе USB.
- При записи композиции в формате устройства звукозаписи данные сохраняются непосредственно во флэш-накопителе USB, так что нижеописанная операция не требуется.
- **1.** Вставить флэш-накопитель USB в предназначенный для него порт на цифровом пианино.
- **2.** На экранной странице «MENU» коснуться значка «MEDIA».
- **3.** Коснуться пункта «Save».
- **4.** Коснуться типа сохраняемых данных.
- **5.** Коснуться элемента сохраняемых данных.
- **6.** При необходимости переименовать файл.
- **7.** После переименования файла коснуться кнопки «Enter».

Появляется запрос на подтверждение («Sure?»). Если во флэш-накопителе USB уже есть файл с тем же названием, появляется сообщение с запросом на подтверждение («Replace?») о его затирании новым.

- **8.** Коснуться кнопки «Yes».
	- В процессе операции на дисплее сохраняется сообщение «Please Wait». Пока это сообщение на дисплее, никаких действий не выполнять. По завершении сохранения данных на дисплее появляется сообщение «Complete».
	- Для отмены сохранения коснуться кнопки «No».

# **Загрузка данных из флэшнакопителя USB в память цифрового пианино**

Данные из цифрового пианино сохраняются во флэш-накопителе в порядке, описанном ниже.

# (V) BHUMAHUE!

- Поместить данные (файл) для загрузки в папку «MUSICDAT» во флэш-накопителе USB.
- **1.** Вставить флэш-накопитель USB в предназначенный для него порт на цифровом пианино.
- **2.** На экранной странице «MENU» коснуться значка «MEDIA».
- **3.** Коснуться пункта «Load».
- **4.** Коснуться типа импортируемых данных.
- **5.** В списке «USB» коснуться элемента данных, который нужно импортировать.
- **6.** В списке «User Area» коснуться нужного адреса для импорта.
	- В случае импорта MIDI-данных указать адрес для импорта невозможно.
- **7.** Коснуться кнопки «Execute».

Появляется запрос на подтверждение импорта («Sure?»). Если по адресу для импорта в памяти цифрового пианино данные уже есть, появляется сообщение с запросом о его затирании новыми («Replace?»).

#### **8.** Коснуться кнопки «Yes».

- В процессе операции на дисплее сохраняется сообщение «Please Wait». Пока это сообщение на дисплее, никаких действий не выполнять. По завершении импорта данных на дисплее появляется сообщение «Complete».
- Для отмены импорта коснуться кнопки «No».

# **Удаление данных из флэшнакопителя USB**

Данные (файлы), сохраненные во флэш-накопителе USB, удаляются из него в следующем порядке.

- **1.** Вставить флэш-накопитель USB в предназначенный для него порт на цифровом пианино.
- **2.** На экранной странице «MENU» коснуться значка «MEDIA».
- **3.** Коснуться пункта «Delete».
- **4.** Коснуться типа удаляемых данных.
- **5.** Коснуться удаляемого элемента данных.
- **6.** Коснуться кнопки «Execute».

Появляется запрос на подтверждение удаления («Sure?»).

- **7.** Коснуться кнопки «Yes».
	- В процессе операции на дисплее сохраняется сообщение «Please Wait». Пока это сообщение на дисплее, никаких действий не выполнять. По завершении удаления данных на дисплее появляется сообщение «Complete».
	- Для отмены удаления коснуться кнопки «No».

**Подключение к компьютеру**

Подключение цифрового пианино к компьютеру позволяет выполнять обмен MIDI-данными между ними. Из цифрового пианино в установленное на компьютере музыкальное ПО (из числа имеющегося в продаже) можно передавать данные, создающиеся при игре на цифровом пианино, а из компьютера в цифровое пианино — MIDI-данные для воспроизведения.

# **Минимальные требования к компьютерной системе**

Ниже приведены минимальные требования к компьютерной системе для передачи и приема MIDI-данных. Перед подключением цифрового пианино к компьютеру проверить, соответствует ли компьютер этим требованиям.

#### **Операционная система**

Windows Vista® \*<sup>1</sup> Windows® 7 \*<sup>2</sup> Windows® 8 \*<sup>3</sup> Windows® 8.1 \*<sup>4</sup> Mac OS® X (10.6.X, 10.7.X, 10.8.X, 10.9.X, 10.10.X) \*1. Windows Vista (32-битная) \*2. Windows 7 (32-, 64-битная) \*3. Windows 8 (32-, 64-битная) \*4. Windows 8.1 (32-, 64-битная)

#### **Порт USB**

# (C) BHUMAHUE!

• К компьютеру, который не соответствует вышеуказанным требованиям, инструмент не подключать. Такое подключение может привести к нарушениям в работе компьютера.

#### **ПРИМЕЧАНИЕ**

• Для получения новейшей информации о поддерживаемых операционных системах посетите нижеуказанный сайт. **http://world.casio.com/**

#### **Как подключить цифровое пианино к компьютеру**

#### $\mathbb Q$  внимание!

- В точности соблюдать нижеописанный порядок действий. Неправильное подключение может привести к невозможности приемопередачи данных.
- **1.** Выключить цифровое пианино и включить компьютер.
	- Музыкальное ПО на компьютере пока не открывать!
- **2.** После запуска компьютера подключить его к цифровому пианино через шнур USB из числа имеющихся в продаже.

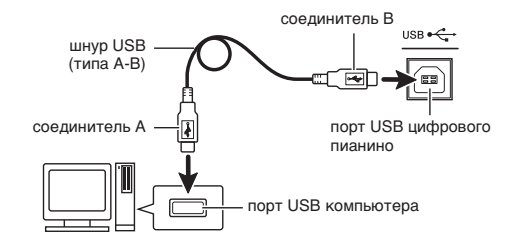

# **3.** Включить цифровое пианино.

- При первом подключении цифрового пианино к компьютеру в компьютер автоматически устанавливается программный драйвер, необходимый для приемопередачи данных.
- **4.** Включить на компьютере музыкальное ПО (из числа имеющегося в продаже).
- **5.** В музыкальном ПО выполнить соответствующую настройку и в качестве MIDI-устройства выбрать «CASIO USB-MIDI».
	- Информацию о том, как выбрать MIDIустройство, см. в пользовательской документации к музыкальному ПО.

#### **(V) BHUMAHUE!**

• Перед включением музыкального ПО на компьютере не забудьте включить цифровое пианино.

#### ТРИМЕЧАНИЕ

- После успешного подключения отсоединять шнур USB при выключении компьютера и (или) цифрового пианино не требуется.
- Данное цифровое пианино отвечает стандарту «General MIDI» (GM) уровня 1.
- Подробные сведения о технических характеристиках и подключении, касающиеся передачи и приема MIDI-данных цифровым пианино, см. в новейшей информации поддержки на сайте по адресу: **http://world.casio.com/**

# **Работа с MIDI**

#### **Что такое «MIDI»?**

Сокращение MIDI означает «Musical Instrument Digital Interface» (цифровой интерфейс музыкальных инструментов) и является названием международного стандарта для цифровых сигналов и соединителей, позволяющего осуществлять обмен музыкальной информацией между музыкальными инструментами и компьютерами различных изготовителей.

Подробнее о реализации MIDI данного цифрового пианино см. в документе «MIDI Implementation» на сайте по нижеуказанному адресу: **http://world.casio.com/**

#### ДПРИМЕЧАНИЕ

- Настройку MIDI-интерфейса цифрового пианино можно изменить путем изменения канала передачи MIDI-данных и иных настроечных параметров. Подробности см. в части "Экранная страница «MIDI»" (стр. RU-79).
- Для обмена MIDI-данными с другим электронным музыкальным инструментом цифровое пианино соединяется с ним через MIDI-выводы с помощью MIDI-шнура, приобретаемого дополнительно, или из числа имеющихся в продаже.
- Если цифровое пианино подключено к компьютеру через порт USB, выводы MIDI заблокированы.

# **Сообщения об ошибках**

В случае нарушения работы на дисплее появляется одно из сообщений об ошибке, представленных ниже.

• Для удаления сообщения об ошибке и восстановления обычной индикации коснуться значка **FI EXIT** на дисплее.

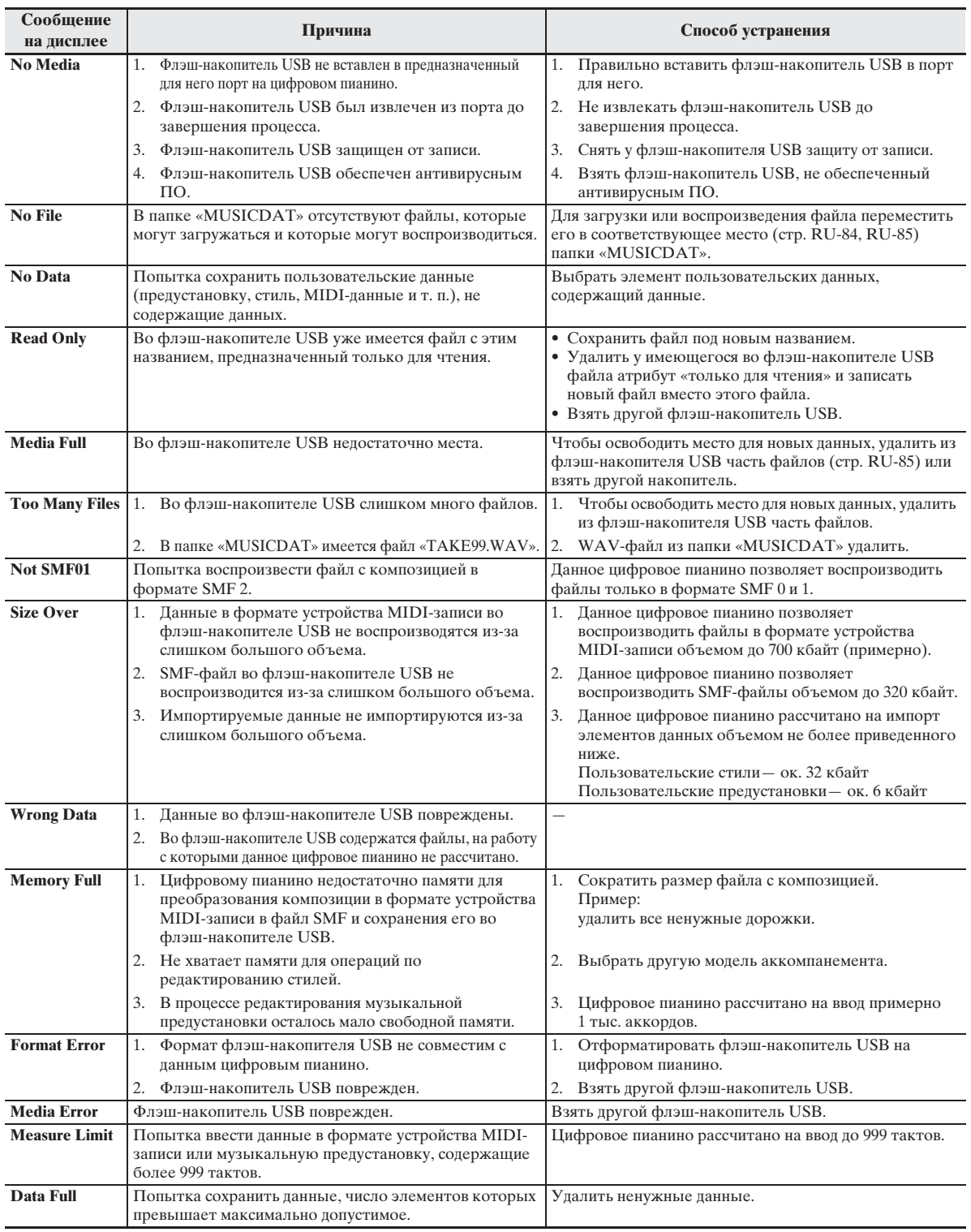

# **Поиск и устранение неисправностей**

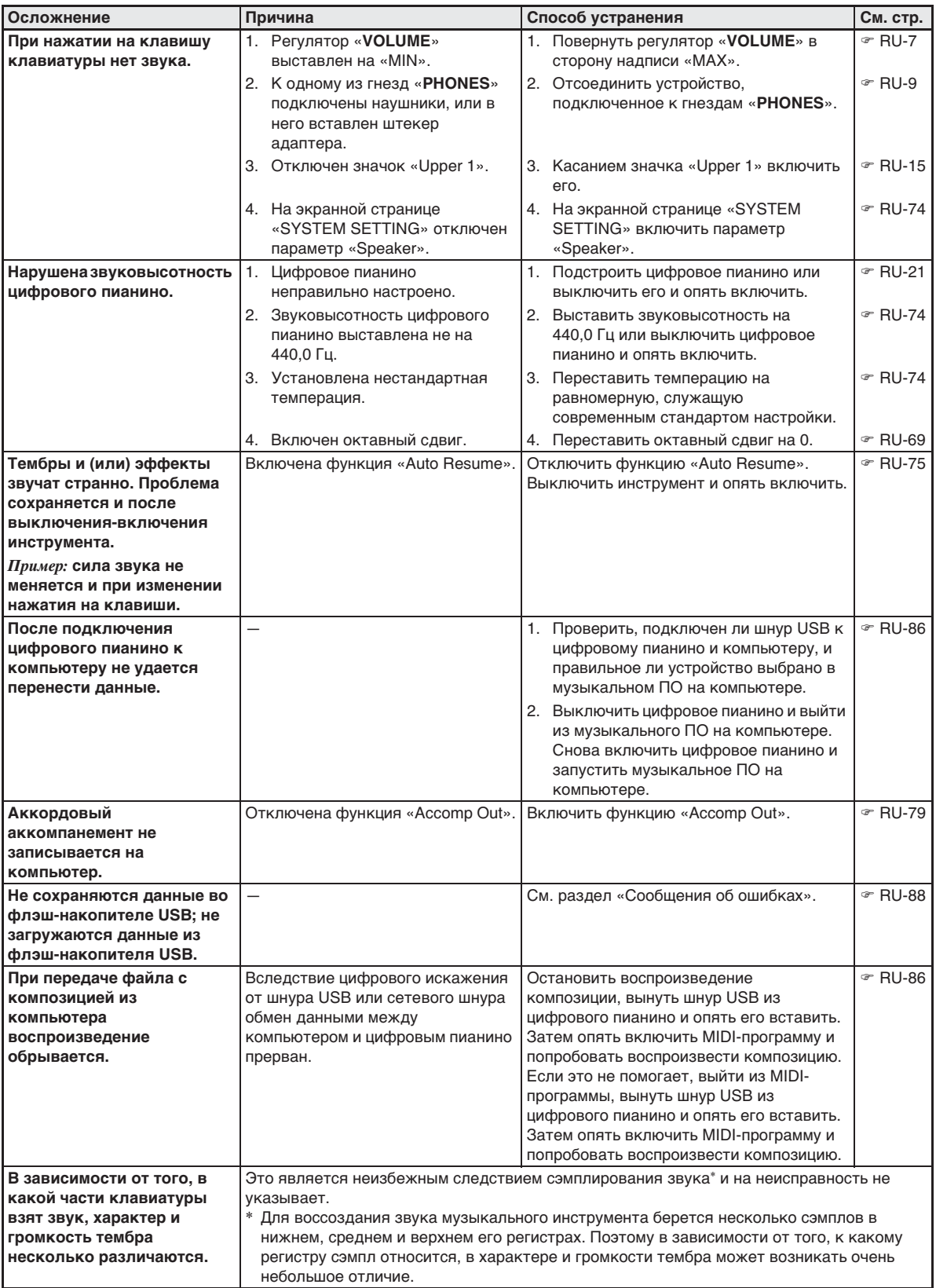

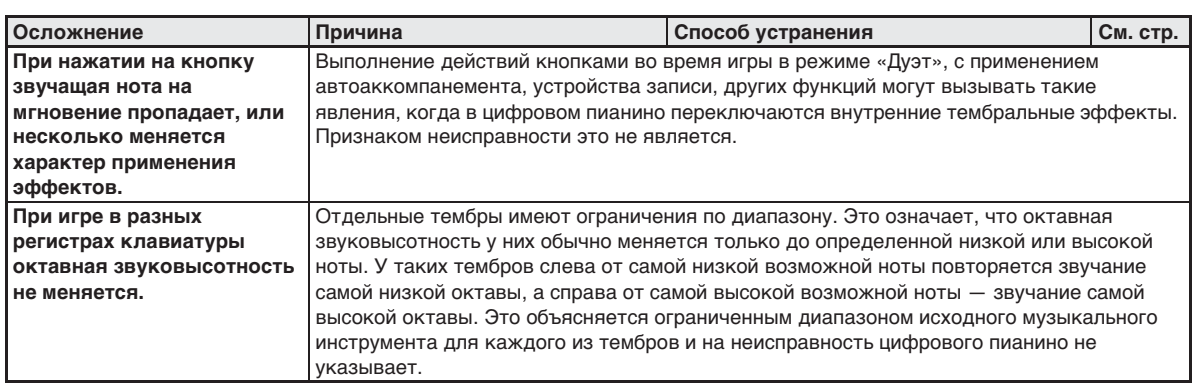

# **Технические характеристики изделия**

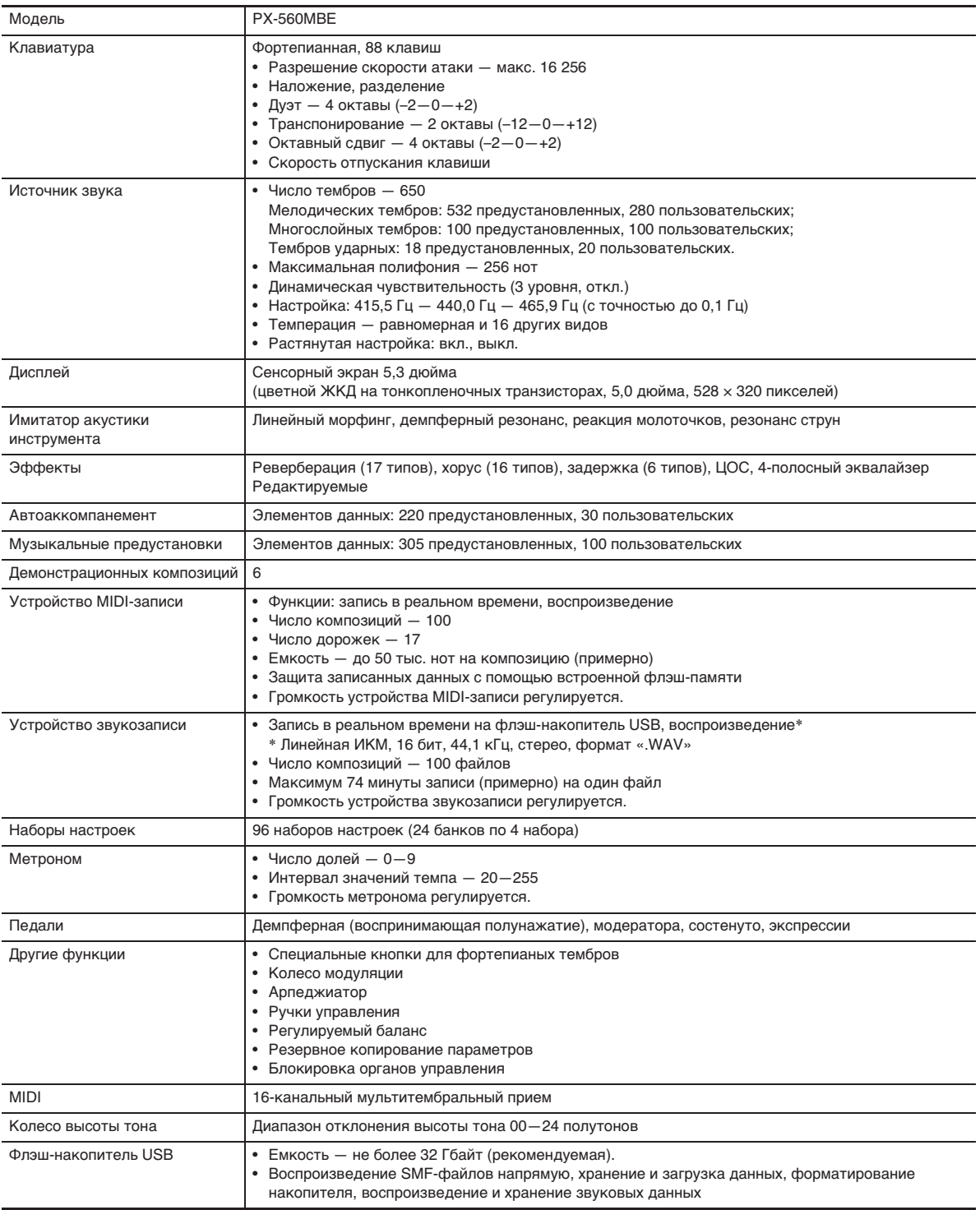

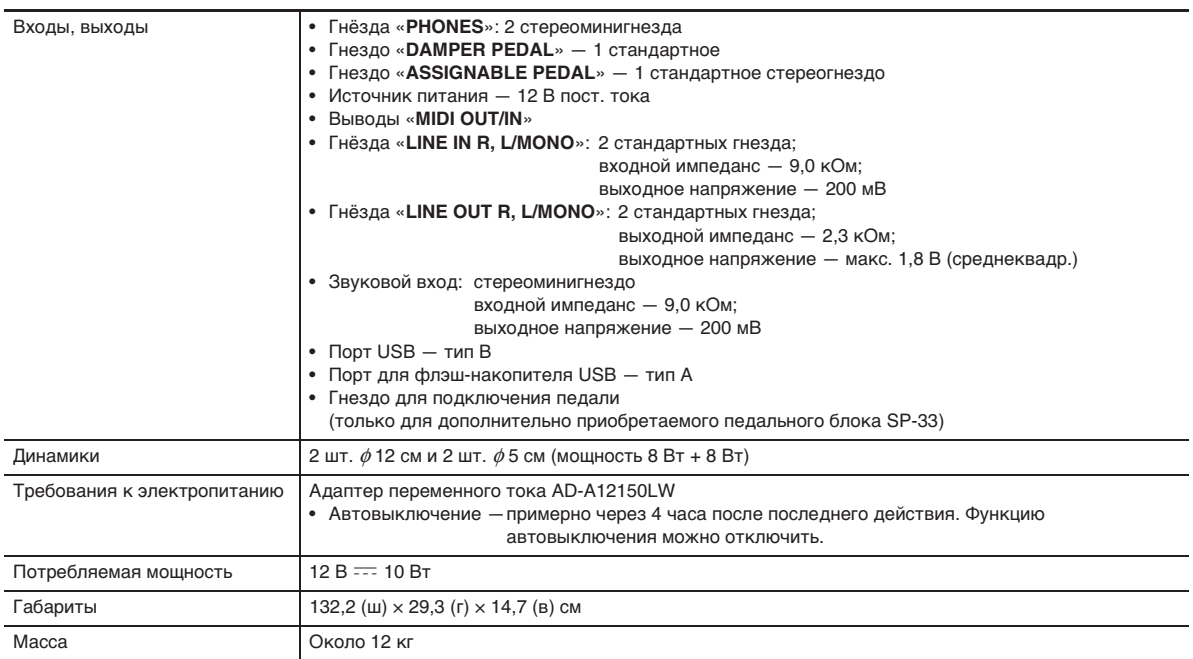

• Технические характеристики и дизайн могут быть изменены без предупреждения.

# **Правила безопасности**

Обязательно прочитайте и соблюдайте следующие правила безопасности.

• Перед сдачей на обслуживание или в ремонт инструмента модели, оснащенной функцией записи или иной функцией, обеспечивающей хранение данных, все нужные данные следует заархивировать на отдельном носителе. В процессе обслуживания и ремонта к хранящимся в инструменте данным открыт доступ, не исключено также их удаление.

#### ■ **Размещение изделия**

Не рекомендуется помещать изделие в нижеуказаннных местах.

- в местах, подверженных воздействию прямых солнечных лучей и высокой влажности;
- в местах, подверженных воздействию очень высоких и очень низких температур;
- вблизи радиоприемника, телевизора, видеомагнитофона, тюнера.
- Перечисленные устройства не вызывают нарушений в работе изделия, но само изделие может вызывать искажение аудиовидеосигналов.

#### ■ **Уход за изделием**

- Не протирать изделие бензином, спиртом, разбавителями и им подобными химическими средствами.
- Протирать изделие и его клавиатуру мягкой тканью, сухой или смоченной в слабом водном растворе умеренного нейтрального моющего средства. Перед протиранием избыток влаги в ткани отжимать.

#### ■ **Принадлежности из комплекта изделия и продаваемые отдельно**

Пользоваться только принадлежностями, предписанными для использования с данным изделием. Пользование непредписанными принадлежностями создает риск возгорания, поражения электрическим током, травмы.

#### ■ **Линии спая**

На наружной поверхности изделия могут быть заметны линии. Это линии спая, образующиеся в процессе формования пластмассы. Трещинами и царапинами они не являются.

#### ■ **Музыкальный этикет**

При эксплуатации изделия всегда помните об окружающих. Особенно внимательными будьте при игре ночью и устанавливайте такую громкость, чтобы никого не беспокоить. Ночью можно также закрывать окна и надевать наушники.

- Воспроизведение содержания данной инструкции, как частично, так и полностью, запрещается. Любое использование содержания данной инструкции, помимо личного пользования, без согласия «CASIO» запрещено законами об авторском праве.
- КОМПАНИЯ «CASIO» НИ ПРИ КАКИХ ОБСТОЯТЕЛЬСТВАХ НЕ НЕСЕТ ОТВЕТСТВЕННОСТИ НИ ЗА КАКОЙ УЩЕРБ (ВКЛЮЧАЯ, В ЧАСТНОСТИ, УБЫТКИ В СВЯЗИ С УПУЩЕННОЙ ВЫГОДОЙ, ПЕРЕРЫВОМ В ДЕЯТЕЛЬНОСТИ, ПОТЕРЕЙ ИНФОРМАЦИИ), ВОЗНИКАЮЩИЙ В РЕЗУЛЬТАТЕ ПОЛЬЗОВАНИЯ ИЛИ НЕВОЗМОЖНОСТИ ПОЛЬЗОВАНИЯ ДАННОЙ ИНСТРУКЦИЕЙ ИЛИ ИЗДЕЛИЕМ, ДАЖЕ ЕСЛИ КОМПАНИЯ «CASIO» БЫЛА УВЕДОМЛЕНА О ВОЗМОЖНОСТИ ТАКОГО УЩЕРБА.
- Содержание данной инструкции может быть изменено без предупреждения.

#### ■ **Правила обращения с адаптером переменного тока**

- Сетевая розетка должна быть легкодоступна, чтобы при возникновении неисправности и при любой иной необходимости адаптер можно было вынуть из розетки.
- Адаптер рассчитан на эксплуатацию только в помещении. Не пользоваться адаптером там, где на него могут попасть брызги или воздействовать влага. Не ставить на адаптер ваз и иных сосудов с жидкостью.
- Хранить адаптер в сухом месте.
- Пользоваться адаптером в открытом, хорошо проветриваемом месте.
- Не накрывать адаптер газетой, скатертью, занавеской, любыми иными подобными предметами.
- Если планируется долго не включать цифровое пианино, отсоединить адаптер от розетки.
- Не пытаться чинить адаптер и переделывать его.
- Рабочие условия адаптера переменного тока: Температура —  $0 - 40^{\circ}$ С; влажность (относительная) — 10—90 %.

Выходная полярность  $\diamondsuit$   $\circ$   $\diamond$ 

#### **Правила обращения с адаптером переменного тока**

#### **Модель AD-A12150LW**

- 1. Прочитать настоящие указания.
- 2. Настоящие указания хранить под рукой.
- 3. Учесть все предупреждения.
- 4. Соблюдать все указания.
- 5. Не работать с изделием около воды.
- 6. Протирать изделие только сухой тканью.
- 7. Не устанавливать изделие у радиаторов, обогревателей, печей, любых иных источников тепла (в т. ч. усилителей).
- 8. Пользоваться только приспособлениями и принадлежностями, указанными изготовителем.
- 9. Любое обслуживание осуществлять силами квалифицированного обслуживающего персонала. Обслуживание требуется в следующих случаях: повреждение изделия, повреждение сетевого шнура или вилки, попадание в изделие жидкости, попадание в изделие постороннего предмета, попадание изделия под дождь или во влажную среду, нарушение нормальной работы изделия, падение изделия.
- 10. Не допускать попадания на изделие брызг и капель. Не ставить на изделие предметов с жидкостью.
- 11. Не допускать, чтобы электрическая нагрузка превышала номинальную.
- 12. Перед подключением к источнику питания удостоверяться, что вокруг сухо.
- 13. Проверять, правильно ли изделие ориентировано.
- 14. На время грозы, а также если планируется долго не включать изделие, отсоединять его от сети.
- 15. Не допускать перекрытия вентиляционных отверстий изделия. Устанавливать изделие в соответствии с указаниями изготовителя.
- 16. Следить за местонахождением сетевого шнура: на него не должны наступать, он не должен сильно загибаться, особенно у вилок и розеток, а также в месте подсоединения к изделию.
- 17. Адаптер переменного тока должен подключаться к сетевой розетке, расположенной как можно ближе, чтобы в случае крайней необходимости его можно было немедленно отсоединить.

Нижеприведенный символ предупреждает о таком опасном уровне напряжения в корпусе изделия при отсутствии изоляции, который может оказаться достаточным для поражения электрическим током.

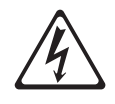

Нижеприведенный символ указывает на то, что в документации к изделию имеются важные указания, касающиеся его эксплуатации и обслуживания.

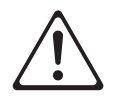

#### **STLport**

Copyright 1994 Hewlett-Packard Company

Copyright 1996,97 Silicon Graphics Computer Systems, Inc.

Copyright 1997 Moscow Center for SPARC Technology.

Permission to use, copy, modify, distribute and sell this software and its documentation for any purpose is hereby granted without fee, provided that the above copyright notice appear in all copies and that both that copyright notice and this permission notice appear in supporting documentation. Hewlett-Packard Company makes no representations about the suitability of this software for any purpose. It is provided "as is" without express or implied warranty.

Permission to use, copy, modify, distribute and sell this software and its documentation for any purpose is hereby granted without fee, provided that the above copyright notice appear in all copies and that both that copyright notice and this permission notice appear in supporting documentation. Silicon Graphics makes no representations about the suitability of this software for any purpose. It is provided "as is" without express or implied warranty.

Permission to use, copy, modify, distribute and sell this software and its documentation for any purpose is hereby granted without fee, provided that the above copyright notice appear in all copies and that both that copyright notice and this permission notice appear in supporting documentation. Moscow Center for SPARC Technology makes no representations about the suitability of this software for any purpose. It is provided "as is" without express or implied warranty.

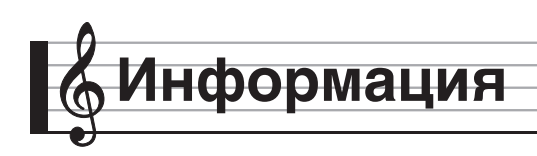

# **Указатель способов взятия аккордов**

# **Аккорды «Fingered 1», «Fingered 2»**

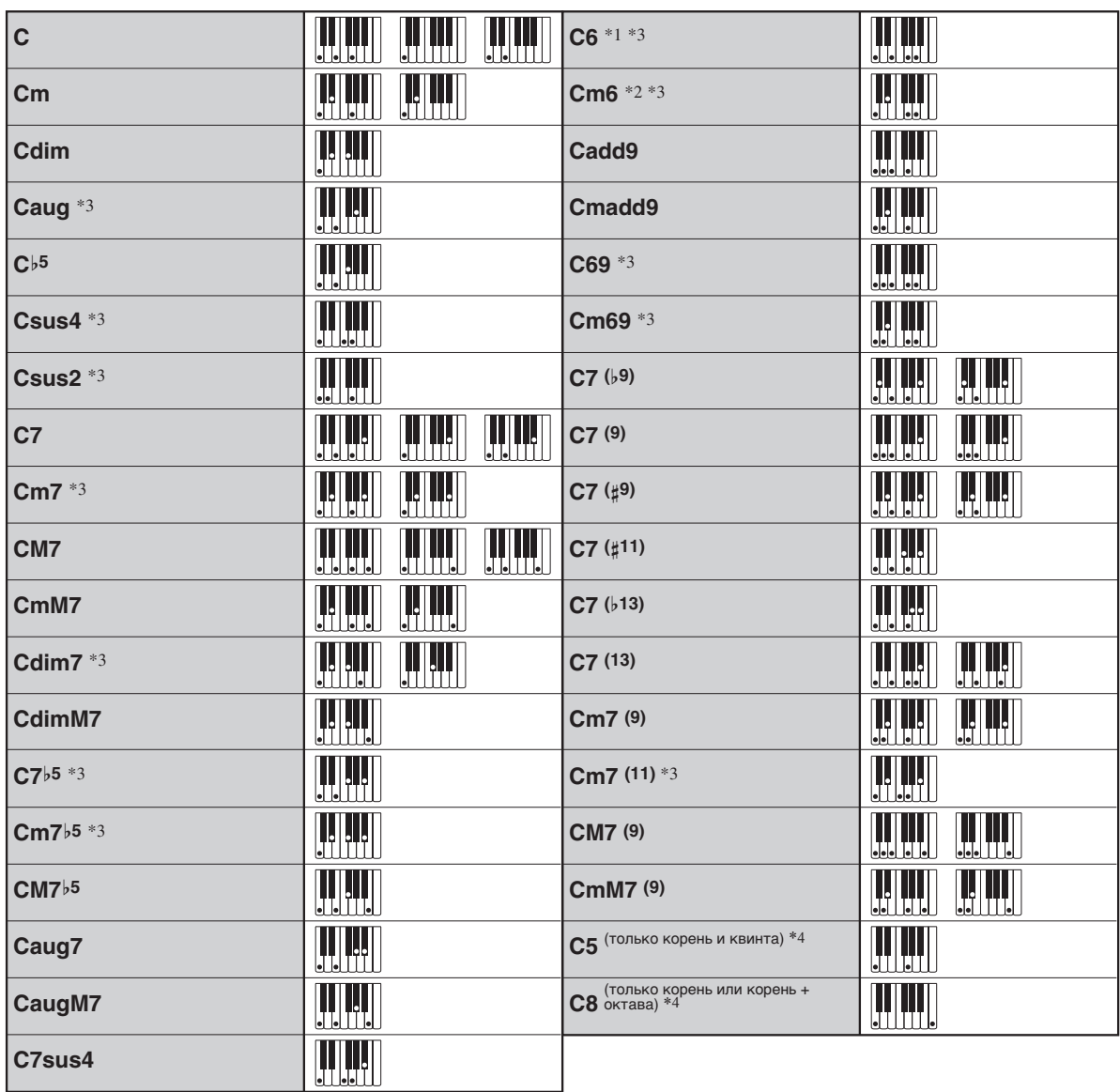

\*1. В режиме «Fingered 2» трактуется как Am7.

\*2. В режиме «Fingered 2» трактуется как Am7<sup>5</sup>.

\*3. Обращения в некоторых случаях не распознаются.

\*4. «Full Range Chord» не действует.

#### **Аккорды «Fingered 3», «Full Range»**

В дополнение к аккордам, берущимся в режимах «Fingered 1» и «Fingered 2», распознаются также следующие аккорды.

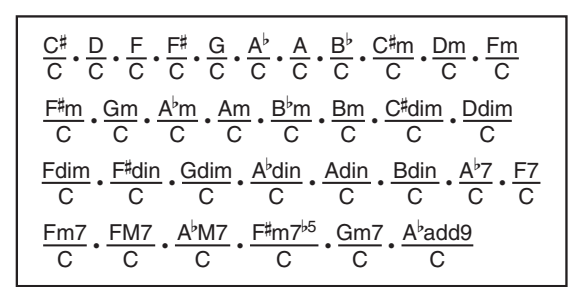

#### ДПРИМЕЧАНИЕ

- В режиме «Fingered 3» нижняя из взятых нот трактуется как основная. Обращения не распознаются.
- Если в режиме «Full Range» нижняя нота несколько отстоит от соседней, аккорд трактуется как аккорд с самостоятельным басом.
- В отличие от режимов «Fingered» 1, 2 и 3, в режиме «Full Range» для извлечения аккорда требуется нажать минимум на три клавиши.

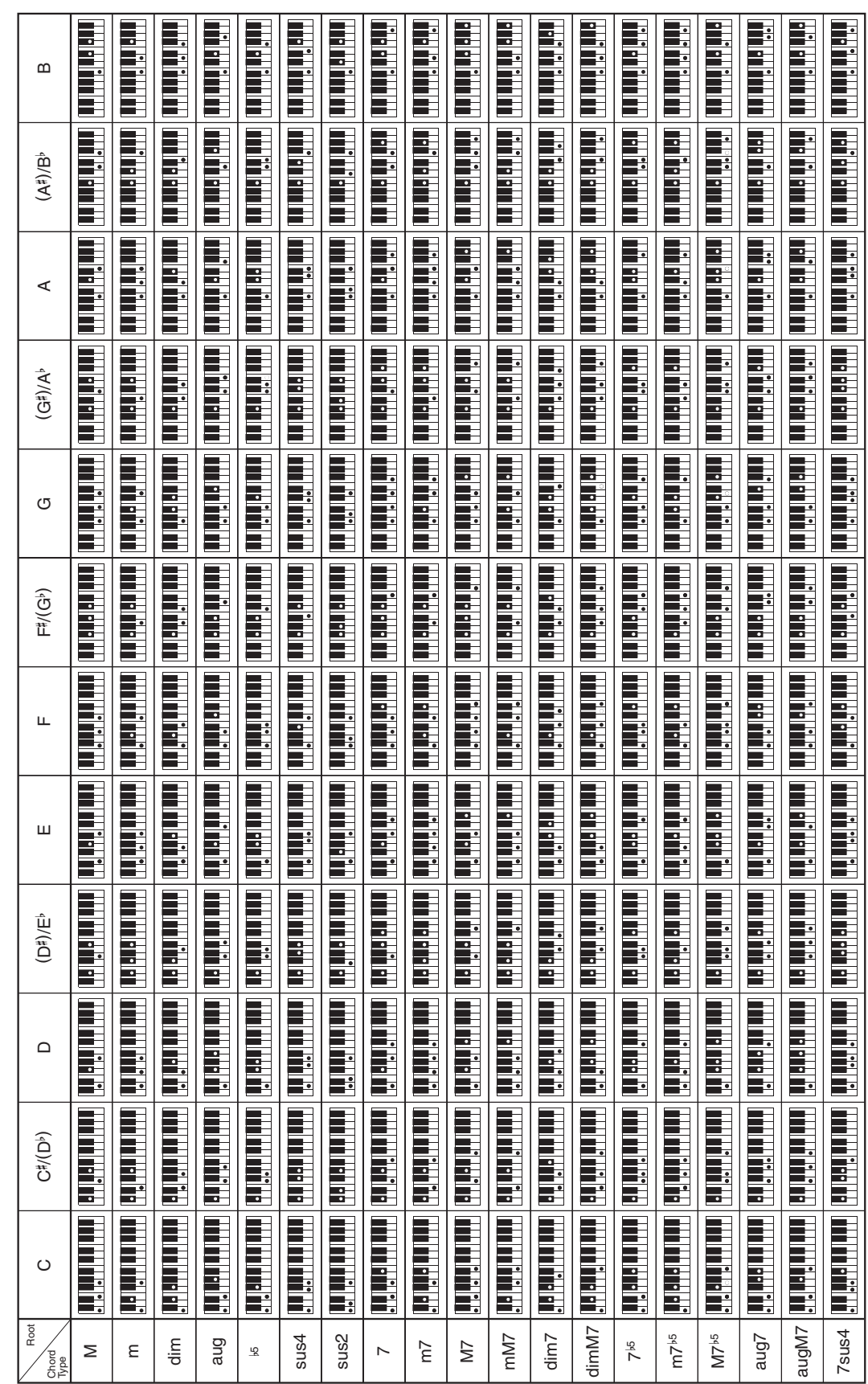

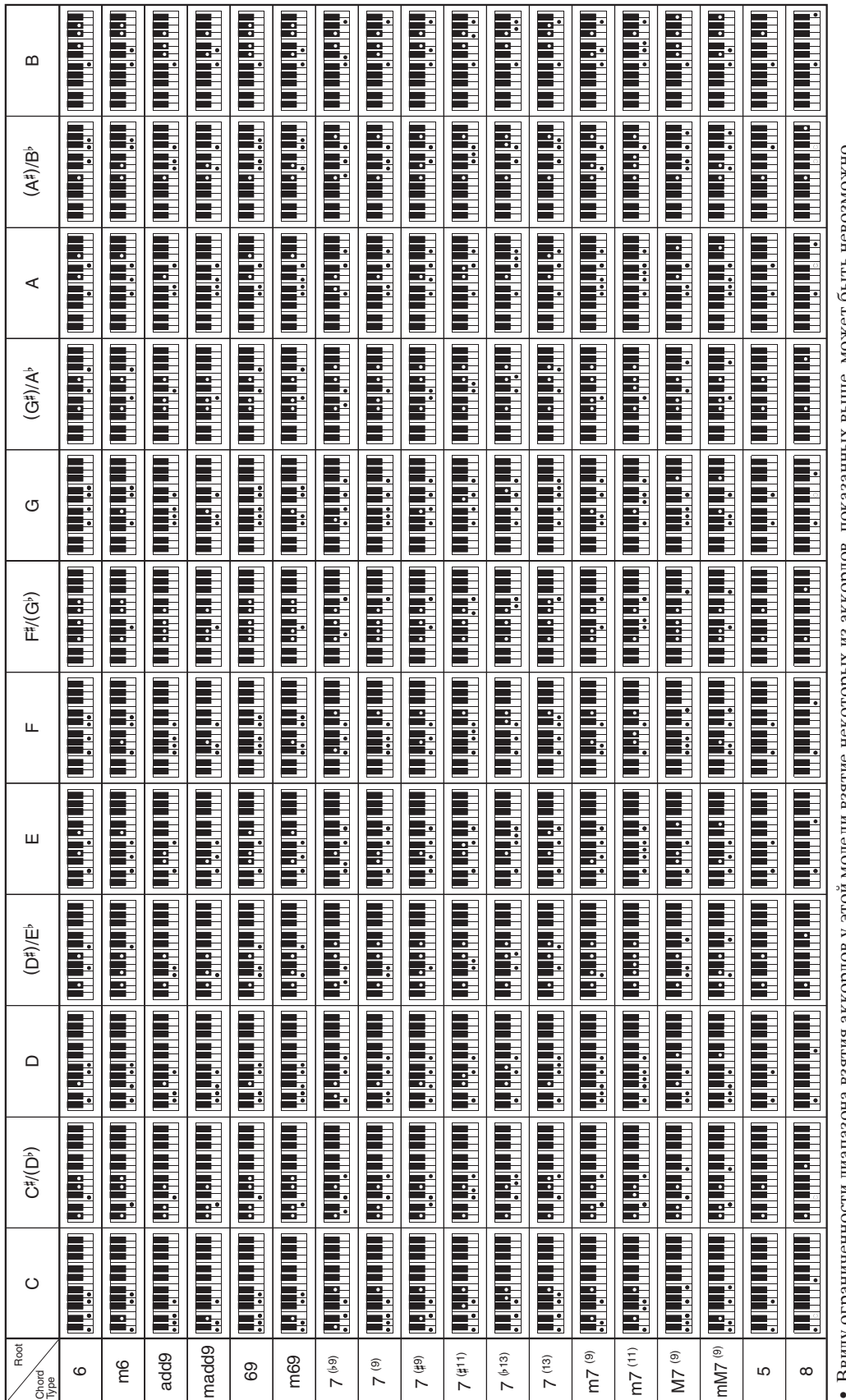

# **Таблица и схема соотношения партий и MIDI-каналов**

Источник звука данного цифрового пианино рассчитан на одновременное воспроизведение 48 партий, однако стандарт MIDI предусматривает возможность работы максимум с 16 партиями. В связи с этим 48 партий цифрового пианино распределены между тремя портами (по 16 партий), что равнозначно трем встроенным звуковоспроизводящим MIDI-устройствам с 16 партиями. Звуковоспроизводящее MIDI-устройство, на которое подаются MIDI-данные, поступающие через вход «MIDI IN» цифрового пианино, определяется значением параметра «MIDI In Port» (порт A, B или C).

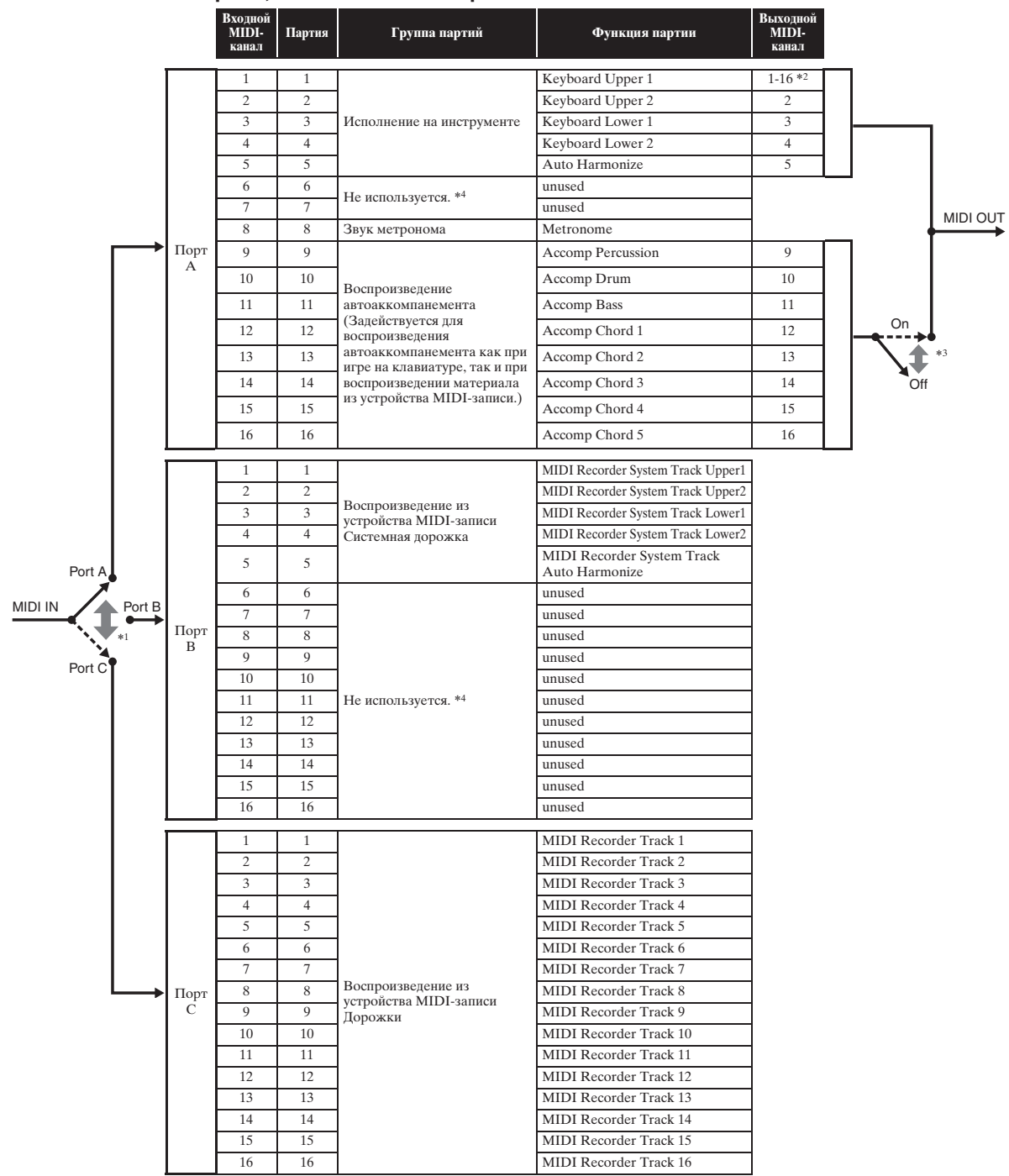

#### ■ **Соотношение портов, MIDI-каналов и партий**

- \*1. Порт для приема поступающих MIDI-сообщений определяется значением параметра «MIDI In Port» на экранной странице «MIDI».
- \*2. Канал для отправления MIDI-сообщений определяется значением параметра «Keyboard Channel» на экранной странице «MIDI».
- \*3. Передача MIDI-данных автоаккомпанемента программируется с помощью параметра «Accomp Out» на экранной странице «MIDI».
- \*4. Партии, отмеченные словами «Не используются», предусмотрены для ввода информации об исполнении с внешнего источника через вход «MIDI In».

# **Блок-схема**

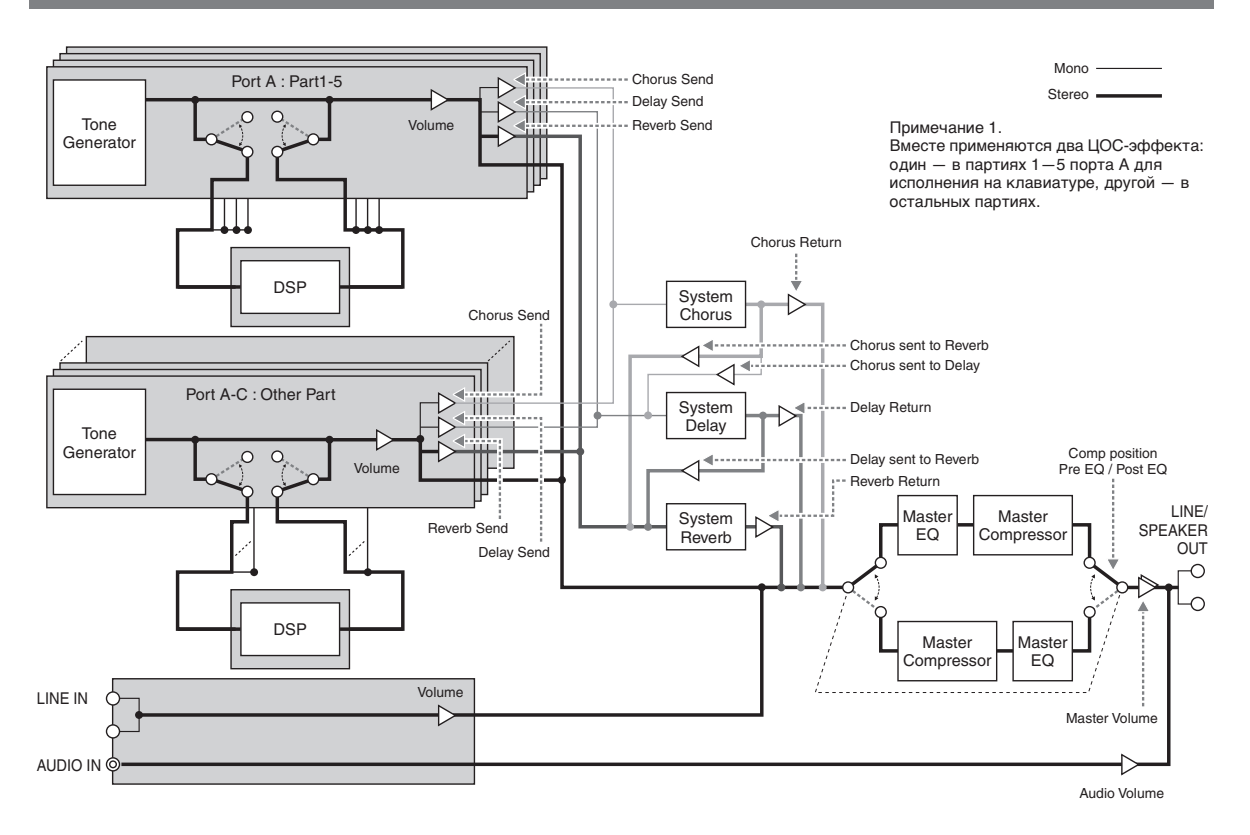

# Model PX-560M

# **Model PX-560M Version : 1.0 MIDI Implementation Chart MIDI Implementation Chart**

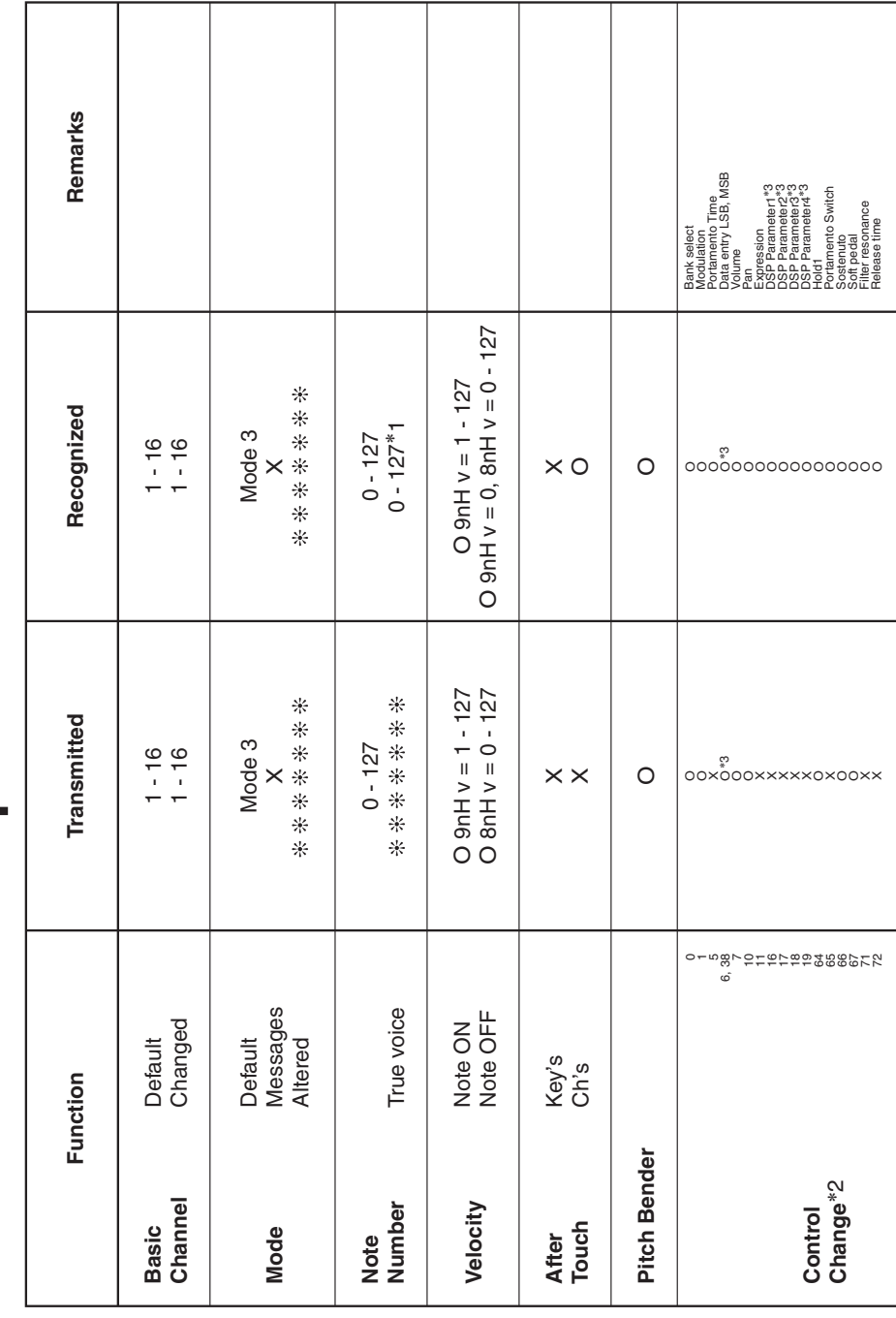

Version: 1.0

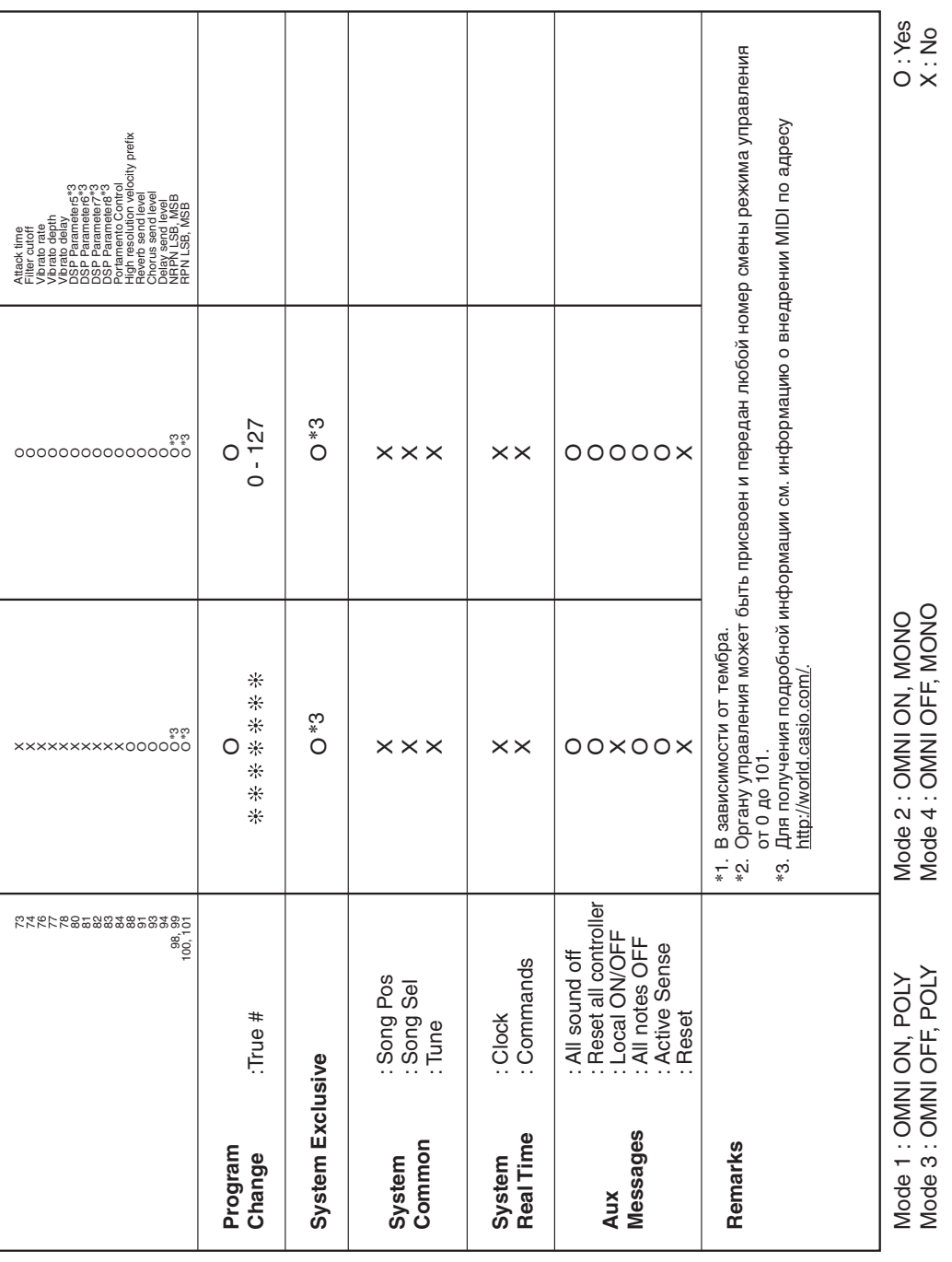

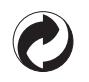

Данный знак утилизации означает, что упаковка соответствует экологическому законодательству Германии .

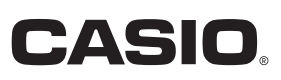

C MA1612-B Printed in China

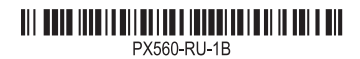

© 2015 CASIO COMPUTER CO., LTD.

**CASIO COMPUTER CO., LTD.** 6-2, Hon-machi 1-chome Shibuya-ku, Tokyo 151-8543, Japan